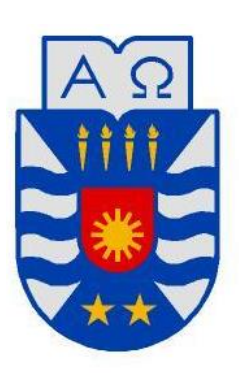

Universidad del Bío-Bío Facultad de Ciencias Empresariales Departamento de Ciencias de la Computación y Tecnologías de la Información

# Aplicación web empresa de productos deshidratados Naturally Dried

Luis Arnaldo Torres González

## MEMORIA PARA OPTAR AL TÍTULO DE INGENIERO CIVIL EN INFORMÁTICA

30 de mayo de 2016 Chillán – Chile

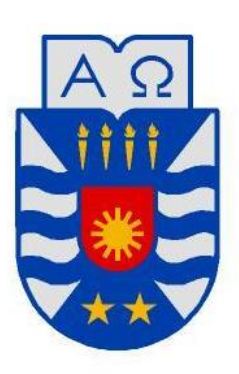

Universidad del Bío-Bío Facultad de Ciencias Empresariales Departamento de Ciencias de la Computación y Tecnologías de la Información

# Aplicación web empresa de productos deshidratados Naturally Dried

Luis Arnaldo Torres González Profesor Guía: Fernando Santolaya Franco Profesor Informante: Luis Gajardo Díaz

MEMORIA PARA OPTAR AL TÍTULO DE INGENIERO CIVIL EN INFORMÁTICA

30 de mayo de 2016 Chillán - Chile

*Universidad del Bío-Bío. Red de Bibliotecas - Chile*

## **Resumen**

Naturally Dried es una empresa dedicada a la venta y/o producción de hortalizas y berries. Esta empresa desea contar con una página web para mostrar sus productos al mercado nacional e internacional, así como también, alguna aplicación que maneje el stock de productos, ya que en este último año ha tenido un crecimiento considerable y su sistema de gestión actual es muy lento lo que eventualmente provoca inconsistencia de datos en los informes mensuales. Por consiguiente, se toma como proyecto de título crear una aplicación web que sea capaz de cubrir los defectos que tiene la empresa en el ámbito de la gestión y a la vez ofrecer un valor agregado a sus productos exhibiéndolos en la web.

La aplicación web creada cubre estos dos ámbitos y además permite realizar reservas en línea, algo que no estaba contemplado como objetivo inicial, pero vista la gran demanda de productos por las redes sociales se implementó un módulo para esto, además, se permitirá la generación de cinco tipo de reportes, los cuales son de vital importancia en la toma de decisiones de la empresa. La aplicación web se divide en tres módulos; módulo presentación de la empresa, stock y reservas, y finalmente el módulo administrador que gestiona los otros dos módulos.

El proyecto se fue desarrollando de manera iterativa incremental, esto se refiere a que los módulos que sean terminados procederán a ser entregados al cliente para entrar en operación. Además, se utilizó el patrón de arquitectura MVC para una mejor reutilización de código y posterior mantención de la aplicación.

Con la implementación de esta aplicación web los costos de operación de la empresa podrían disminuir considerablemente, ya que solo se necesitará un administrador para gestionar todo el stock de productos. Por otra parte, al ser una aplicación que estará en la web se podrá llegar a una mayor cantidad de público, los cuales podrían ser potenciales clientes.

## Índice General

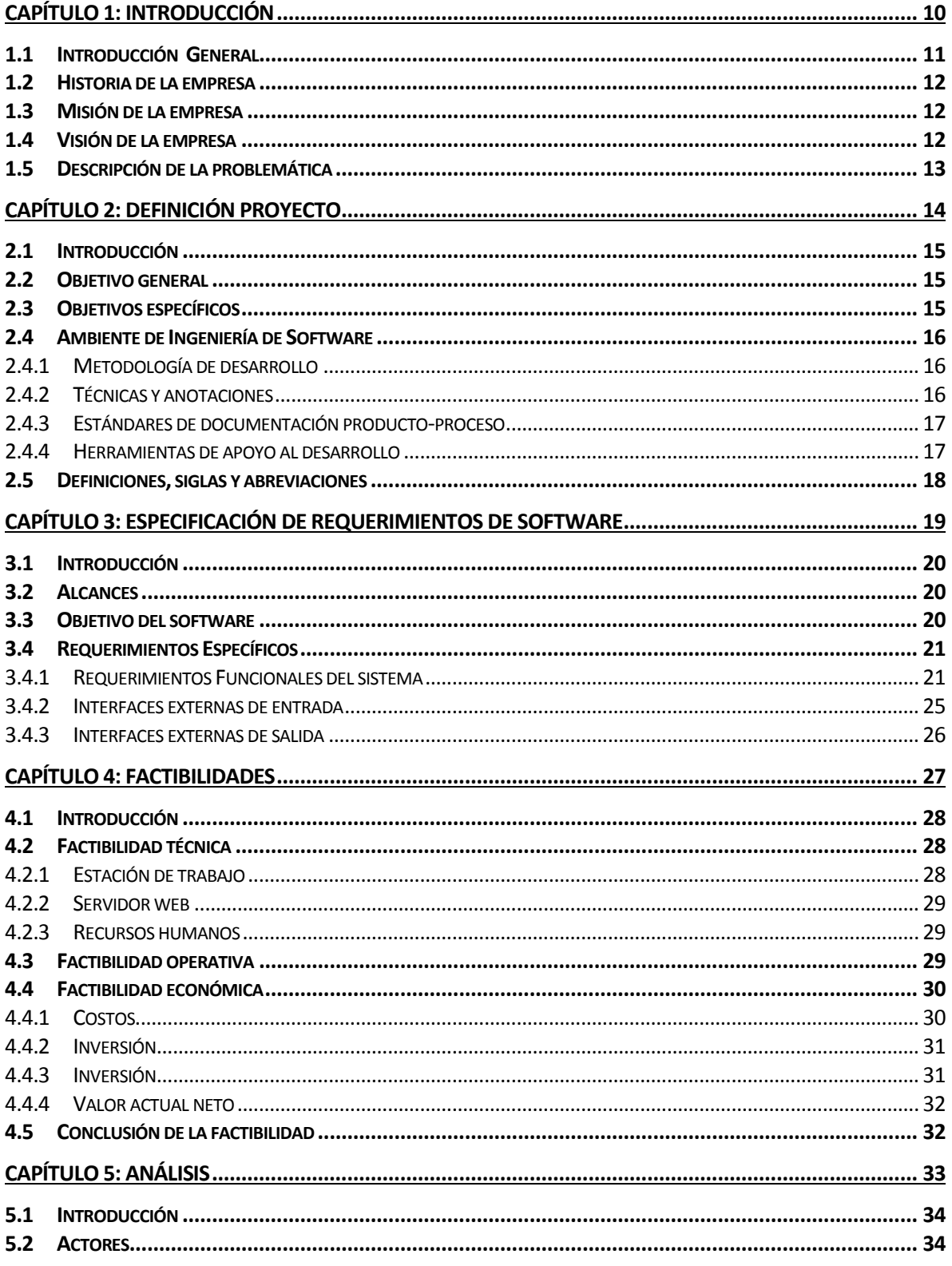

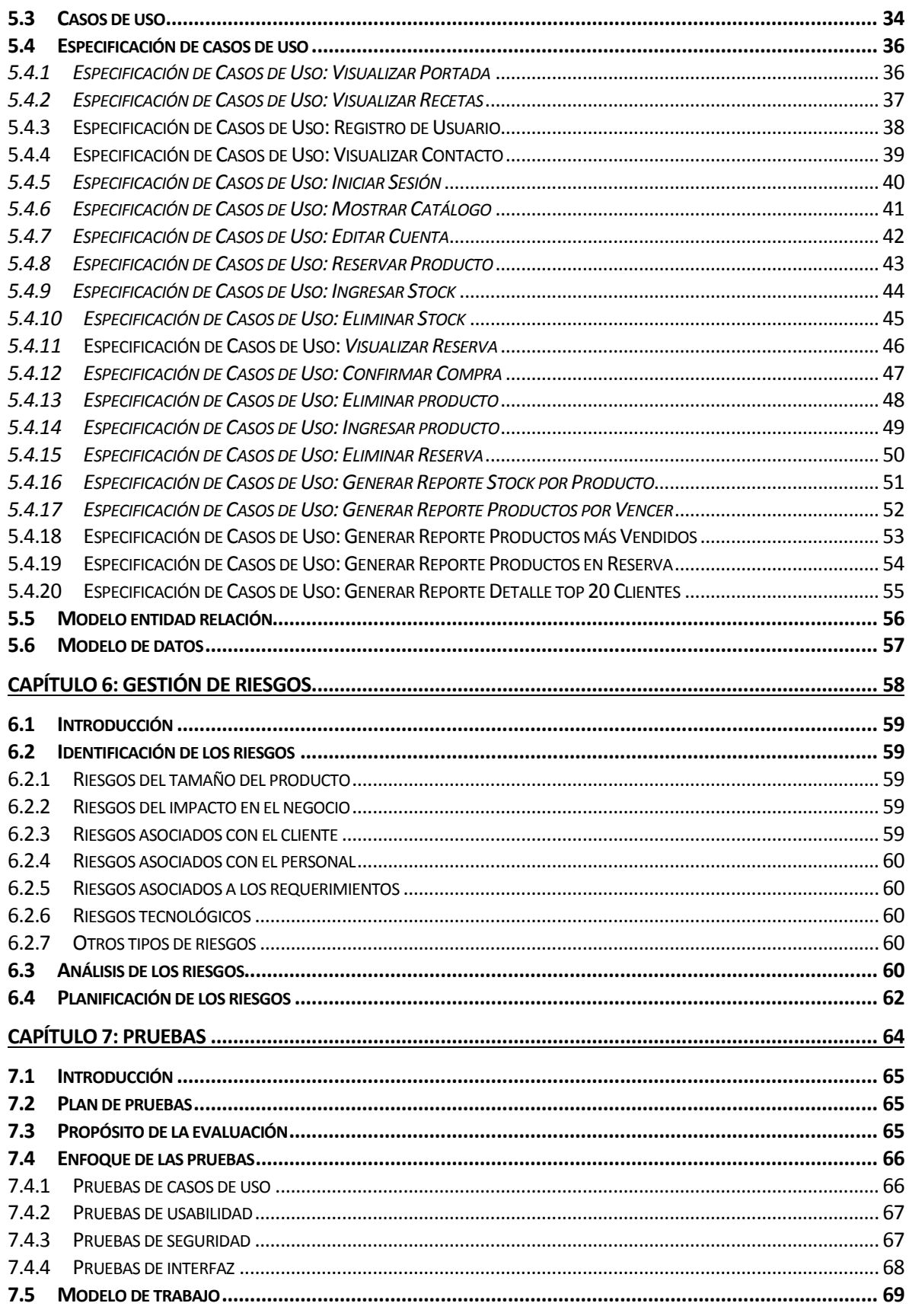

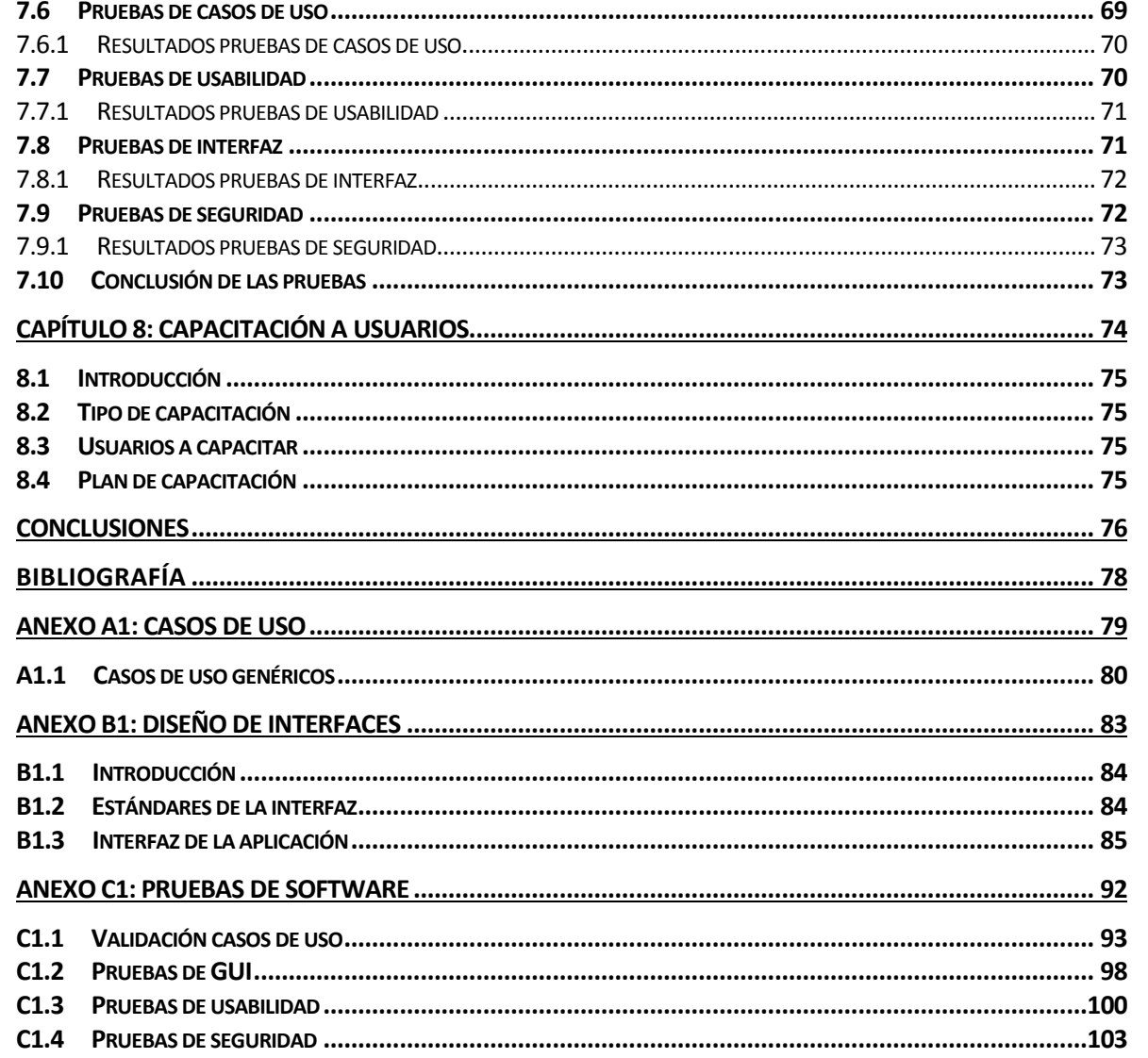

## Índice Tablas

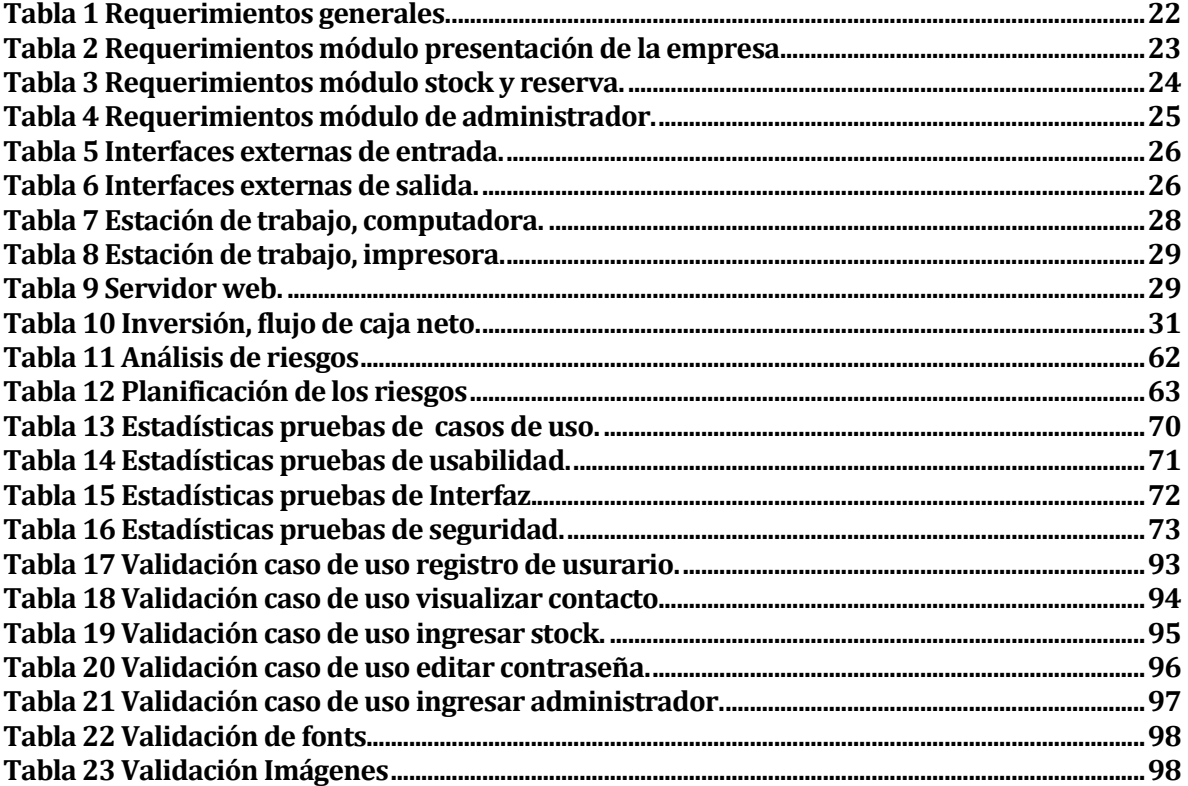

# Índice Figuras

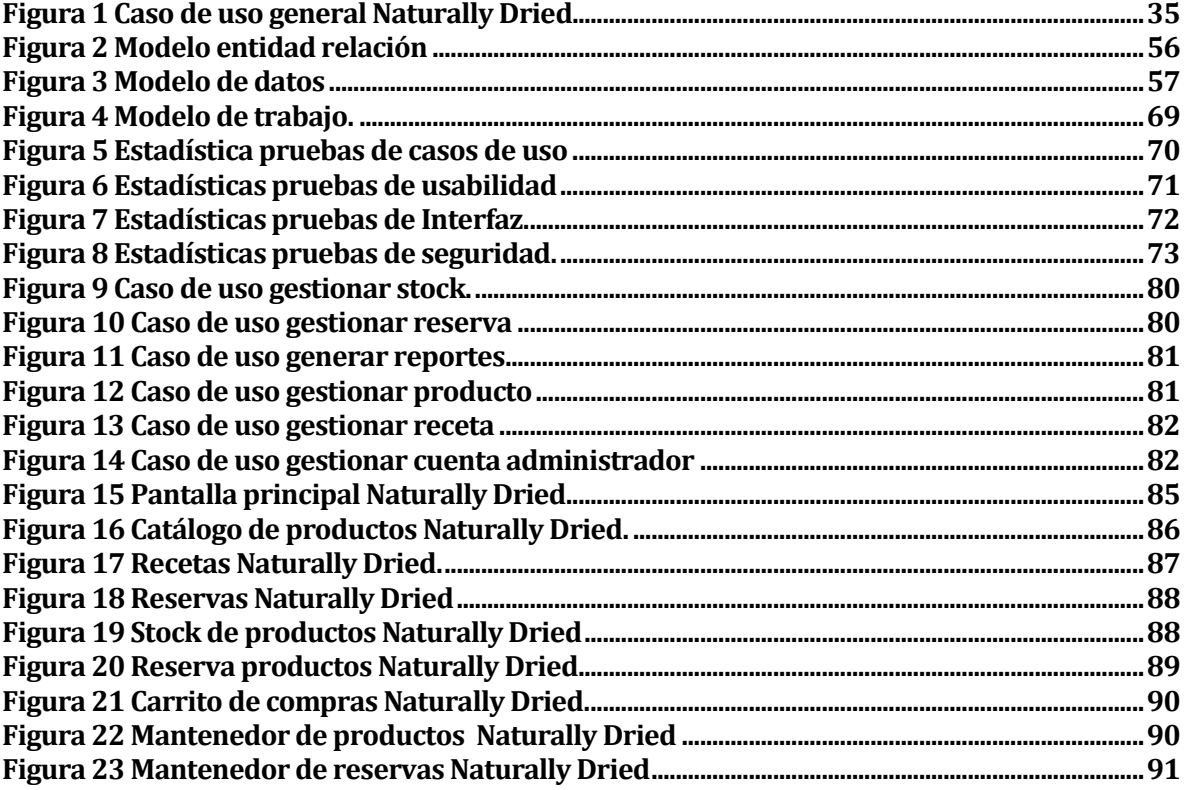

*Universidad del Bío-Bío. Red de Bibliotecas - Chile*

## <span id="page-9-0"></span>**CAPÍTULO 1: INTRODUCCIÓN**

## <span id="page-10-0"></span>**1.1 Introducción General**

Los sistemas y tecnologías de Información han cambiado la forma en que operan las organizaciones en la actualidad. A través de su uso se logran importantes mejoras, pues automatizan los procesos operativos, suministran una plataforma de información necesaria para la toma de decisiones y, lo más importante, su implementación logra ventajas competitivas respecto de sus rivales.

Debido a la creciente popularidad de Internet, y el constante interés de las empresas en mejorar sus tareas, el uso de tecnologías Web en el desarrollo de sistemas para la gestión empresarial, se ha convertido en un gran aliado ya que proporciona una fácil accesibilidad a la información de manera segura y oportuna. Además, proporcionar un mejor manejo de los procesos operativos de la empresa, el uso de las tecnologías Web permite la posibilidad de comercializar a través de Internet, extendiendo los alcances que puede tener un negocio, dando a conocer los productos con mayor facilidad y llegando a una mayor cantidad de potenciales clientes en un menor lapso y a un menor costo.

Debido a las ventajas señaladas, la empresa Naturally Dried ha decidido incorporar estas tecnologías para el desarrollo de un sistema web. El proyecto a desarrollar consiste en una tienda en línea que ofrece un catálogo de productos, gestión de stock y pedidos vía Internet. El sistema se desarrollará en 3 incrementos que se irán entregando al cliente para mantener operativo el sistema.

Una vez finalizada y entregada la aplicación, se espera un aumento de clientes, ventas, mejor calidad de atención a los clientes, entre otras cosas, lo que se puede traducir en mayores ingresos para la empresa.

### <span id="page-11-0"></span>**1.2 Historia de la empresa**

Naturally Drid es una empresa que comienza sus instalaciones el año 2012 en Sargento Aldea 650, comuna de Pinto, Región del Biobío (Chile). Se forma con mucho entusiasmo gracias a los aportes de Innova Biobío 9° y aportes propios. Años antes de dar comienzo a esta idea, se visualizaba el deshidratado agroindustrial como un interesante negocio, prestando mucho interés en las hortalizas, que tienen infinitas propiedades y una corta vida de post-cosecha. Una vez construida la planta para los procesos del deshidratado, se comienza la búsqueda por la obtención de materia prima cultivada en condiciones completamente naturales. Aquí es donde se materializa la hipótesis de entregar al mundo productos naturales sin aditivos, tal y cual como los que consumía la gente antes de la llegada de los agroquímicos. Entonces con la tecnología actual hemos mejorado sustancialmente las técnicas agronómicas, sociales e industriales que nos han permitido no solo tener hortalizas, también berries, productos gourmet y platos preparados deshidratados con dietas alimenticias que incluyen carnes y productos del mar. Esta empresa está enfocada en hacer la vida de los consumidores más fácil, mejorar el transporte y almacenaje de productos y por supuesto reducir el gasto energético al no usar la electricidad en su conservación.

### <span id="page-11-1"></span>**1.3 Misión de la empresa**

Entregar a nuestros consumidores productos deshidratados sin aditivos, persevantes y colorantes, de primera calidad y alto valor nutricional, que responden a sus necesidades nutricionales en todas las etapas de su vida, y que entreguen efectivamente un aporte a su salud y bienestar. Todo esto basándonos en una convicción de sólidos principios con la vida sana y el medio ambiente.

#### <span id="page-11-2"></span>**1.4 Visión de la empresa**

Como empresa dedicada al rubro de los alimentos procesados, los esfuerzos se orientan a estar siempre a la vanguardia en la industria de los alimentos. El objetivo es cumplir con las exigencias de una sociedad que avanza hacia una alimentación más saludable y con conciencia hacia el medio ambiente, creando valor a largo plazo para nuestros consumidores.

## <span id="page-12-0"></span>**1.5 Descripción de la problemática**

La empresa de productos alimenticios deshidratados Naturally Dried busca posicionarse en el mercado nacional como internacional en el ámbito de los deshidratados, es por esto que se generó una propuesta para la creación de una aplicación web que sea capaz de publicitar la empresa y generar conciencia sobre una buena alimentación.

Por otra parte se pretende llevar el stock de la empresa en la aplicación web, ya que por ahora sólo se realiza a través de documentos Excel lo que dificulta en muchas oportunidades un ingreso rápido y preciso de los productos, además de constantemente estar atento a no modificar algún dato que pueda generar problemas de inconsistencias. Esto ayudaría bastante a llevar un control de los productos que puedan entrar en periodo crítico de vencimiento y así intentar agilizar sus ventas.

También la empresa realiza pequeños reportes con los datos almacenados en los documentos Excel, esto le resulta muy tedioso y costoso, por ende les gustaría que se pudieran gestionar diversos reportes en un tiempo acotado a un costo mucho menor para futuras tomas de decisiones. Lo anterior es muy importante para la empresa, ya que en este último año ha tenido un crecimiento de un 23 %, y por consiguiente es necesario para ellos tener información robusta y confiable en sus reportes.

*Universidad del Bío-Bío. Red de Bibliotecas - Chile*

## <span id="page-13-0"></span>**CAPÍTULO 2: DEFINICIÓN PROYECTO**

## <span id="page-14-0"></span>**2.1 Introducción**

En el presente capítulo dará a conocer una descripción de los objetivos del proyecto, además de la estructura y simbología utilizada en el desarrollo, así como también las herramientas necesarias para su implementación

## <span id="page-14-1"></span>**2.2 Objetivo general**

El objetivo general del proyecto de título es desarrollar una aplicación web para la empresa de productos alimenticios deshidratados Naturally Dried, para ampliar el canal de información que tiene dicha empresa en el mercado nacional como internacional, así como también apoyar el control de existencia y reservas de productos en línea, de manera de permitir un manejo de la información correspondiente más eficiente.

## <span id="page-14-2"></span>**2.3 Objetivos específicos**

Los objetivos específicos del proyecto de título son construir tres módulos, los cuales son los siguientes:

### • Módulo presentación de la empresa:

El objetivo principal del módulo es dar a conocer la empresa y los productos que posee a los mercados nacionales e internacionales a través de distintas secciones.

• Módulo stock y reservas:

El objetivo de este módulo es que los clientes puedan realizar reservas y ver el estado en que se encuentran dichas reservas.

• Módulo Administrador:

El objetivo de este módulo es mantener actualizada la información de los productos, reservas y clientes, además de generar diversos reportes importantes para la empresa.

## <span id="page-15-0"></span>**2.4 Ambiente de Ingeniería de Software**

A continuación se presenta la metodología del desarrollo del sistema, las técnicas de ingeniería de software a utilizar, además de estándares y herramientas de desarrollo web.

## <span id="page-15-1"></span>**2.4.1 Metodología de desarrollo**

En el desarrollo del proyecto se utiliza la metodología Scrum basada en un proceso iterativo e incremental. El proyecto se planificará en diversos bloques temporales de dos semanas donde se entregaran avances constantes.

En cada iteración se repetirá un proceso de trabajo similar para proporcionar un resultado completo sobre el producto final, de manera que el cliente pueda obtener los beneficios del proyecto de forma incremental, de esta manera no se dejará para el final del proyecto ninguna actividad arriesgada relacionada con la entrega de requisitos.

En cada iteración el producto va a ir evolucionando a partir de los resultados completados en las iteraciones anteriores, añadiendo nuevos requisitos o mejorando los que ya fueron completados. Un aspecto fundamental para guiar el desarrollo será el cliente, ya que siempre deberá estar en contacto con el desarrollador, realizando retroalimentaciones constantes para obtener el producto que él desea.

Cabe destacar el gran interés del cliente en nuevas tecnologías para su empresa, lo que hará más fácil acordar reuniones constantes para el desarrollo de la aplicación web, esto es un punto a favor que hace más factible la utilización de esta metodología.

## <span id="page-15-2"></span>**2.4.2 Técnicas y anotaciones**

El proyecto será desarrollado bajo la arquitectura de 3 capas en la que el objetivo primordial es la separación de la lógica de negocios de la lógica de diseño. La ventaja principal de este estilo es que el desarrollo se puede llevar a cabo en varios niveles y, en caso de que sobrevenga algún cambio, sólo se ataca al nivel requerido sin tener que revisar entre código mezclado.

Las capas utilizadas por esta arquitectura son las siguientes:

• Capa de presentación:

Es la que ve el usuario, presenta el sistema al usuario, le comunica la información y captura la información ingresada por el usuario.

• Capa de negocio:

Es donde residen los programas que se ejecutan, se reciben las peticiones del usuario y se envían las respuestas tras el proceso.

• Capa de datos:

Es donde residen los datos y es la encargada de acceder a los mismos.

### <span id="page-16-0"></span>**2.4.3 Estándares de documentación producto-proceso**

La documentación será basada en el estándar IEEE Std 830-1998. Su finalidad es la integración de los requerimientos del sistema desde la perspectiva del usuario, cliente y desarrollador.

La 830 se encarga de poner las pautas para identificar y esquematizar los requerimientos de software como parte integral del desarrollo de software, sino también como base fundamental de este, todo esto con el fin de no caer en cambios, errores o situaciones que pongan en peligro la creación de una solución, producto o software; incurriendo en gastos o cambios producto de una mal análisis de requerimientos.

## <span id="page-16-1"></span>**2.4.4 Herramientas de apoyo al desarrollo**

Las herramientas utilizadas para el desarrollo del proyecto serán las siguientes:

• NetBeans IDE 7.3: Entorno de desarrollo integrado de diversos lenguajes de programación que facilita la labor del programador, haciéndola más ágil y eficiente.

• Dreamweaver CS6: Entorno de desarrollo y diseño de aplicaciones web que facilitará la programación y diseño de la aplicación web.

• MySQL: Sistema de gestión de bases de datos para la persistencia de los datos.

• Yii Framework: Framework PHP basado en componentes de alta performance para desarrollar aplicaciones Web de gran escala. El mismo permite la máxima reutilización en la programación web y puede acelerar el proceso de desarrollo. [6]

• phpMyAdmin: Herramienta para el manejo de la administración de MySQL a través de páginas web, utilizando Internet.

### <span id="page-17-0"></span>**2.5 Definiciones, siglas y abreviaciones**

Las definiciones, siglas y abreviaciones utilizadas en éste informe de documentación serán las siguientes:

•Producto: Llámese a cualquier hortaliza, fruta o plato preparado proporcionado por la empresa.

- •ID: Identificador de Caso de Uso.
- •IDE: Integrated Development Environment (Entorno de desarrollo integrado).
- •Cliente: Quien este registrado en el sistema de reservas de productos.
- •Usuario: Persona que visita el sitio web.
- •Administrador: Usuario con privilegios extras al usuario o cliente.
- •R#: Identificador de requerimientos funcionales del sistema.
- •II\_#: Identificador de interfaces internas del sistema.
- •IE\_#: Identificador de interfaces externas del sistema.

*Universidad del Bío-Bío. Red de Bibliotecas - Chile*

## <span id="page-18-0"></span>**CAPÍTULO 3: ESPECIFICACIÓN DE REQUERIMIENTOS DE SOFTWARE**

## <span id="page-19-0"></span>**3.1 Introducción**

En el presente capítulo se dará a conocer una descripción completa del comportamiento del sistema desarrollado incluyendo alcances, objetivos, así como también los requerimientos que describen el sistema.

## <span id="page-19-1"></span>**3.2 Alcances**

La aplicación web realizada, es una aplicación hecha a la medida del usuario, con características propias pedidas por un cliente, se diferencia de los demás, principalmente por el enfoque que tiene, ya que es especializado en la empresa que requirió el sistema.

La aplicación será capaz de manejar el stock de productos de la empresa, reserva de productos en línea y gestionar reportes específicos, entre los cuales tendremos los siguientes; Detalle stock por producto, productos más vendidos de los últimos 30 días, productos en reserva y mejores clientes, siendo esta una función importante para la empresa por presentar información clara y consistente del negocio.

Destaca también la facilidad de navegación de la aplicación, ya que se han realizado pruebas de usabilidad, trabajando a fondo la aplicación en el ámbito del diseño, para que sea lo más acorde al ámbito del rubro de la empresa, por otro lado, también se destaca la gran ayuda al gestionar el stock de los productos, reduciendo costos de procesos, además de mejorar el control de estos en todo ámbito.

Cabe destacar que la aplicación solo contempla la gestión de las reservas de productos, no interviniendo en el proceso de ventas de los productos.

## <span id="page-19-2"></span>**3.3 Objetivo del software**

El objetivo global que cumplirá la aplicación, será manejar el stock y reserva de productos producidos por la empresa, además de la gestión de reportes, agilizando los procesos que estos conllevan, entre los cuales se encuentra el ingreso e edición de stock de producto, ingreso o edición de productos, gestión de las reservas y generación de reportes, consiguiendo una disminución de los costos de operación de la empresa.

El sistema contendrá toda la información de registros que se realicen a diario, la cual se ira manejando y almacenando acorde a los criterios establecidos por el sistema para generar los reportes necesarios de la empresa. También este nuevo sistema mejorará mucho la calidad de los reportes, ya que al implementar el sistema toda la información será almacenada en una base de datos, lo que hace que sea más confiable y consistente, además será apoyada de una gran velocidad para obtener los datos que sean requeridos.

## <span id="page-20-0"></span>**3.4 Requerimientos Específicos**

A continuación se listaran y clasificaran los requerimientos funcionales por módulo utilizados en la implementación de la aplicación, cabe destacar que estas son las bases del sistema.

También se presentaran los datos de entrada y salida de los formularios y reportes que entregará el sistema.

### <span id="page-20-1"></span>**3.4.1 Requerimientos Funcionales del sistema**

Los requerimientos funcionales son declaraciones de los servicios que proveerá el sistema, de la manera en que éste reaccionará a entradas particulares. En algunos casos, los requerimientos funcionales también declaran explícitamente lo que el sistema no debe hacer.

A continuación se presentan los requerimientos funcionales que fueron utilizados para el desarrollo del sistema, estos serán presentados por orden de módulos de sistema, siendo esto los siguientes; módulo de presentación de la empresa, módulo stock y reserva y por último el módulo de administrador.

### **3.4.1.1 Requerimientos generales**

A continuación en la Tabla 1 se presentan los requerimientos generales que fueron utilizados en el desarrollo de la aplicación web.

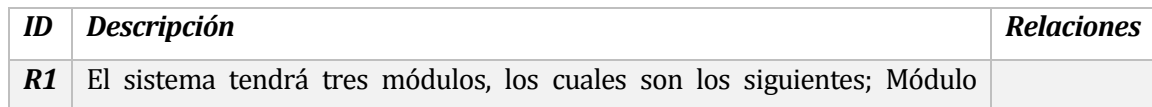

|                | presentación de la empresa, Módulo Stock y Reservas y Módulo                 |    |  |  |  |  |  |
|----------------|------------------------------------------------------------------------------|----|--|--|--|--|--|
|                | administrador.                                                               |    |  |  |  |  |  |
| R2             | Habrá dos tipos de usuarios que visiten el sitio web; el usuario común y     |    |  |  |  |  |  |
|                | usuario cliente.                                                             |    |  |  |  |  |  |
| R3             | Existirá un administrador, el cual administrará<br>el Módulo<br>de           | R1 |  |  |  |  |  |
|                | Administrador.                                                               |    |  |  |  |  |  |
| R4             | El usuario común solo podrá visualizar el Módulo de presentación de la       | R1 |  |  |  |  |  |
|                | empresa.                                                                     |    |  |  |  |  |  |
| R5             | El usuario cliente podrá realizar reservas en el módulo de Stock y Reservas. | R1 |  |  |  |  |  |
| R <sub>6</sub> | Un usuario cliente tiene los siguientes atributos; Nombres, apellido         |    |  |  |  |  |  |
|                | paterno, apellido materno, nombre de la empresa que pertenece, edad,         |    |  |  |  |  |  |
|                | dirección, teléfono, correo electrónico, contraseña, país, ciudad, calle y   |    |  |  |  |  |  |
|                | número.                                                                      |    |  |  |  |  |  |
| R7             | Un producto tiene los siguientes atributos; Nombre, tipo, fecha              |    |  |  |  |  |  |
|                | elaboración, fecha de vencimiento, código, formato presentación,             |    |  |  |  |  |  |
|                | denominación de origen, precio, informe nutricional y registro sanitario.    |    |  |  |  |  |  |
| R8             | El informe nutricional es para 100 gramos de un producto y contempla los     | R7 |  |  |  |  |  |
|                | siguientes atributos; Energía(Kcal), Proteínas(g), Grasa Total(g), Hidratos  |    |  |  |  |  |  |
|                | de Carbono(g), Sodio(mg), Calcio(mg), Hierro(mg) y Fosforo(mg).              |    |  |  |  |  |  |
| R9             | Los formatos de los productos son de 200 gramos, 500 gramos y 1              |    |  |  |  |  |  |
|                | Kilogramo.                                                                   |    |  |  |  |  |  |

*Tabla 1 Requerimientos generales.*

## <span id="page-21-0"></span>**3.4.1.2 Requerimientos módulo presentación de la empresa**

A continuación en la Tabla 2 se muestran los requerimientos del módulo presentación de la empresa que fueron utilizados en el desarrollo de la aplicación web.

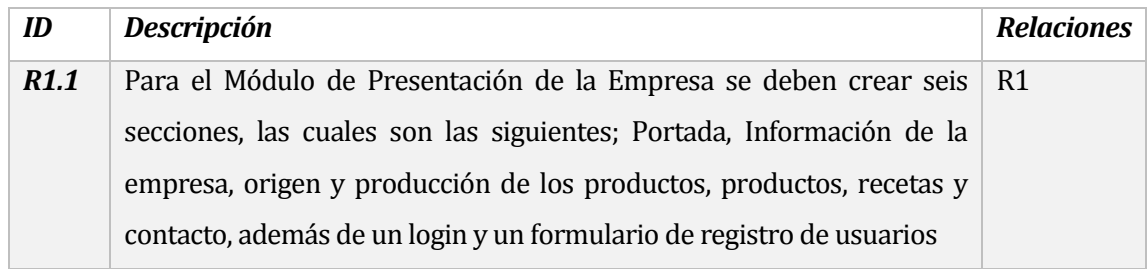

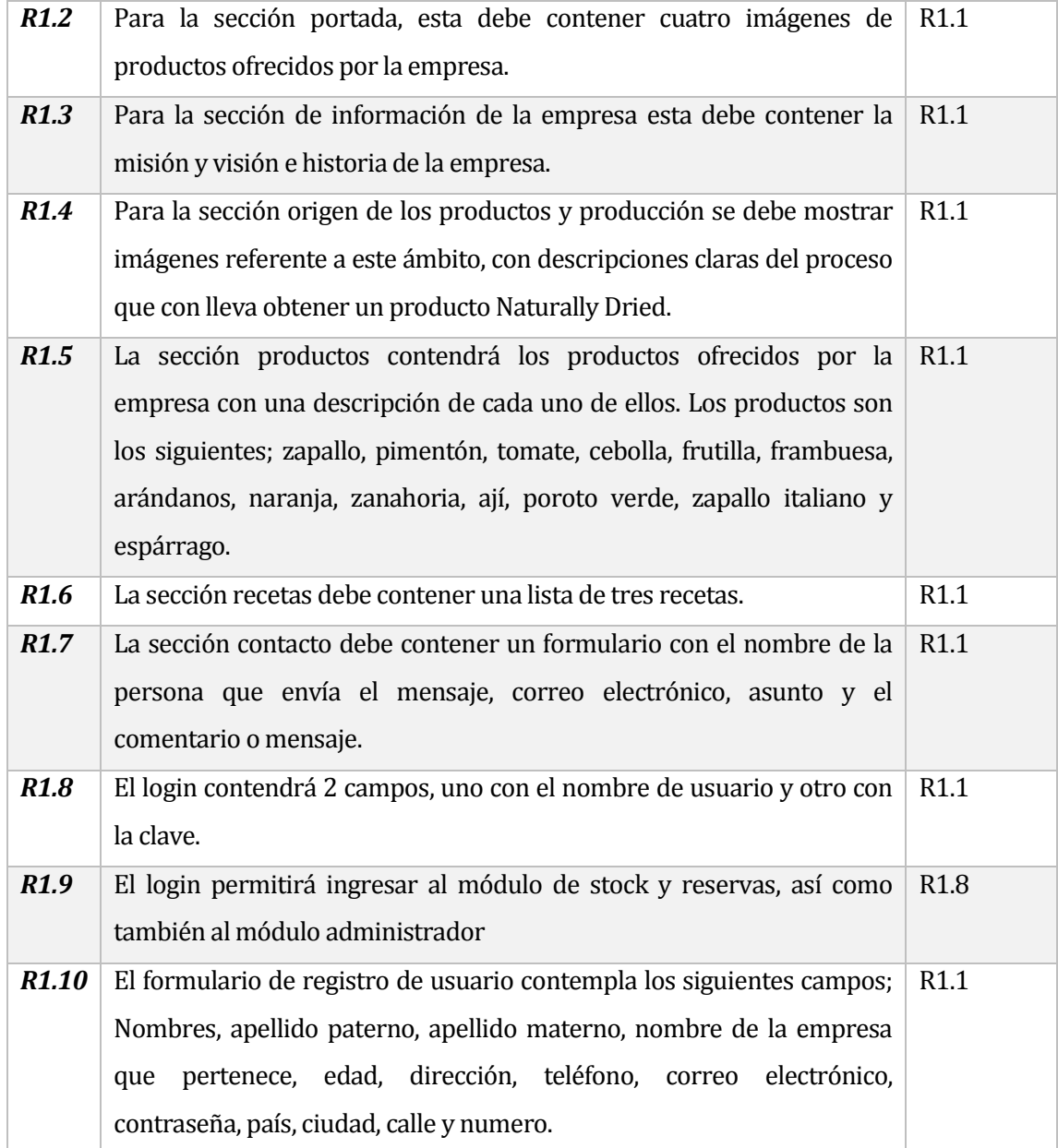

*Tabla 2 Requerimientos módulo presentación de la empresa*

## <span id="page-22-0"></span>**3.4.1.3 Requerimientos módulo stock y reservas**

A continuación en la Tabla 3 se presentan los requerimientos del módulo de stock y reservas que fueron utilizados en el desarrollo de la aplicación web.

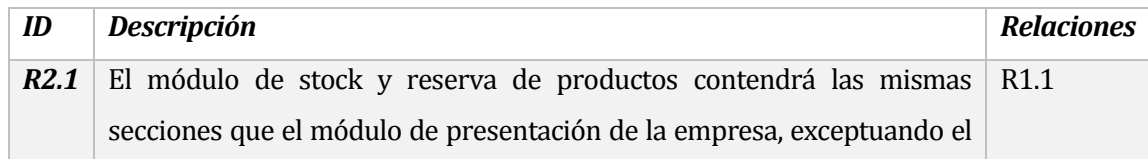

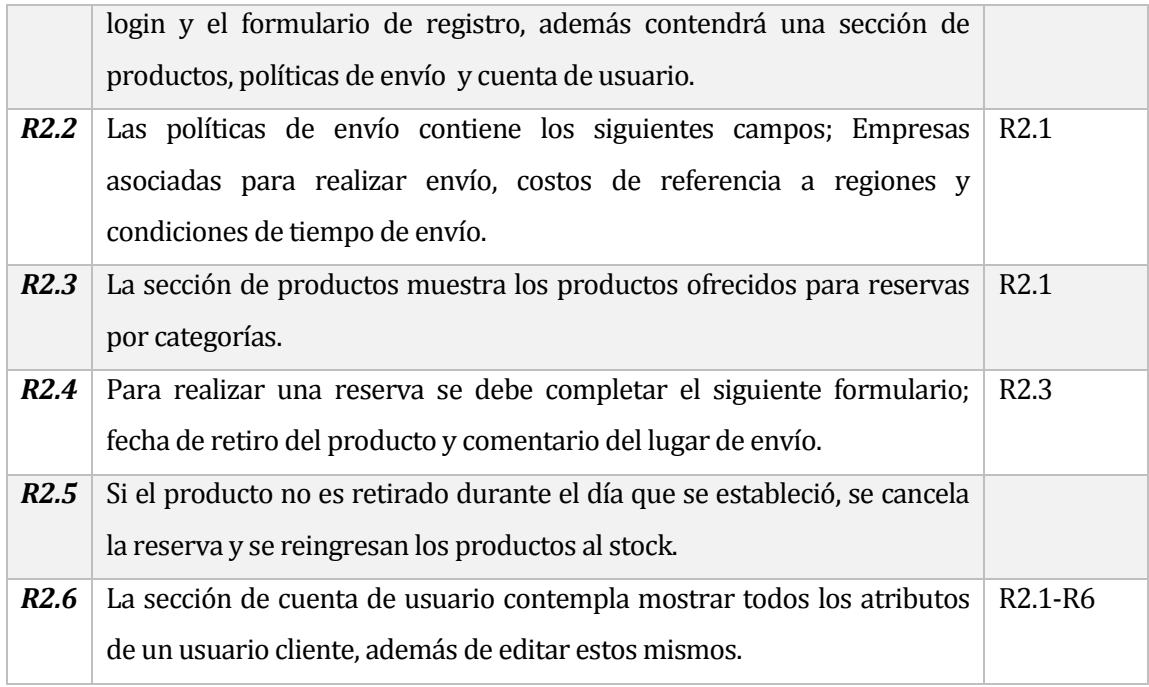

## *Tabla 3 Requerimientos módulo stock y reserva.*

## <span id="page-23-0"></span>**3.4.1.4 Requerimientos módulo de administrador**

A continuación en la Tabla 4 se presentan los requerimientos del módulo de administrador que fueron utilizados en el desarrollo de la aplicación web.

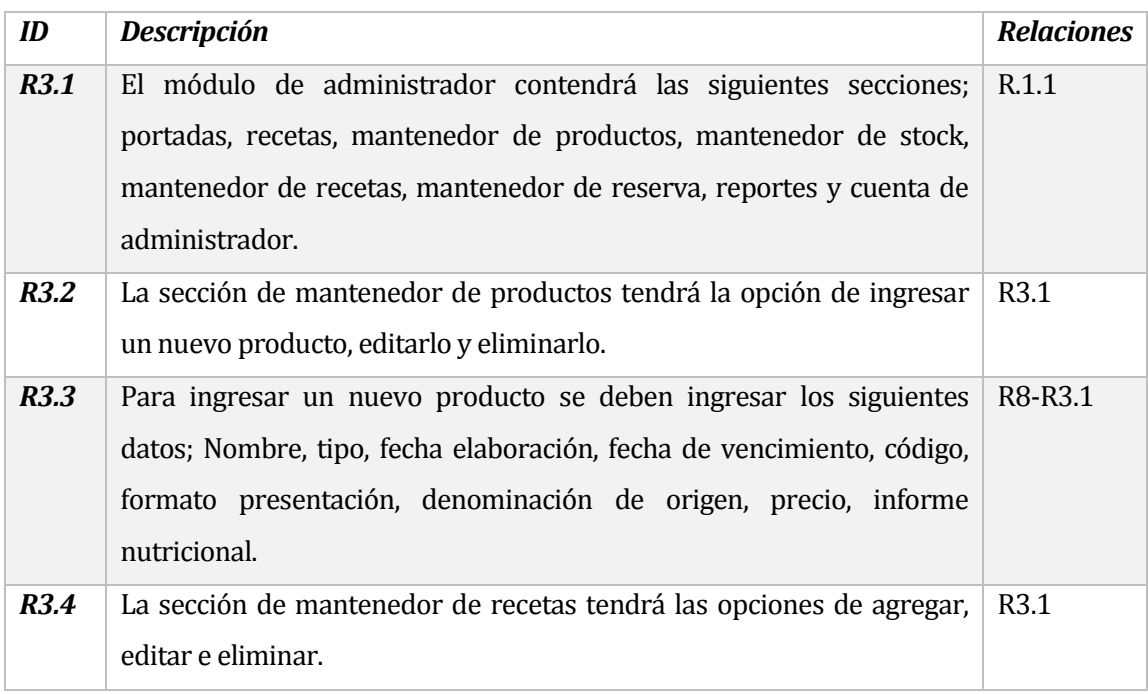

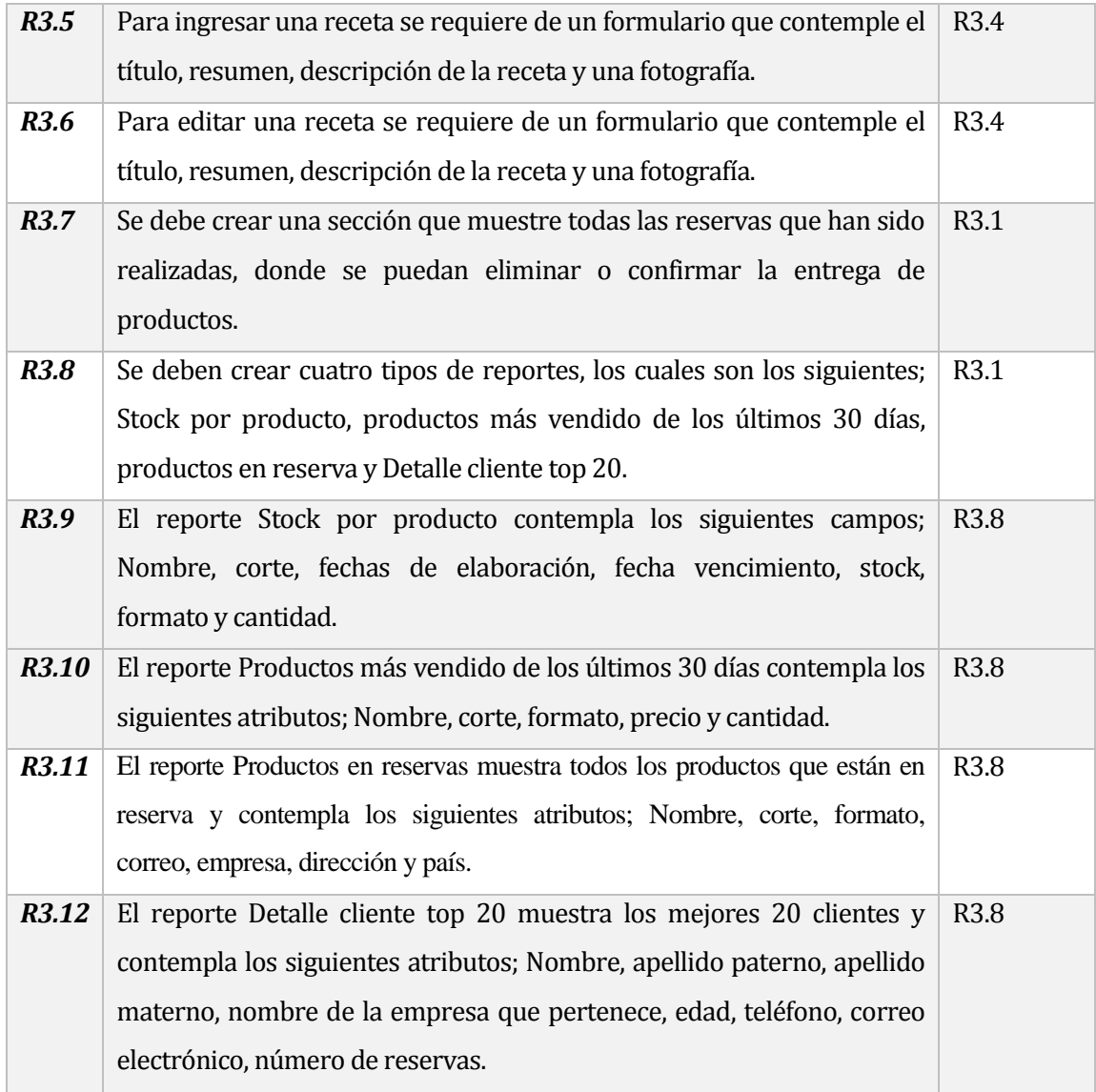

*Tabla 4 Requerimientos módulo de administrador.*

## <span id="page-24-1"></span><span id="page-24-0"></span>**3.4.2 Interfaces externas de entrada**

Las interfaces externas de entrada indican todos los grupos de datos que serán ingresados al sistema. En la Tabla 5 se detalla las entradas y sus diferentes atributos.

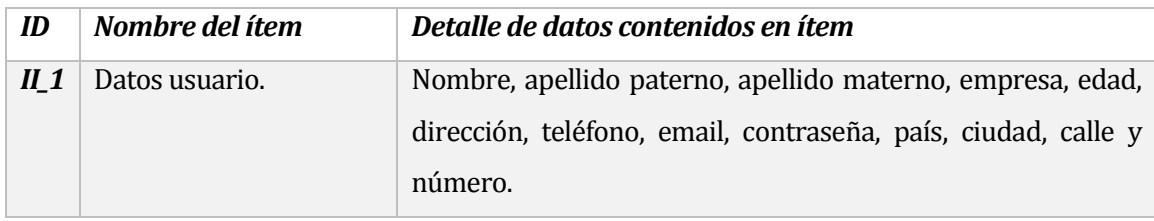

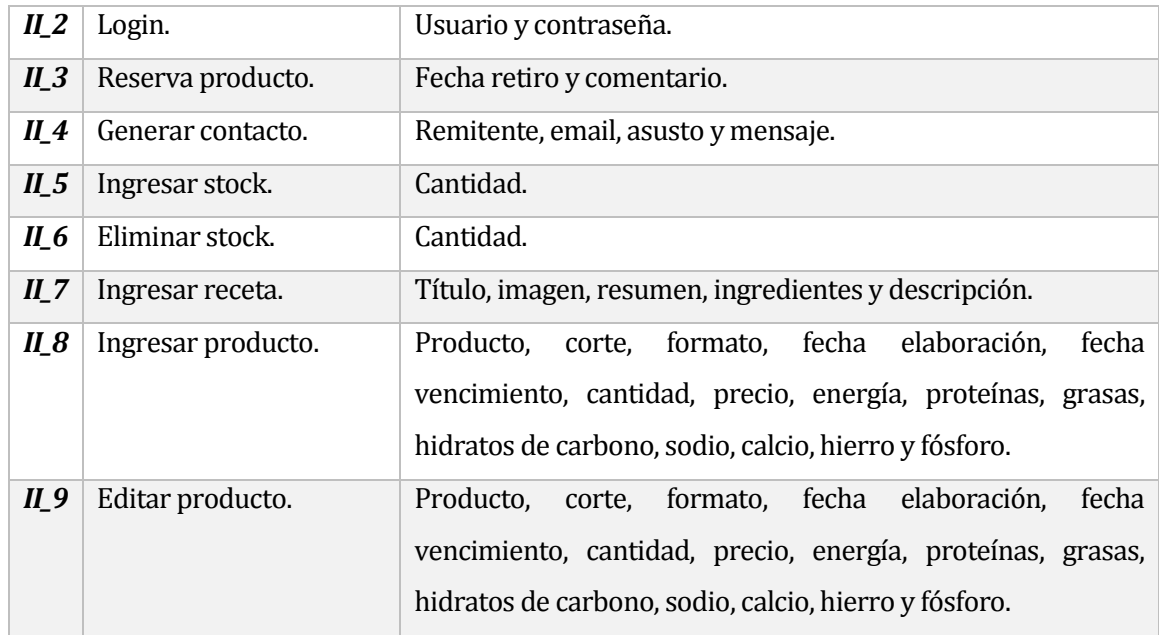

*Tabla 5 Interfaces externas de entrada.*

## <span id="page-25-1"></span><span id="page-25-0"></span>**3.4.3 Interfaces externas de salida**

Las interfaces externas de salida se presentan en la Tabla 6 con los datos que saldrán del sistema con sus diferentes atributos y el medio en que serán presentados al usuario.

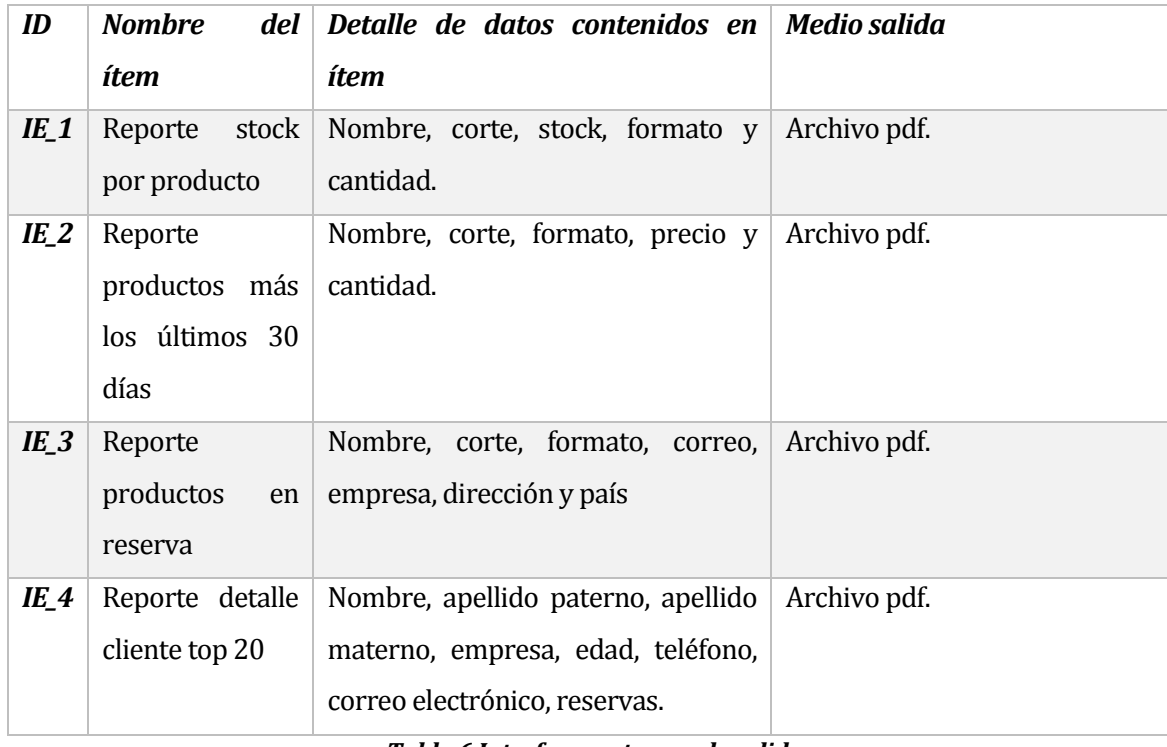

<span id="page-25-2"></span>*Tabla 6 Interfaces externas de salida.*

*Universidad del Bío-Bío. Red de Bibliotecas - Chile*

## <span id="page-26-0"></span>**CAPÍTULO 4: FACTIBILIDADES**

## <span id="page-27-0"></span>**4.1 Introducción**

Una vez determinada la solución propuesta, ésta debe ser evaluada en base a distintos aspectos para concluir si es viable de acuerdo a la situación y contexto actual de la empresa.

Dicho estudio se llevará a cabo considerando 3 aspectos:

- Factibilidad Técnica.
- Factibilidad Operacional.
- Factibilidad Económica.

Finalmente, la factibilidad o viabilidad del proyecto propuesto como solución será determinada por el resultado de cada una de las factibilidades mencionadas anteriormente.

## <span id="page-27-1"></span>**4.2 Factibilidad técnica**

Para implementar el sistema es necesario contar con el siguiente equipamiento:

• Estación de trabajo que estará disponible para el mantenimiento administrativo de la Aplicación web

• Arriendo de servidor web

Los requerimientos técnicos tanto para las estaciones de trabajo y arriendo de servidor web se presentan en las siguientes tablas.

## <span id="page-27-2"></span>**4.2.1 Estación de trabajo**

A continuación se muestra en las Tablas 7 y 8 los requerimientos técnicos para la estación de trabajo.

<span id="page-27-3"></span>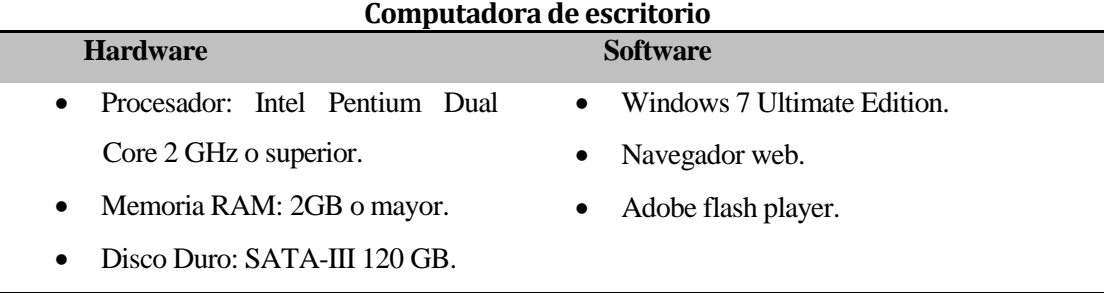

#### *Tabla 7 Estación de trabajo, computadora.*

| Impresora           |                    |  |  |  |  |  |
|---------------------|--------------------|--|--|--|--|--|
| Características     |                    |  |  |  |  |  |
| Marca<br>$\bullet$  | Epson              |  |  |  |  |  |
| Modelo<br>$\bullet$ | Tx220              |  |  |  |  |  |
| Tipo<br>$\bullet$   | Inyección de Tinta |  |  |  |  |  |

*Tabla 8 Estación de trabajo, impresora.*

### <span id="page-28-3"></span><span id="page-28-0"></span>**4.2.2 Servidor web**

A continuación de la Tabla 9 se presenta el servidor web a utilizar con sus principales características.

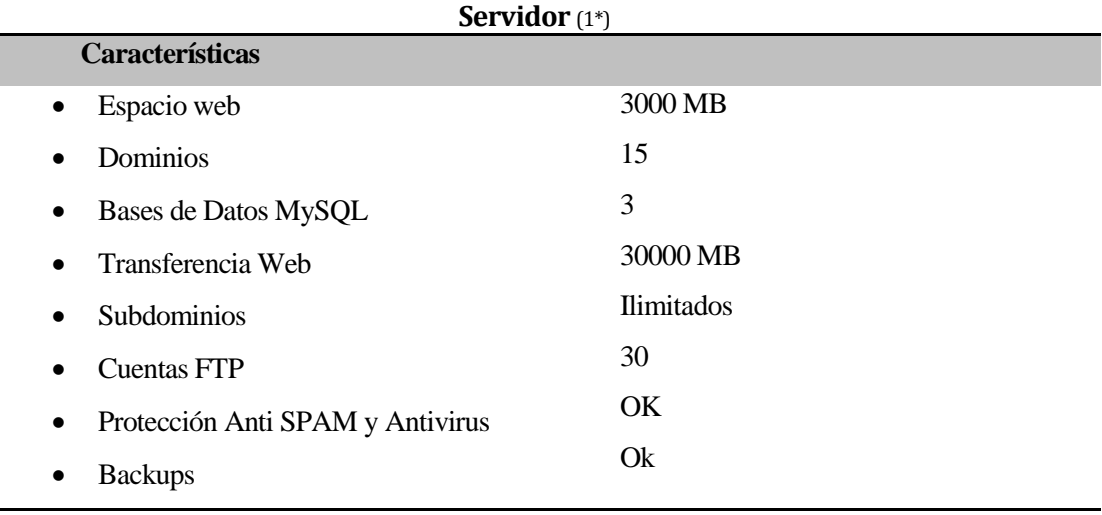

*Tabla 9 Servidor web.*

*1\* Information obtenida delsitio web www.linuxhost.cl plan pyme hosting.*

## <span id="page-28-4"></span><span id="page-28-1"></span>**4.2.3 Recursos humanos**

Actualmente la empresa cuenta con un encargado de informática, el cual será el delegado de realizar la función de administrador del sitio. En este ámbito la empresa cuenta con los requerimientos necesarios para la utilización de la Aplicación web.

## <span id="page-28-2"></span>**4.3 Factibilidad operativa**

La empresa se encuentra interesada en una pronta migración a un sistema computacional, esto hará que sea más sencillo de implementar debido a que no existe resistencia al cambio, y garantizará que al digitalizar los datos el funcionario tendrá un acceso más rápido y

ordenado a la información de la empresa en ese momento y en tiempo real, además, esto hará que sea más eficiente la labor del administrador.

Por otra parte, la empresa posee personal joven, entre 20 y 45 años, el cual está familiarizado con tecnologías similares, por lo que se espera que una vez instalado el sistema, la probabilidad de su utilización sea alta.

Por lo tanto, existe factibilidad operativa para la implementación del nuevo sistema, garantizando eficiencia en el servicio ofrecido a los clientes, y a los mismos funcionarios que usaran el sistema computacional.

## <span id="page-29-0"></span>**4.4 Factibilidad económica**

Se considera que es económicamente factible a través del cálculo del Valor Actual Neto (VAN), en un período estimado de cinco años, esto debido al uso de tecnologías modernas en el desarrollo del sistema por lo que se estima que durante ese período el sistema puede permanecer vigente.

Dado que la gestión realizada en este proyecto pretende mejorar y cubrir los principales problemas y necesidades del negocio, se esperan aumentos en la venta de productos y en consecuencia un aumento en los ingresos. Sin embargo, para la evaluación de la alternativa, no se contemplan ingresos, puesto que la empresa se gestó hace menos de un año y aún no hay balances claros de los ingresos que se obtuvieron. Al resultado obtenido se le realizará un análisis acorde a los gastos que la empresa está dispuesta a incurrir en el nuevo sistema para ver su factibilidad.

### <span id="page-29-1"></span>**4.4.1 Costos**

En cuanto a la aplicación web creada no tiene ningún costo para la empresa, no obstante es necesario agregar los costos de operación y mantención de la aplicación.

• Hosting: El costo de arriendo anual es de \$101.150 (2\*)

*2\* Información obtenida del sitio web www.linuxhost.cl plan pyme hosting.*

• Mantención: Se recomienda una mantención en el mes a la aplicación web a través de un profesional de la informática, lo que tendría un costo de 1 UF al mes, lo que anualmente tendría un costo de \$274.080.

El personal a cargo de la aplicación web no se considerara, ya que las personas que actualmente realizan esta función manualmente serán capacitadas.

## <span id="page-30-0"></span>**4.4.2 Inversión**

Para la implementación del sistema será necesario adquirir una computadora, además se debe considerar la capacitación a los encargados de la aplicación web.

- Equipo computacional: Se renovará un computador, el cual tendrá un costo de \$370.000
- Capacitación: Esta será de 5 horas, la cual tendrá un costo de \$10.000 la hora, dando un total de \$50.000 la capacitación completa.

## <span id="page-30-1"></span>**4.4.3 Inversión**

A continuación en la Tabla 10 se muestra el flujo de caja neto que contempla una proyección de 5 años, a una tasa de descuento del 12%.

| Detalle         | Año 0     | Año 1      | Año 2      | Año 3      | Año 4      | Año 5      |
|-----------------|-----------|------------|------------|------------|------------|------------|
| (+)Ingresos     |           |            |            |            |            |            |
| (-)Costos       |           |            |            |            |            |            |
| Hosting         |           | $-101.150$ | $-101.150$ | $-101.150$ | $-101.150$ | $-101.150$ |
| Mantención      |           | $-274.080$ | $-274.080$ | $-274.080$ | $-274.080$ | $-274.080$ |
| Total           |           | $-375.230$ | $-375.230$ | $-375.230$ | $-375.230$ | $-375.230$ |
|                 |           |            |            |            |            |            |
| Impuesto 17%    | 0         | 0          | 0          | $\Omega$   | 0          | 0          |
|                 |           |            |            |            |            |            |
| Total Desp Imp. |           | $-375230$  | $-375230$  | $-375230$  | $-375230$  | $-375230$  |
|                 |           |            |            |            |            |            |
| (-) Inversión   |           |            |            |            |            |            |
| Computador      | $-370000$ |            |            |            |            |            |
| Capacitación    | $-50000$  |            |            |            |            |            |
|                 |           |            |            |            |            |            |
| Total           | $-420000$ | $-375230$  | $-375230$  | $-375230$  | $-375230$  | $-375230$  |

<span id="page-30-2"></span>*Tabla 10 Inversión, flujo de caja neto.*

## <span id="page-31-0"></span>**4.4.4 Valor actual neto**

Al realizar los cálculos del VAN(12%) se obtiene como resultado \$1.772.620,202 de pérdidas al llevar a cabo el proyecto durante 5 años. Con esta información, se deduce que se necesitan al menos esa cantidad como ingresos mínimos para que el proyecto sea rentable. Esa cifra equivale a \$354.524.04 anuales, lo cual es factible para el cliente y permite evitar que la empresa incurra en pérdidas al implementar esta propuesta.

## <span id="page-31-1"></span>**4.5 Conclusión de la factibilidad**

Con los resultados obtenidos se puede concluir que el desarrollo de la aplicación web de control de stock y reservas de productos en línea para la empresa Naturally Dried, es totalmente factible, ya que la empresa se encuentra preparada para la implementación de la aplicación tanto operativamente, técnicamente y económicamente sin incurrir en posibles problemas con el personal o monetarios.

*Universidad del Bío-Bío. Red de Bibliotecas - Chile*

## <span id="page-32-0"></span>**CAPÍTULO 5: ANÁLISIS**

## <span id="page-33-0"></span>**5.1 Introducción**

A continuación se presentará el diagrama de los casos de uso para mostrar la interacción entre los actores y los casos de uso. Además, se describirá textualmente la forma en que los actores harán uso del sistema. También se incluirá el modelo entidad relación y modelo de datos.

## <span id="page-33-1"></span>**5.2 Actores**

Un actor es una entidad externa al sistema que se modela y que puede interactuar con él. Los actores identificados en este sistema fueron clasificados, en primer lugar como internos y externos a la empresa. Dicha clasificación y el detalle de cada actor se especifica a continuación:

• Externos: Corresponde a agentes externos a la organización y que participan ya sea de manera directa o indirecta sobre la ejecución del caso de uso.

- Usuario visitante: Corresponde a la persona que visita el sitio web Naturally Dried.
- Cliente: Corresponde a la persona que tiene una cuenta para poder realizar reservas dentro del sitio.

• Internos: Corresponde a agentes internos de la organización que participan de manera directa sobre la ejecución del caso de uso.

 Administrador: Corresponde a la personal que está encargado tanto de registrar los stock, llevar su control y gestionar los reportes.

## <span id="page-33-2"></span>**5.3 Casos de uso**

Un caso de uso es una secuencia de transacciones que son desarrolladas por un sistema en respuesta a un evento que inicia un actor sobre el propio sistema. Los diagramas de casos de uso sirven para especificar la funcionalidad y el comportamiento de un sistema mediante su interacción con los usuarios y/o otros sistemas. [4]

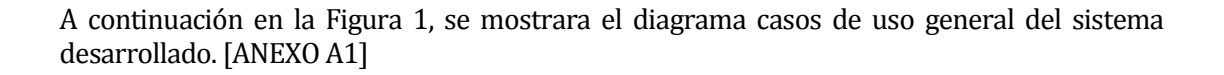

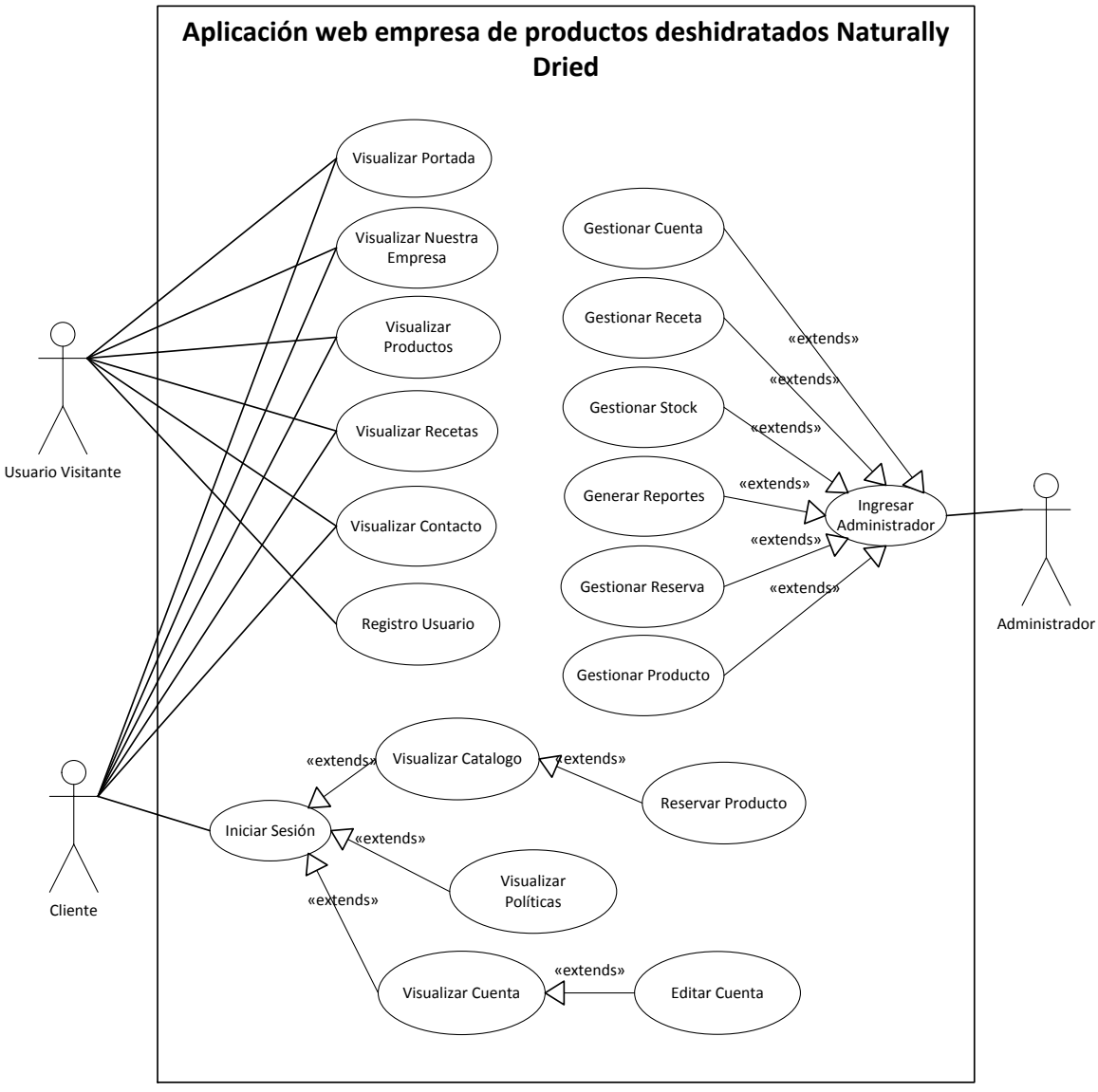

<span id="page-34-0"></span>*Figura 1 Caso de uso general Naturally Dried.*

## <span id="page-35-0"></span>**5.4 Especificación de casos de uso**

A continuación se realiza una especificación de los 20 casos de uso más importantes del sistema.

## <span id="page-35-1"></span>*5.4.1 Especificación de Casos de Uso: Visualizar Portada*

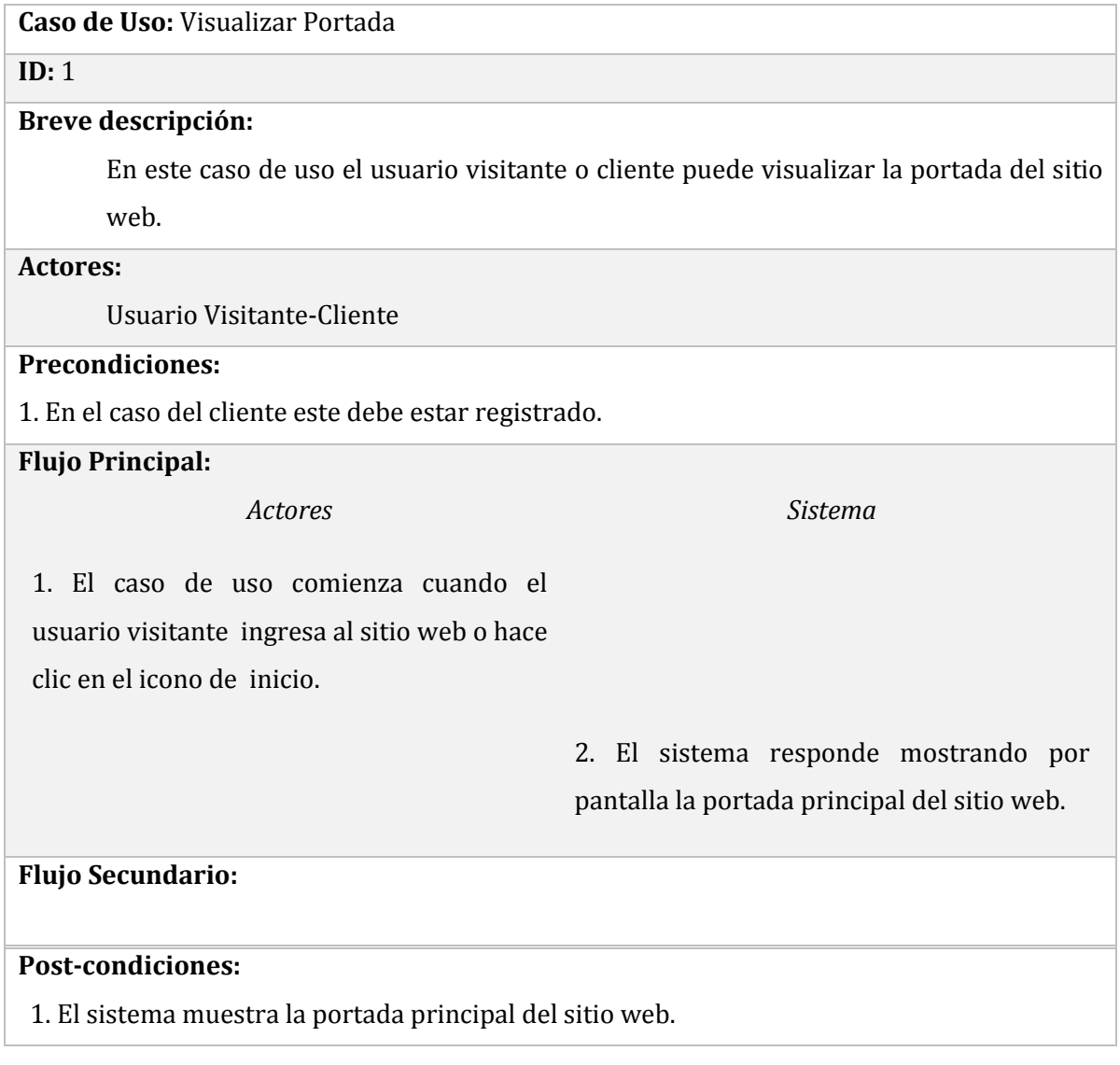
# *5.4.2 Especificación de Casos de Uso: Visualizar Recetas*

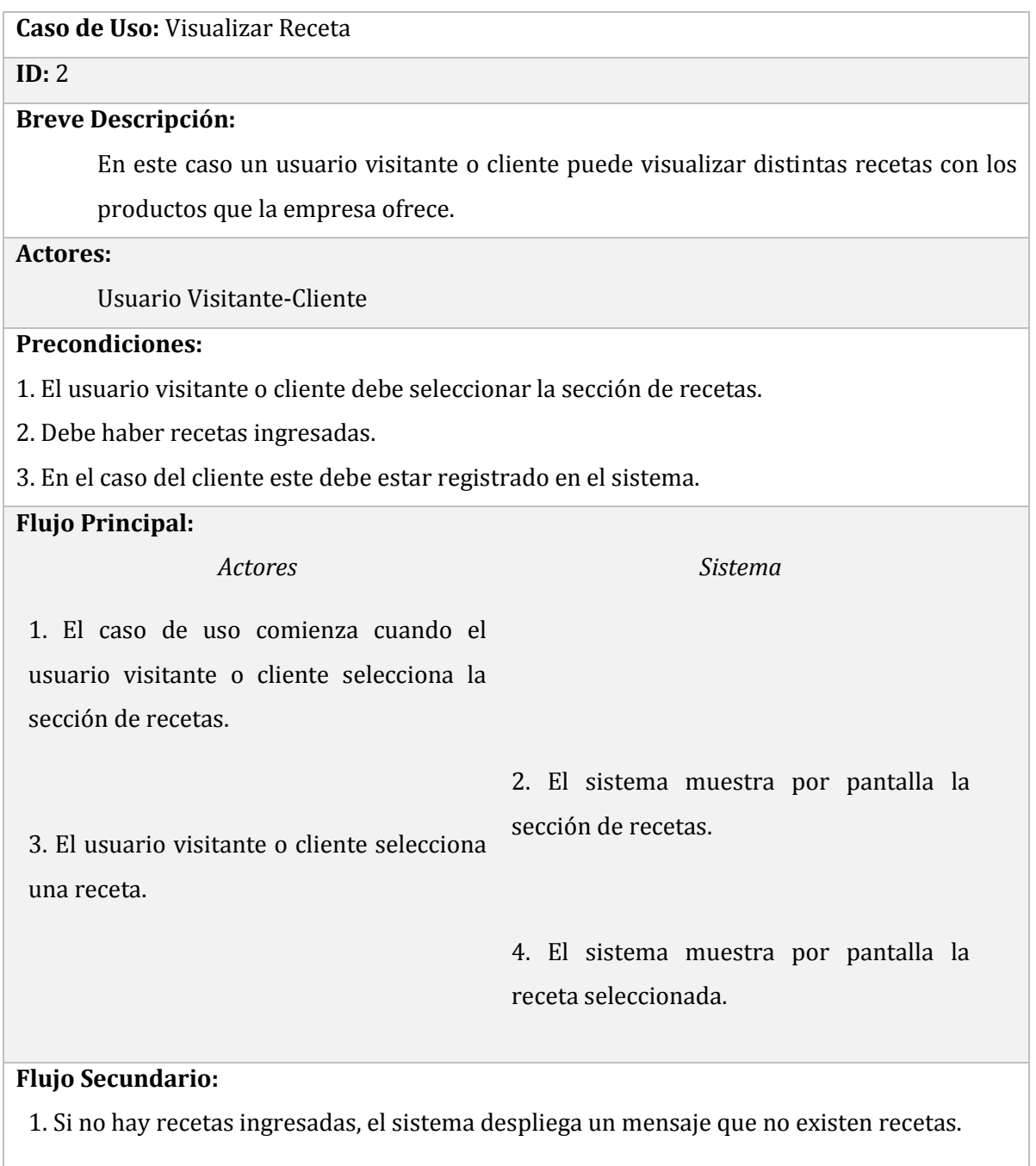

# **Post-condiciones:**

1. El sistema muestra recetas al usuario visitante o cliente.

# **5.4.3 Especificación de Casos de Uso: Registro de Usuario**

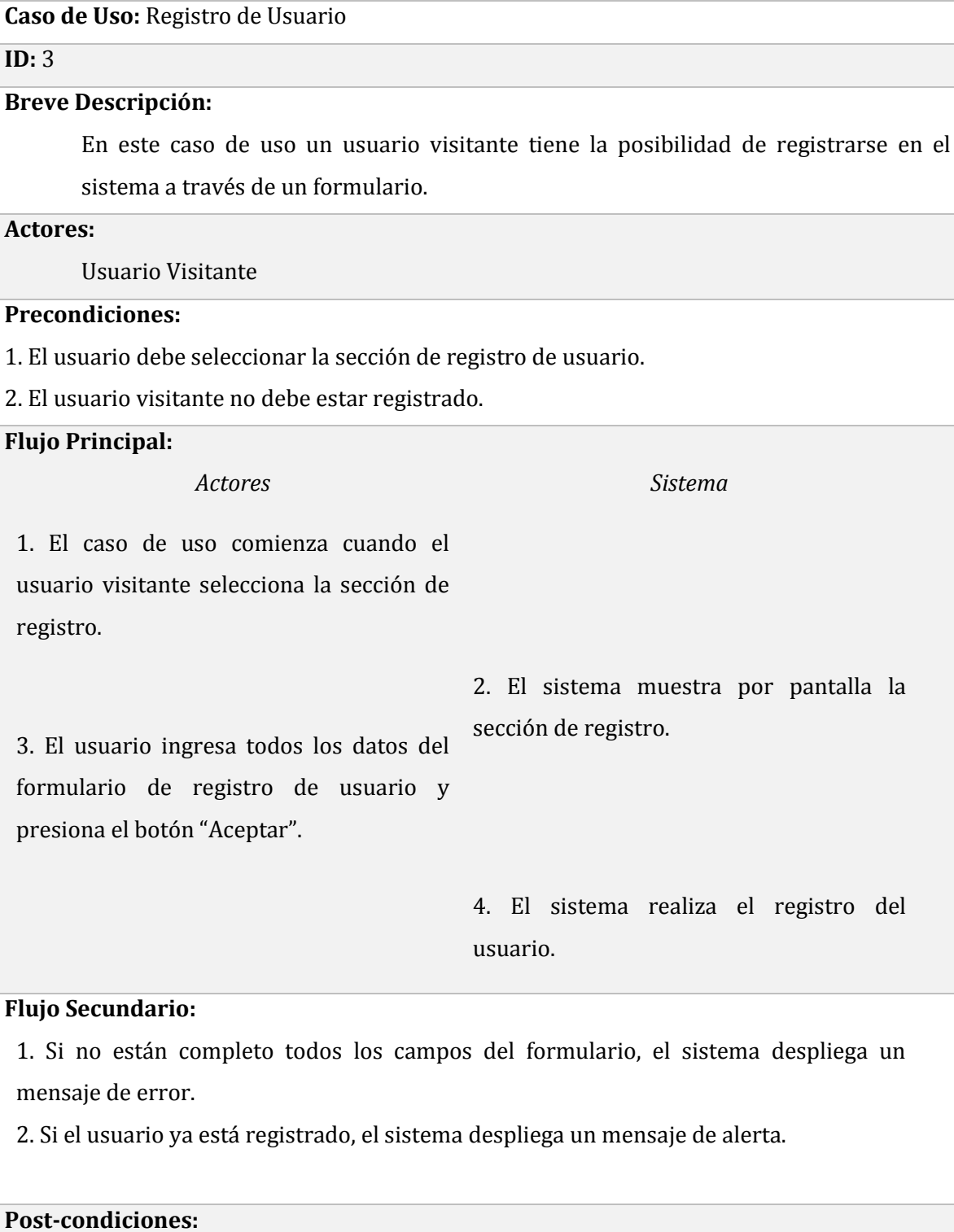

1. El sistema realiza el registro del usuario.

# **5.4.4 Especificación de Casos de Uso: Visualizar Contacto**

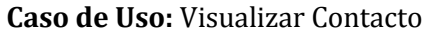

# **ID:** 4

#### **Breve Descripción:**

En este caso de uso un usuario visitante o cliente puede enviar un mensaje al administrador de la página a través de un formulario.

#### **Actores:**

Usuario Visitante-Cliente

#### **Precondiciones:**

1. El usuario debe seleccionar la sección de contacto.

2. En el caso del cliente este debe estar registrado en el sistema.

#### **Flujo Principal:**

*Actores Sistema*

1. El caso de uso comienza cuando el usuario visitante o cliente selecciona la sección de contacto.

3. El usuario ingresa todos los datos 2. El sistema muestra por pantalla la sección de contacto.

pedidos en el formulario y presiona "enviar".

4. El sistema envía el mensaje.

#### **Flujo Secundario:**

1. Si no están completo todos los campos del formulario, el sistema despliega un mensaje de error.

# **Post-condiciones:**

1. El sistema envía el mensaje creado por un usuario visitante o cliente.

# *5.4.5 Especificación de Casos de Uso: Iniciar Sesión*

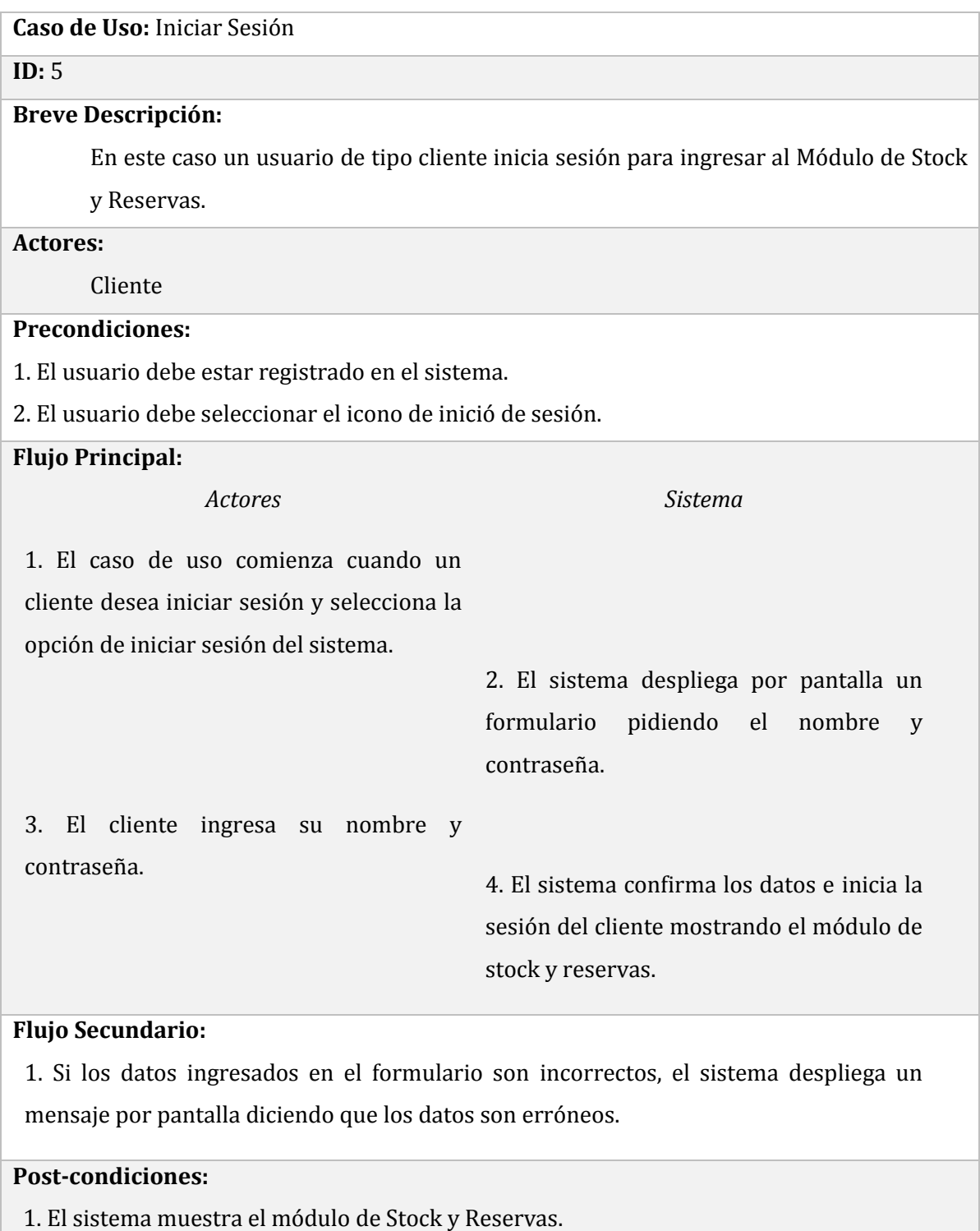

# *5.4.6 Especificación de Casos de Uso: Mostrar Catálogo*

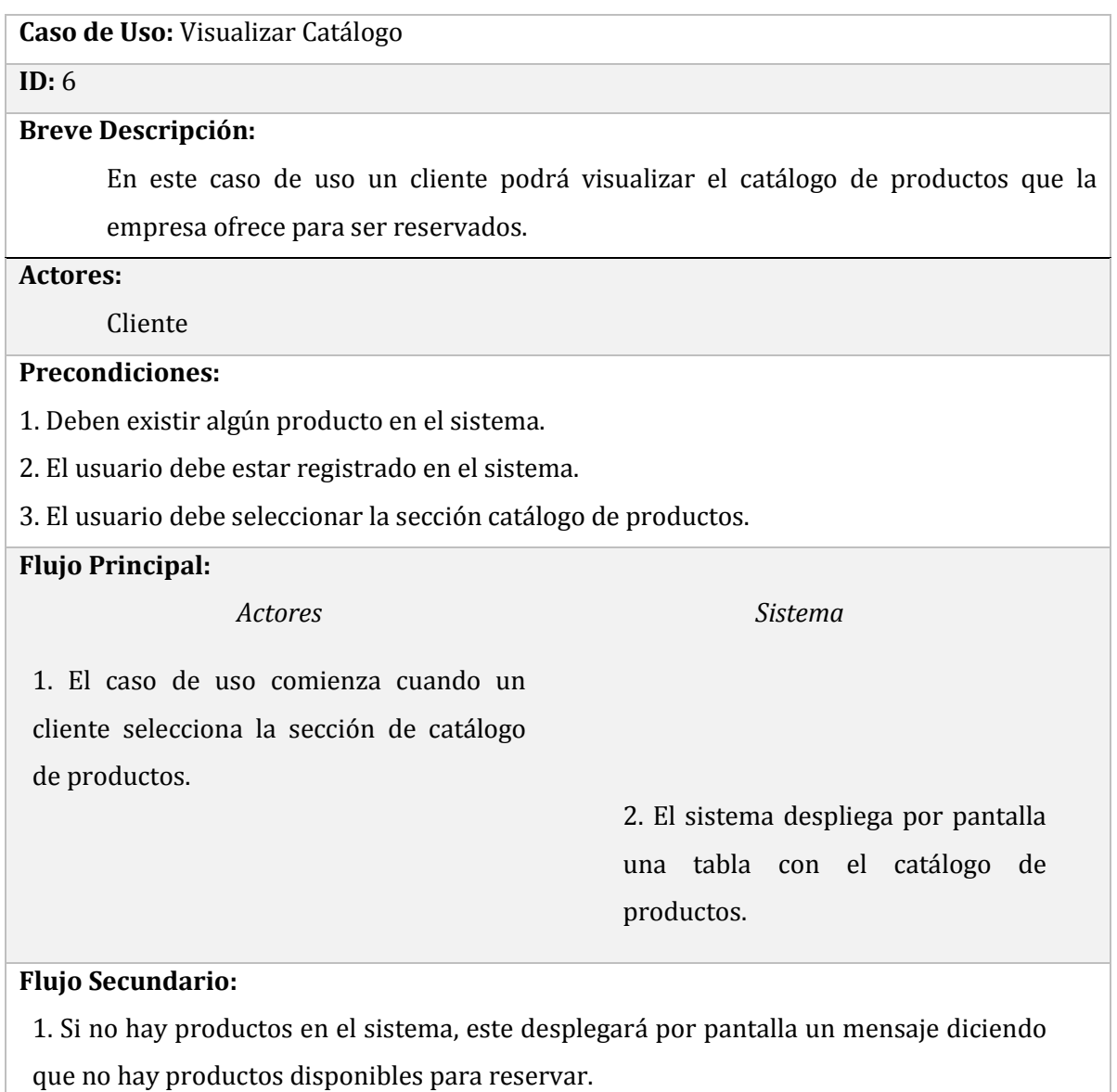

**Post-condiciones:**

1. El sistema obtiene los datos de la base de datos y muestra el catálogo de productos.

# *5.4.7 Especificación de Casos de Uso: Editar Cuenta*

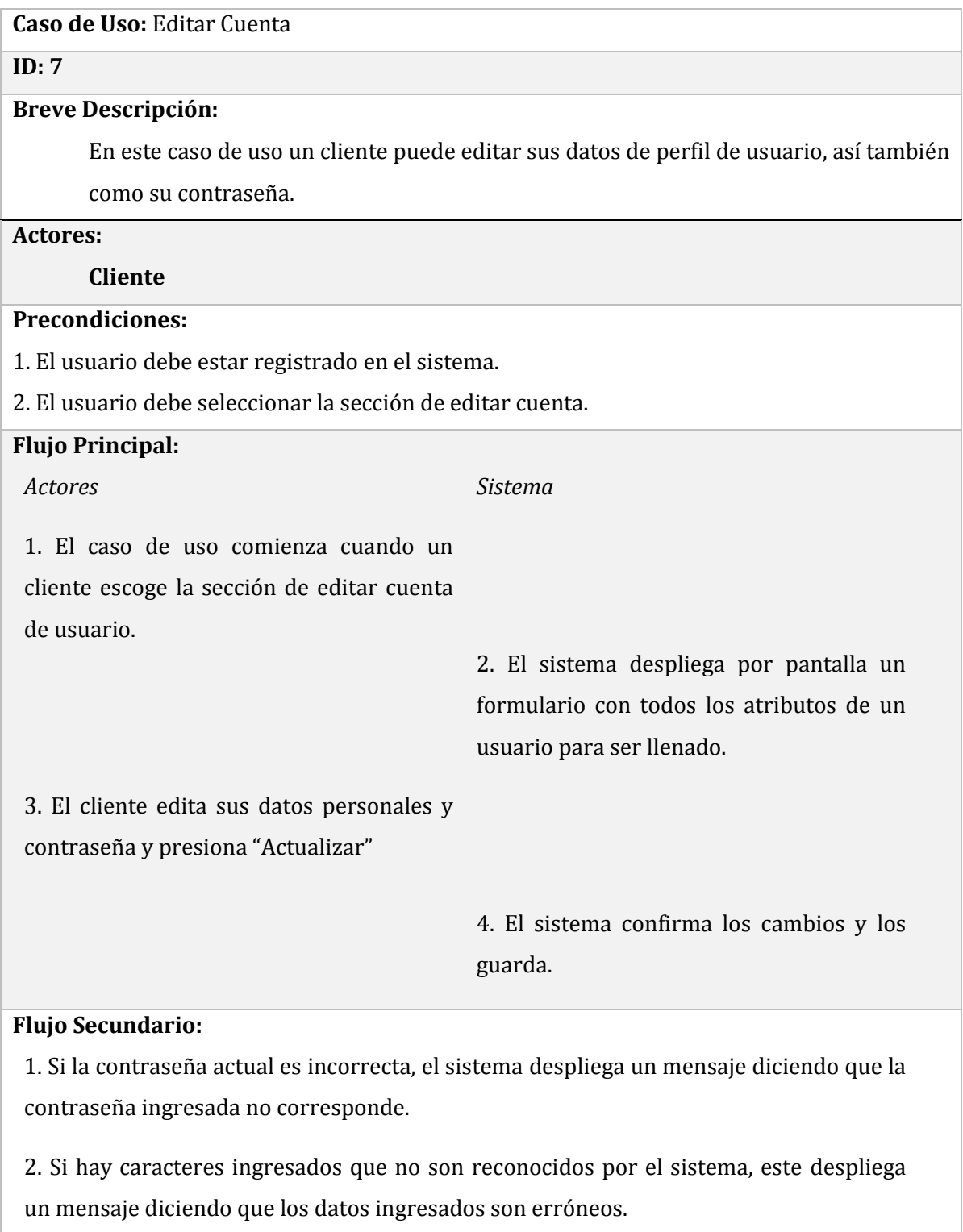

3. Si no se completa todo el formulario, el sistema despliega un mensaje de alerta al

usuario.

# **Post-condiciones:**

1. El sistema guarda los datos de la cuenta editados por el cliente.

# *5.4.8 Especificación de Casos de Uso: Reservar Producto*

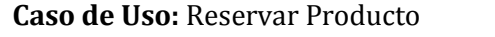

**ID:** 8

#### **Breve Descripción:**

En este caso de uso un cliente selecciona un producto del catálogo y lo reserva en el sistema.

**Actores:**

Cliente

# **Precondiciones:**

1. Debe exigir algún producto en el catálogo.

2. Debe exigir algún producto en el catálogo.

3. El usuario debe estar registrado en el sistema.

4. El usuario debe seleccionar la opción de reservar producto dentro de la sección de catálogo.

## **Flujo Principal:**

*Actores Sistema*

1. El caso de uso comienza cuando un cliente selecciona un producto del catálogo.

> 2. El sistema despliega por pantalla un formulario con los datos necesarios para reservar un producto.

3. El cliente ingresa todos los datos al formulario y confirma los términos.

4. El sistema procesa la reserva y despliega un mensaje por pantalla con la

confirmación de la reserva.

# **Flujo Secundario:**

1. Si la cantidad a reservar es mayor a la disponible, el sistema despliega un mensaje diciendo que la cantidad de producto pedida es mayor al stock.

2. Si el usuario cancela la reserva, el sistema se re-direcciona al catálogo de productos.

# **Post-condiciones:**

1. El sistema guarda en la base de datos la reserva realizada por el cliente.

# *5.4.9 Especificación de Casos de Uso: Ingresar Stock*

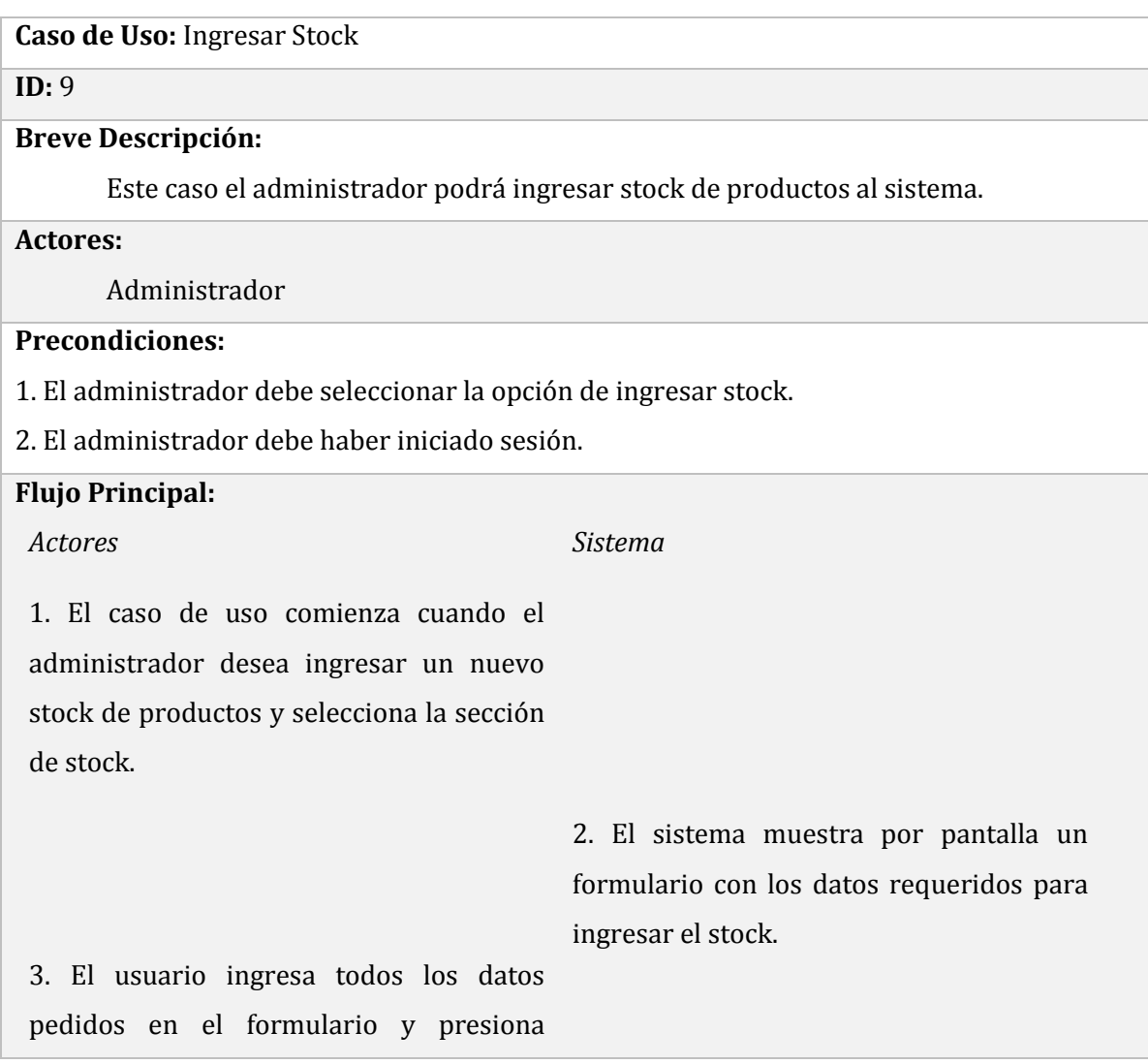

"Aceptar". 4. El sistema ingresa el stock.

#### **Flujo Secundario:**

1. Si no están completos todos los campos del formulario, el sistema despliega un mensaje de error.

2. Si se ingresa un valor no numérico a la cantidad, el sistema despliega un mensaje de alerta al administrador por pantalla.

#### **Post-condiciones:**

1. El sistema al ingresa stock este aumenta la cantidad de productos totales.

## *5.4.10 Especificación de Casos de Uso: Eliminar Stock*

**Caso de Uso:** Eliminar Stock **ID:** 10 **Breve Descripción:** En este caso de uso el administrador podrá eliminar stock de productos del sistema. **Actores:** Administrador **Precondiciones:** 1. El administrador debe seleccionar la opción de eliminar Stock. 2. Debe haber un stock de productos. 3. El administrador debe haber iniciado sesión. **Flujo Principal:** *Actores Sistema* 1. El caso de uso comienza cuando el administrador desea eliminar stock y selecciona la opción de "eliminar" dentro de la sección de stock. 2. El sistema muestra por pantalla un

formulario con los datos requeridos para eliminar stock.

3. El usuario ingresa todos los datos

```
pedidos en el formulario y presiona 
"Eliminar".
```
#### 4. El sistema elimina stock.

## **Flujo Secundario:**

1. Si no están completo todos los campos del formulario, el sistema despliega un mensaje de error.

2. Si no hay stock el sistema despliega un mensaje de alerta.

3. Si se ingresa un valor que no sea entero en la cantidad, el sistema despliega una alerta por pantalla.

#### **Post-condiciones:**

1. El sistema elimina stock, disminuye la cantidad de productos totales del sistema.

## *5.4.11* **Especificación de Casos de Uso:** *Visualizar Reserva*

**Caso de Uso:** Visualizar Reservas

**ID:** 11

#### **Breve Descripción:**

En este caso de uso un usuario de tipo administrador podrá visualizar un listado con todas las reservas que se han realizado en el sistema.

**Actores:**

#### **Administrador**

**Precondiciones:**

1. Deben existir reservas ingresadas en el sistema.

2. El administrador debe escoger la sección de reserva de productos.

3. El administrador debe haber iniciado sesión.

#### **Flujo Principal:**

*Actores Sistema*

1. El caso de uso comienza cuando un

administrador desea ingresar a la sección

de reservas y selecciona la sección de

reserva de productos.

2. El sistema muestra por pantalla un una

# lista de reservas.

# **Flujo Secundario:**

1. Si no hay reservas, el sistema despliega un mensaje de alerta por pantalla que no existen reservas.

# **Post-condiciones:**

1. El sistema muestra por pantalla la sección de reservas.

# *5.4.12 Especificación de Casos de Uso: Confirmar Compra*

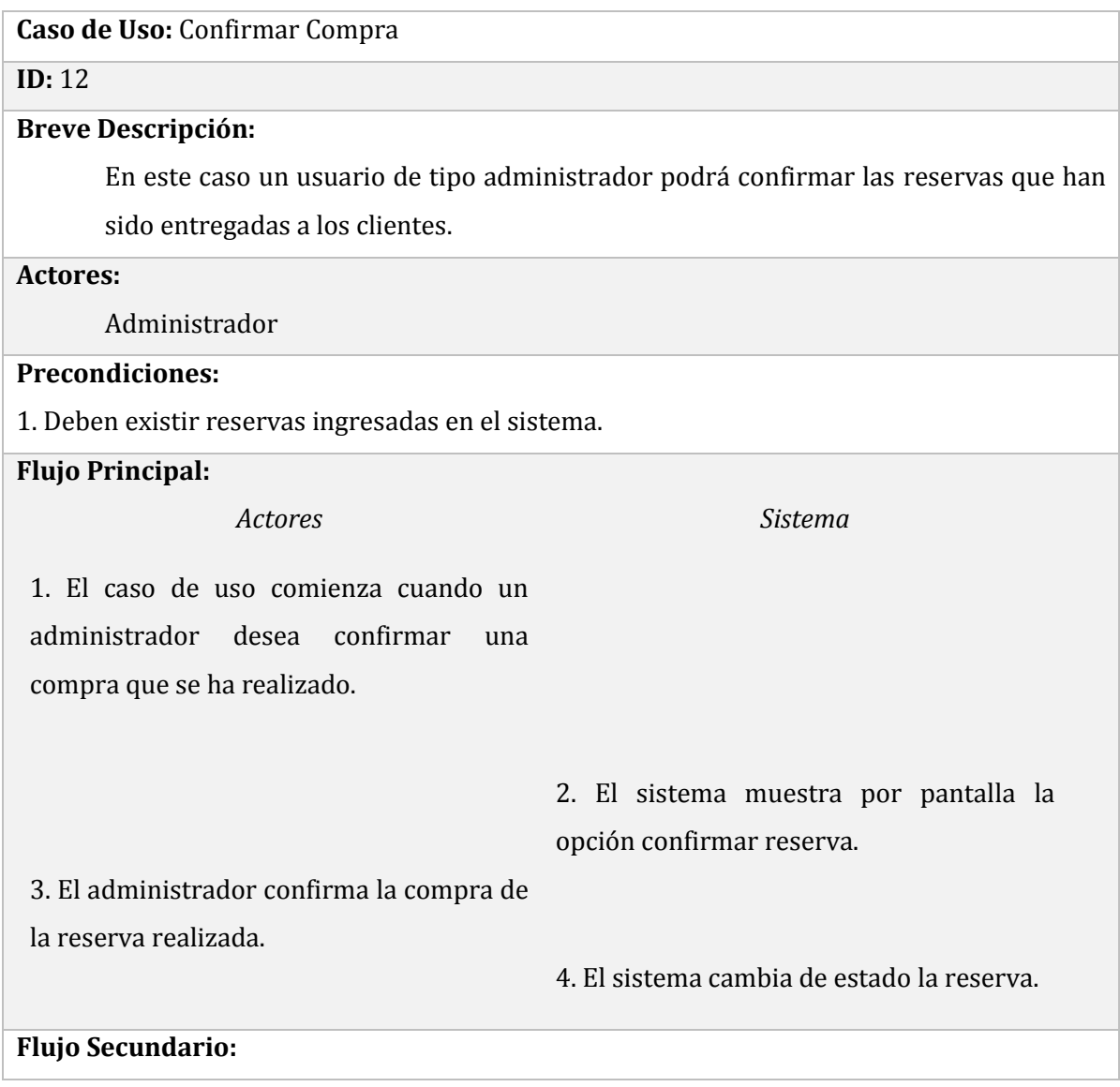

1. Si no hay reservas, el sistema despliega un mensaje por pantalla de alerta, indicando que no existen reservas.

# **Post-condiciones:**

1. El sistema cambia de estado a 'Confirmado' en la reserva y lo guarda en la base de datos.

# *5.4.13 Especificación de Casos de Uso: Eliminar producto*

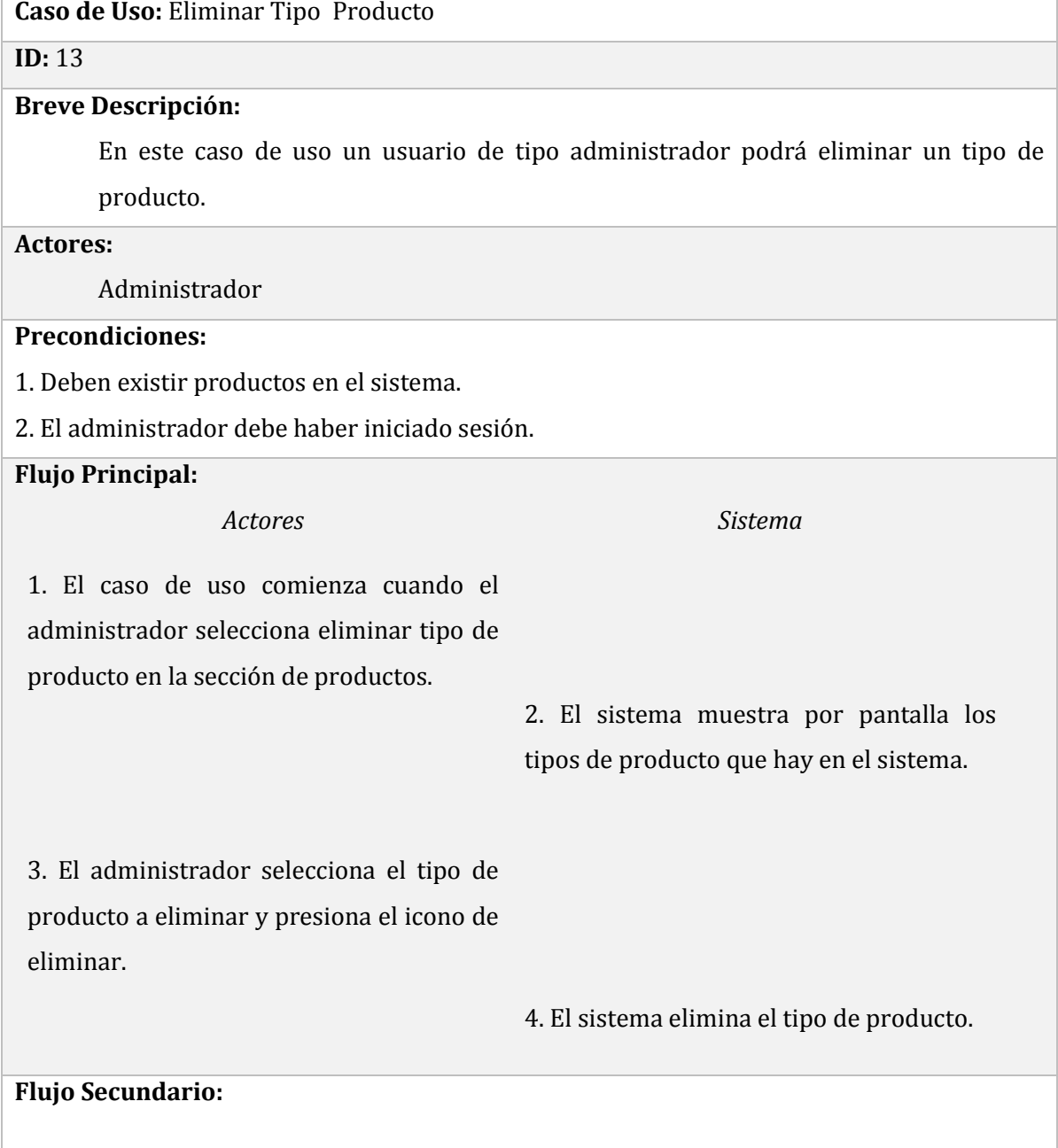

# **Post-condiciones:**

1. El sistema el sistema elimina de la base de datos el producto.

# *5.4.14 Especificación de Casos de Uso: Ingresar producto*

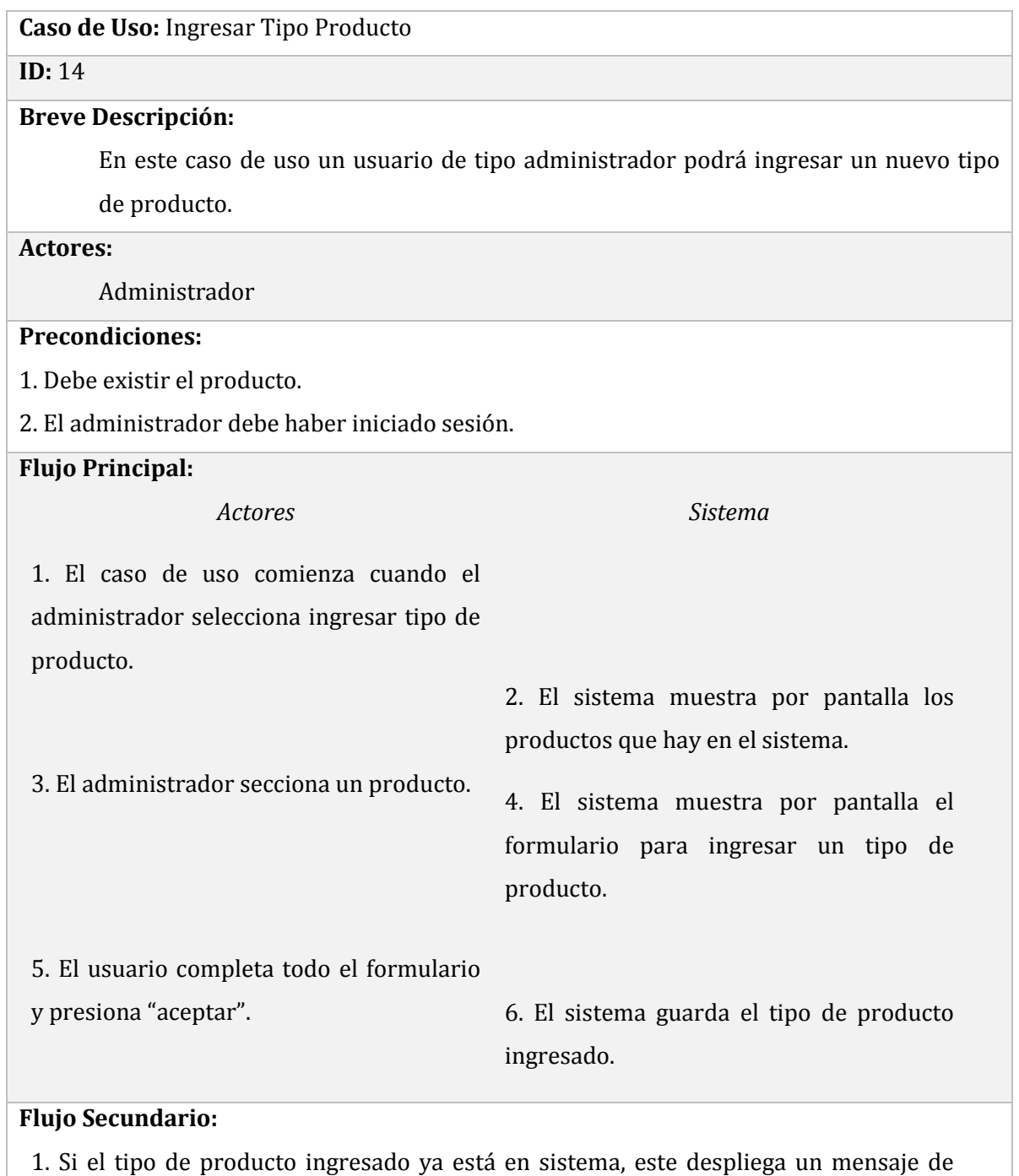

alerta.

# **Post-condiciones:**

1. El sistema guarda en la base de datos el tipo de producto ingresado.

# *5.4.15 Especificación de Casos de Uso: Eliminar Reserva*

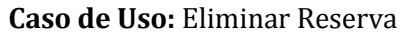

**ID:** 15

#### **Breve Descripción:**

En este caso un usuario de tipo administrador podrá eliminar reservas alojadas en el

sistema, en el Módulo de Administrador.

**Actores:**

Administrador

# **Precondiciones:**

1. Deben existir reservas ingresadas en el sistema.

2. El administrador debe haber iniciado sesión.

#### **Flujo Principal:**

*Actores Sistema*

2. El sistema muestra por pantalla todas

administrador desea eliminar una reserva

1. El caso de uso comienza cuando un

y selección la opción eliminar de la

sección de reservas.

las reservas.

3. El administrador selecciona una reserva

y confirma la eliminación.

4. El sistema elimina la reserva.

# **Flujo Secundario:**

1. Si no hay reservas, el sistema despliega un mensaje por pantalla de alerta que no

existen reservas.

# **Post-condiciones:**

1. El sistema elimina reserva y actualiza la base de datos.

# *5.4.16 Especificación de Casos de Uso: Generar Reporte Stock por Producto*

**Caso de Uso:** Generar Reporte Stock por Producto

#### **ID:** 16

#### **Breve Descripción:**

En este caso de uso un usuario de tipo administrador podrá generar el reporte de stock por productos.

**Actores:**

Administrador

#### **Precondiciones:**

1. Deben existir stock de productos.

2. El administrador debe haber iniciado sesión.

#### **Flujo Principal:**

*Actores Sistema*

1. El caso de uso comienza cuando un administrador desea generar el reporte stock por producto y lo selecciona en la sección de reportes.

> 2. El sistema genera el reporte y lo muestra por pantalla.

#### **Flujo Secundario:**

1. Si no hay productos, el sistema despliega por pantalla un reporte sin ningún contenido.

# **Post-condiciones:**

1. El sistema recoge los datos de la base de datos y genera el reporte.

# *5.4.17 Especificación de Casos de Uso: Generar Reporte Productos por Vencer*

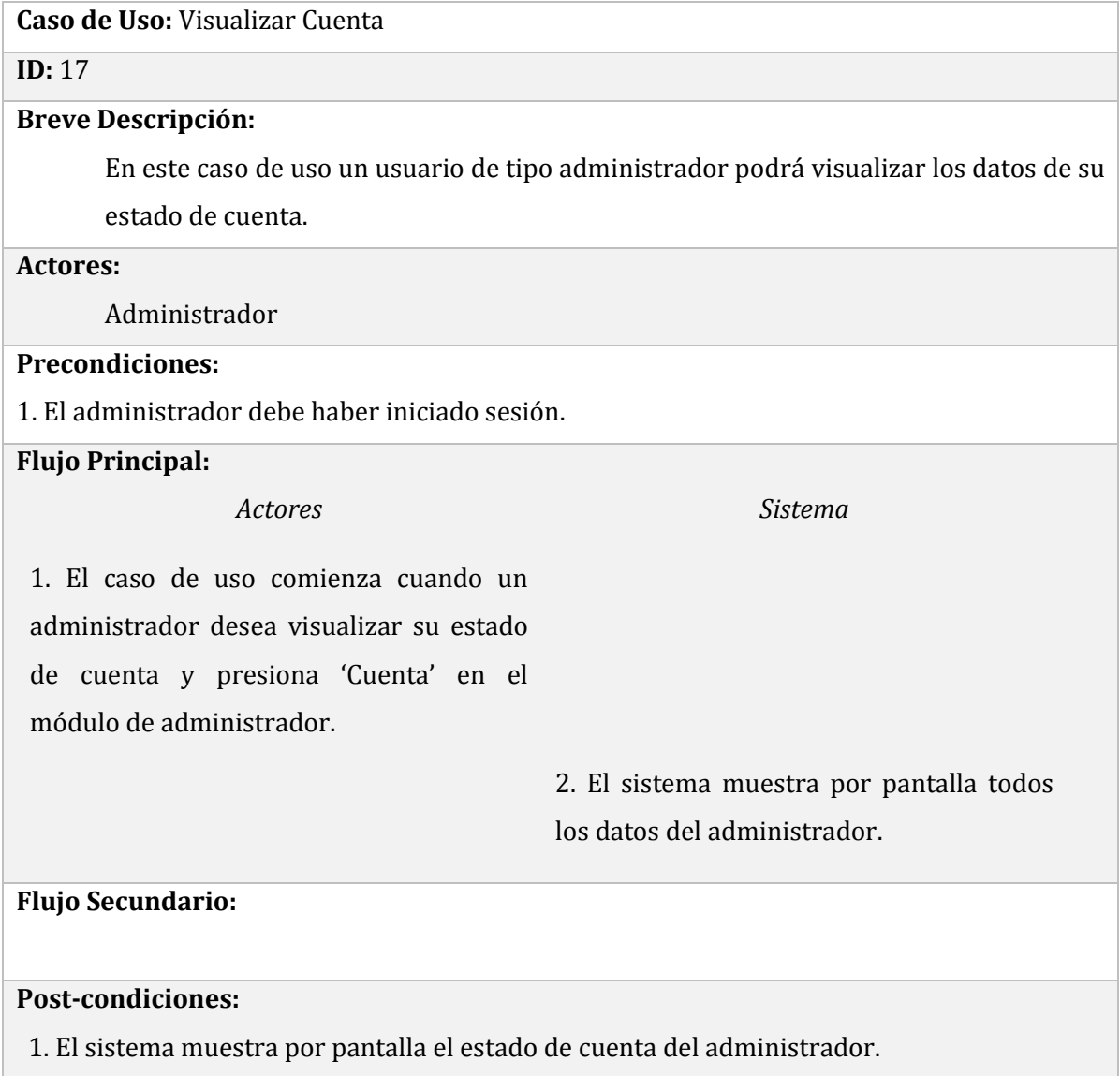

# **5.4.18 Especificación de Casos de Uso: Generar Reporte Productos más Vendidos**

**Caso de Uso:** Generar Reporte Productos más Vendidos.

#### **ID:** 18

#### **Breve Descripción:**

En este caso un usuario de tipo administrador podrá generar el reporte de productos más vendidos, donde se le mostrarán los 20 primeros.

#### **Actores:**

Administrador

# **Precondiciones:**

1. Debe existir alguna venta confirmada.

2. El administrador debe haber iniciado sesión.

## **Flujo Principal:**

*Actores Sistema*

1. El caso de uso comienza cuando un administrador desea generar el reporte productos más vendidos a través del botón que genera el reporte.

> 2. El sistema genera y muestra por pantalla el reporte.

# **Flujo Secundario:**

1. Si no hay ventas en estado 'Confirmado', el sistema despliega por pantalla un reporte sin datos.

#### **Post-condiciones:**

1. El sistema recoge los datos de la base de datos y genera el reporte.

## **5.4.19 Especificación de Casos de Uso: Generar Reporte Productos en Reserva**

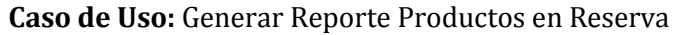

# **ID:** 19

# **Breve Descripción:**

En este caso de uso un usuario de tipo administrador podrá generar el reporte de productos en reserva, donde se le mostraran todos los productos reservados hasta la fecha.

## **Actores:**

Administrador

## **Precondiciones:**

1. Deben existir alguna reserva en el sistema.

2. El administrador debe haber iniciado sesión.

## **Flujo Principal:**

#### *Actores Sistema*

1. El caso de uso comienza cuando un administrador desea generar el reporte productos reservados a través del botón que genera el reporte.

> 2. El sistema genera y muestra por pantalla el reporte.

# **Flujo Secundario:**

1. Si no hay reservas, el sistema despliega por pantalla un reporte sin datos.

# **Post-condiciones:**

1. El sistema recoge los datos de la base de datos y genera el reporte.

# **5.4.20 Especificación de Casos de Uso: Generar Reporte Detalle top 20 Clientes**

**Caso de Uso:** Generar Reporte Detalle top 20 Clientes

# **ID:** 20

# **Breve Descripción:**

En este caso de uso un usuario de tipo administrador podrá generar el reporte de detalle top 20 clientes.

# **Actores:**

Administrador

# **Precondiciones:**

1. Deben existir algún usuario registrado en el sistema.

2. El administrador debe haber iniciado sesión.

3. Deben haber compras confirmadas.

# **Flujo Principal:**

*Actores Sistema*

1. El caso de uso comienza cuando un administrador desea generar el reporte de detalle cliente a través del botón que genera el reporte.

2. El sistema genera y muestra por

pantalla el reporte.

# **Flujo Secundario:**

1. Si no hay usuarios registrados en el sistema, el sistema generara un reporte sin datos.

2. Si no hay compras confirmadas, el sistema genera un reporte sin datos.

# **Post-condiciones:**

1. El sistema recoge los datos de la base de datos y genera el reporte.

# **5.5 Modelo entidad relación**

A continuación en la Figura 8 se presenta el modelo entidad relación del sistema que muestra la lógica del funcionamiento de este.

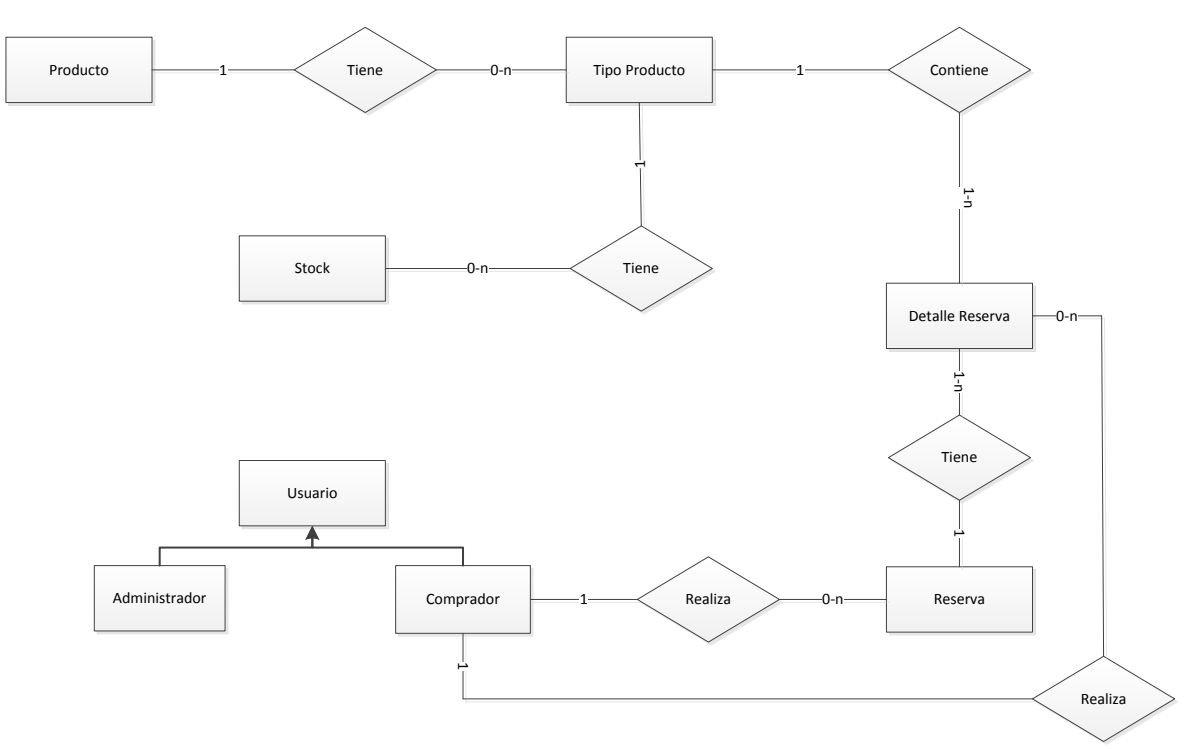

*Figura 2 Modelo entidad relación*

# **5.6 Modelo de datos**

El modelo de datos determina la estructura lógica de una base de datos determinando el modo de almacenar, organizar y manipular los datos. [5]

A continuación en la Figura 9 se presenta el modelo de datos del sistema.

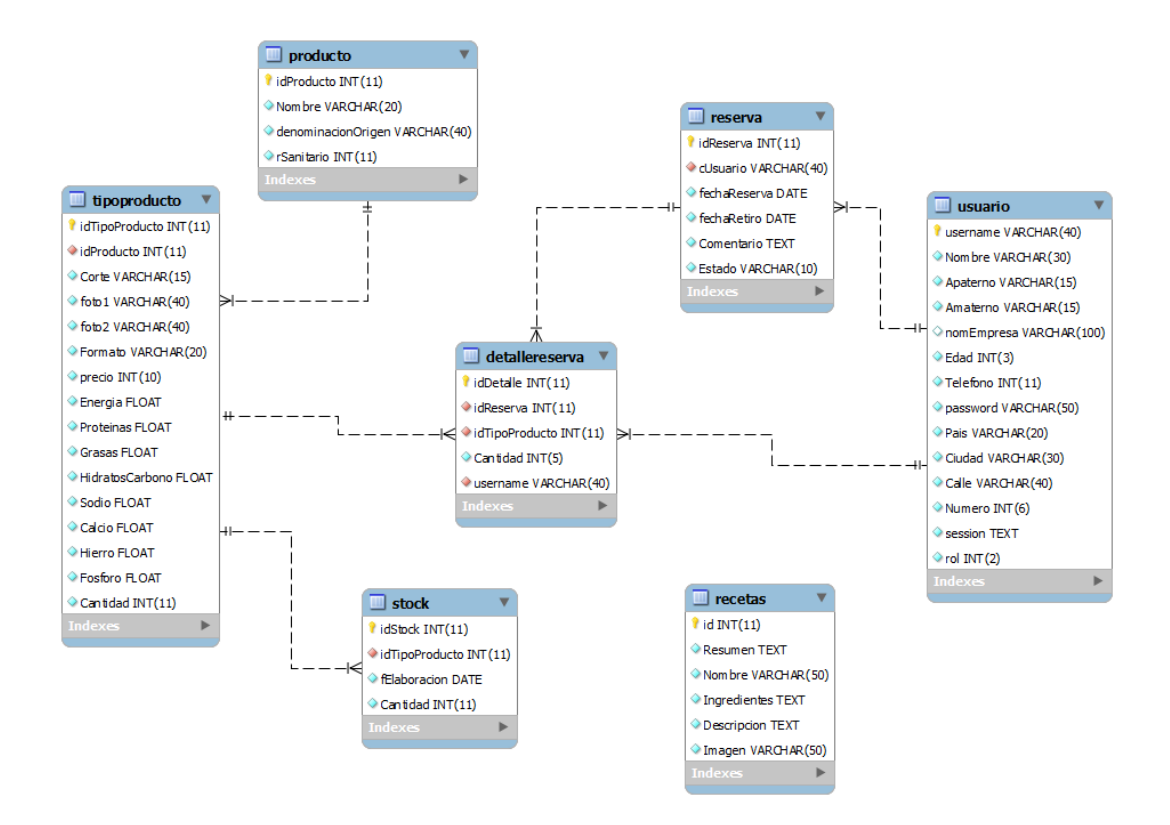

**Figura 3 Modelo de datos**

*Universidad del Bío-Bío. Red de Bibliotecas - Chile*

# **CAPÍTULO 6: GESTIÓN DE RIESGOS**

# **6.1 Introducción**

Es importante definir los posibles riesgos que pueda conllevar el desarrollo del sistema, para tener la posibilidad de contar con un plan de contingencia que ayude a minimizarlos, asegurando así el éxito del proyecto.

Se ha analizado y clasificado determinados riesgos. Junto con cada riesgo existe una probabilidad (alta, moderada, baja, muy baja) de que ocurra, y además del nivel de impacto que puede producir (catastrófico, serio o tolerable).

# **6.2 Identificación de los riesgos**

El riesgo es un elemento muy importante a tener en cuenta, ya que afecta los futuros acontecimientos, el desarrollo del proyecto y el posterior resultado del producto.

## **6.2.1 Riesgos del tamaño del producto**

- 1. Existe una mala asignación de complejidad a las transacciones.
- 2. La base de datos elegida no dará abasto a las transacciones.

# **6.2.2 Riesgos del impacto en el negocio**

- 1. Los beneficios generados por el software pueden no ser acorde a los esfuerzos de la empresa.
- 2. La fecha de entrega puede no ser suficiente para la entrega del producto.
- 3. Las necesidades de los clientes relativas al producto no son cubiertas por la funcionalidad del software.
- 4. Influencia de los costos en la empresa por retrasos en la entrega.
- 5. Influencia de los costos en la empresa por un software defectuoso.

#### **6.2.3 Riesgos asociados con el cliente**

- 1. Nivel bajo de cercanía en trabajos previos con el cliente.
- 2. Nivel bajo de claridad del cliente al expresar los requisitos.
- 3. El cliente no ha documentado lo requerido.
- 4. El cliente tiene una conducta negativa frente a programar reuniones.
- 5. El cliente se muestra indiferente frente a sugerencias.
- 6. El cliente no está dispuesto a realizar revisiones de avances.
- 7. El cliente no entiende el proceso del software.

#### **6.2.4 Riesgos asociados con el personal**

- 1. El personal no cuenta con los conocimientos adecuados.
- 2. El personal no es el suficiente para realizar el proyecto.
- 3. Una mala planificación del desarrollador.
- 4. El personal no dispone de las expectativas correctas ni maneja bien los objetivos del proyecto.

## **6.2.5 Riesgos asociados a los requerimientos**

- 1. No comprender los requerimientos de la aplicación a desarrollar.
- 2. Cambios en los requerimientos del sistema.

## **6.2.6 Riesgos tecnológicos**

- 1. El funcionamiento y rendimiento de la base de datos puede no ser el esperado.
- 2. Poca experiencia en la programación del modelo de capas.

## **6.2.7 Otros tipos de riesgos**

- 1. Extraviar el código fuente del sistema y/o la documentación asociada por accidente y falta de respaldos.
- 2. Que los equipos del desarrollador sufran desperfectos.
- 3. Mala planificación de riesgos.

# **6.3 Análisis de los riesgos**

A continuación en la Tabla 11 se muestra un listado con todos los riesgos del proyecto categorizados por Probabilidad y Efecto.

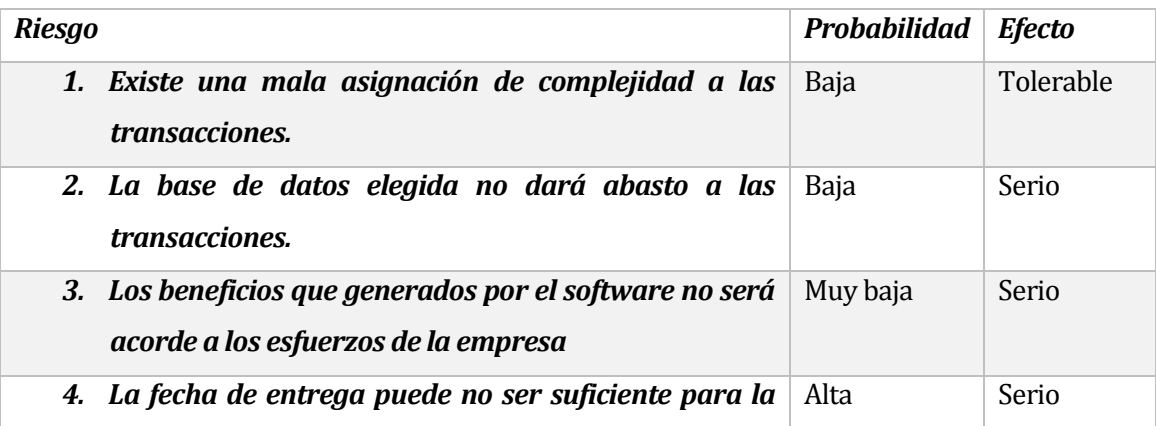

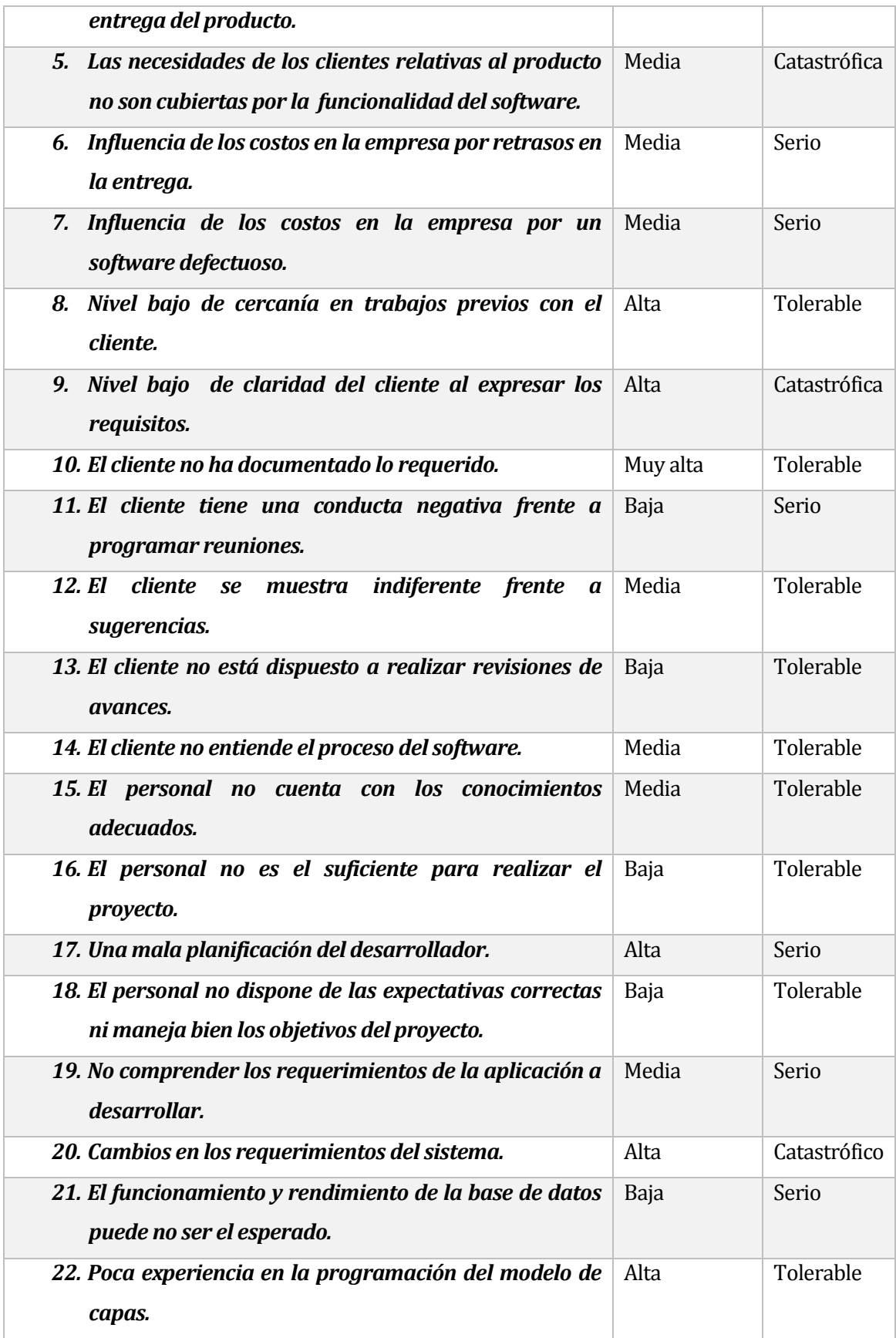

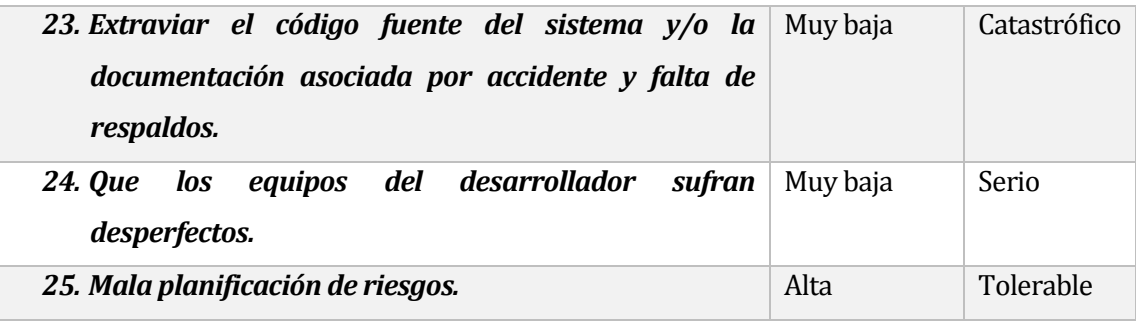

#### *Tabla 11 Análisis de riesgos*

# **6.4 Planificación de los riesgos**

Es muy complejo eliminar un riesgo completamente, debido a que es algo propio a la naturaleza del problema, por lo tanto, se procederá a tratar de utilizar estrategias combinadas de:

- Anulación para así reducir las posibilidades de que surja el riesgo (ya que es muy difícil eliminar un riesgo, como se mencionó anteriormente).
- Minimización para así reducir el impacto de los riesgos, especialmente de los más preocupantes expuestos anteriormente.
- Y finalmente, planes de contingencia previstos para aquellos riesgos que ocurran y se transformen en amenazas debido a sus fuertes efectos.

A continuación se presenta en la Tabla 12 la utilización de estas estrategias en algunos riesgos presentes en el proyecto.

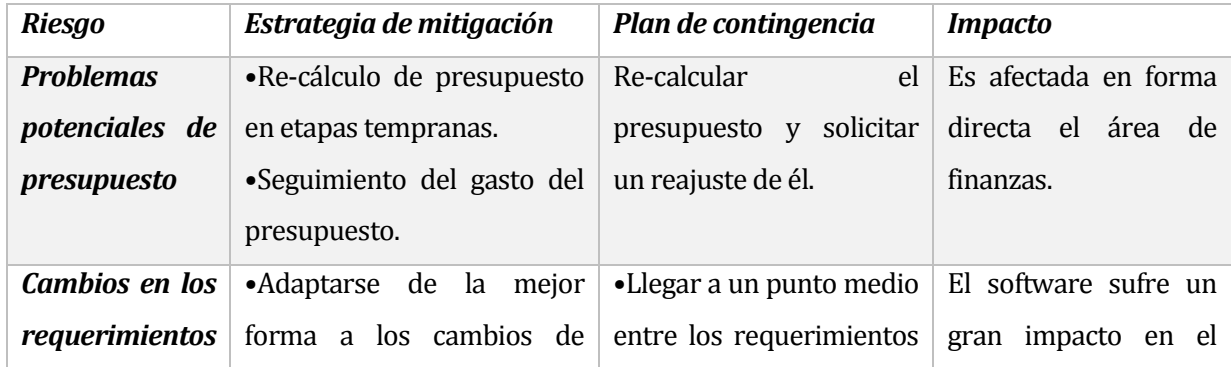

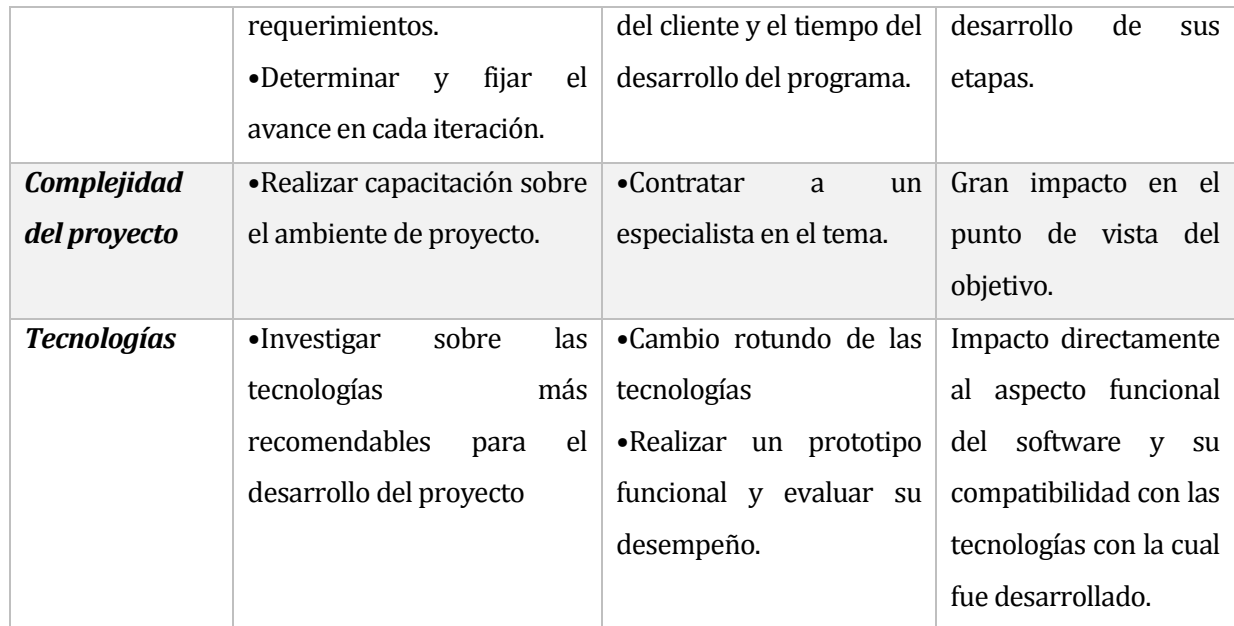

*Tabla 12 Planificación de los riesgos*

*Universidad del Bío-Bío. Red de Bibliotecas - Chile*

# **CAPÍTULO 7: PRUEBAS**

# **7.1 Introducción**

La prueba del software es un elemento crítico para la garantía de la calidad del software. El objetivo de la etapa de pruebas es garantizar la calidad del producto desarrollado. Para tales efectos se aplican distintos tipos de pruebas, permitiendo el funcionamiento del sistema en condiciones normales como también en excepciones. [1, 7]

# **7.2 Plan de pruebas**

A continuación, se realiza una síntesis de los resultados de las pruebas realizadas al proyecto "Aplicación web empresa de productos alimenticios deshidratados Naturally Dried", la cual consiste en la construcción de tres módulos, que son los campos que dividen al sitio web y además son las características del negocio de la empresa, tales como la presentación de la empresa, las ventas del mercado nacional y el módulo para el administrador.

Adicionalmente, se indicarán métricas para guiar si una prueba es aprobada o rechazada, y así tener un orden en el flujo de la información que este instrumento contiene y no llevar a confusión.

Las pruebas realizadas en este proyecto son:

- Pruebas de casos de Usos
- Pruebas de Usabilidad
- Prueba de Seguridad
- Prueba de Interfaz

# **7.3 Propósito de la evaluación**

La evaluación se realiza en general para entregar un producto de calidad al cliente. Por esto las pruebas son fundamentales para llevar a cabo el proyecto, constituyéndose como una actividad que asegura calidad.

Se pondrá mucho énfasis en cada iteración que se realice, cumplir con los requerimientos establecidos, sometiéndolos a distintas pruebas para encontrar posibles problemas y determinar los riesgos percibidos de la calidad y supervisar especificaciones.

# **7.4 Enfoque de las pruebas**

A continuación se presentan las diversas pruebas realizadas al proyecto, describiendo sus objetivos, descripción y los criterios de aplicación.

# **7.4.1 Pruebas de casos de uso**

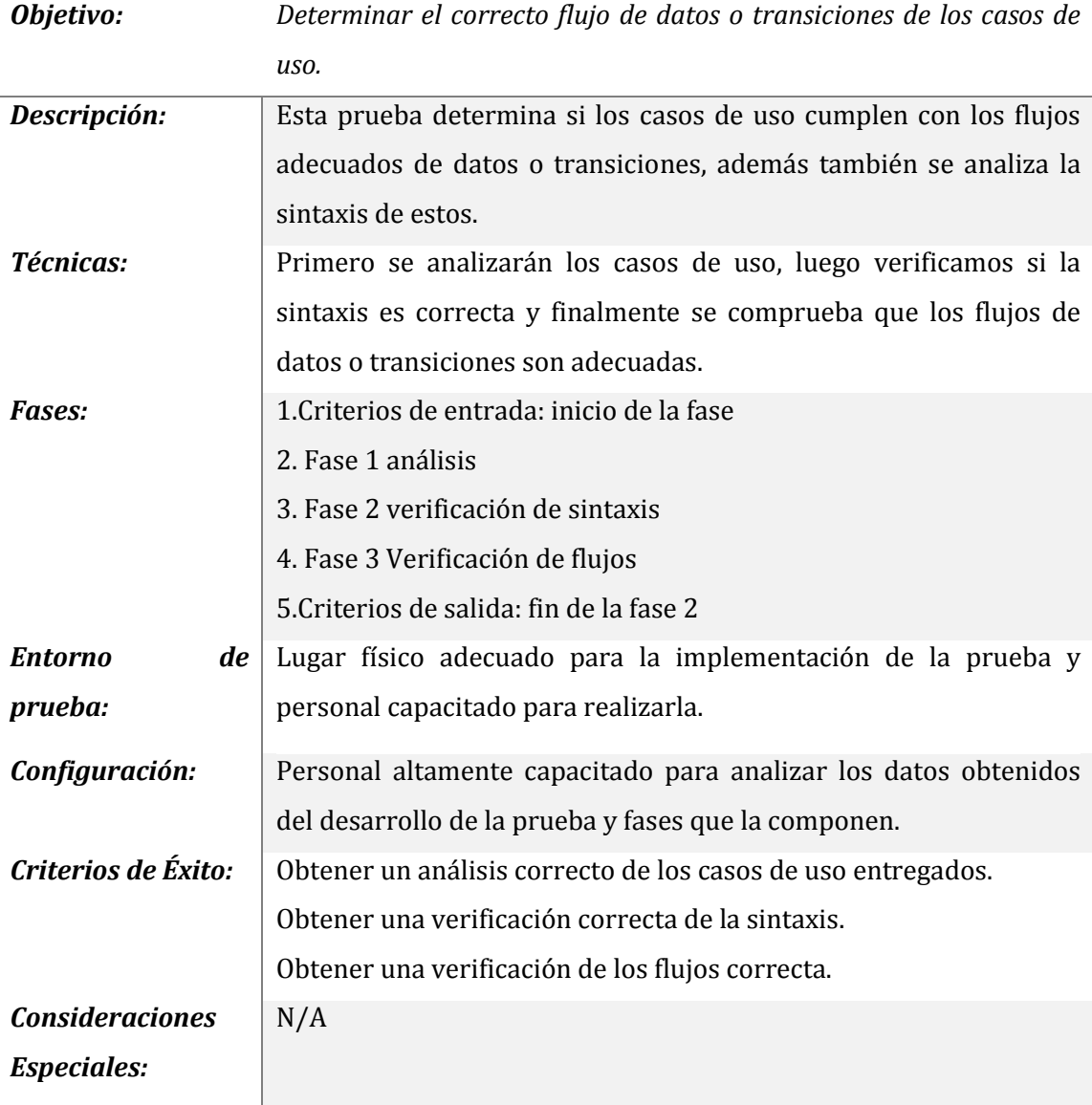

# **7.4.2 Pruebas de usabilidad**

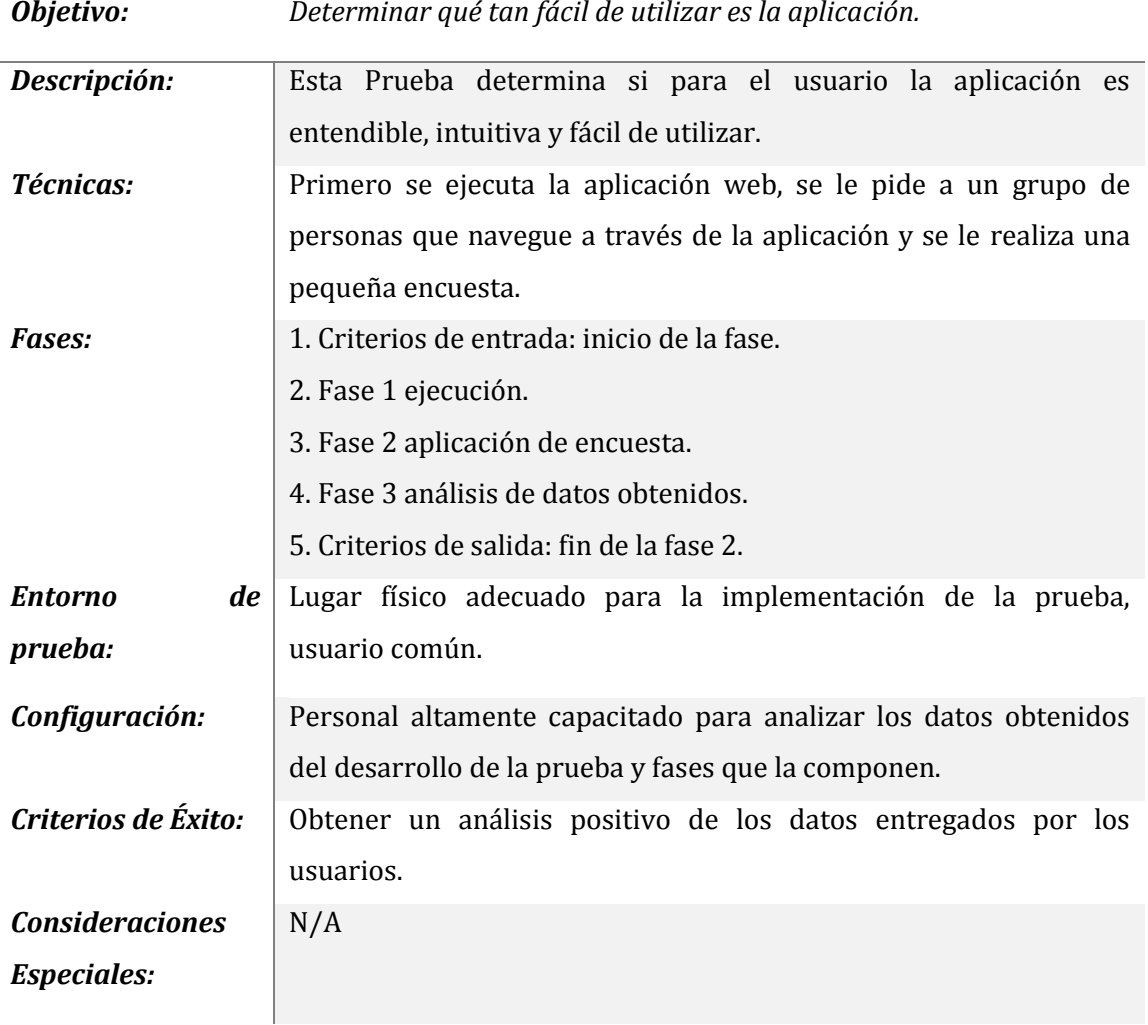

# **7.4.3 Pruebas de seguridad**

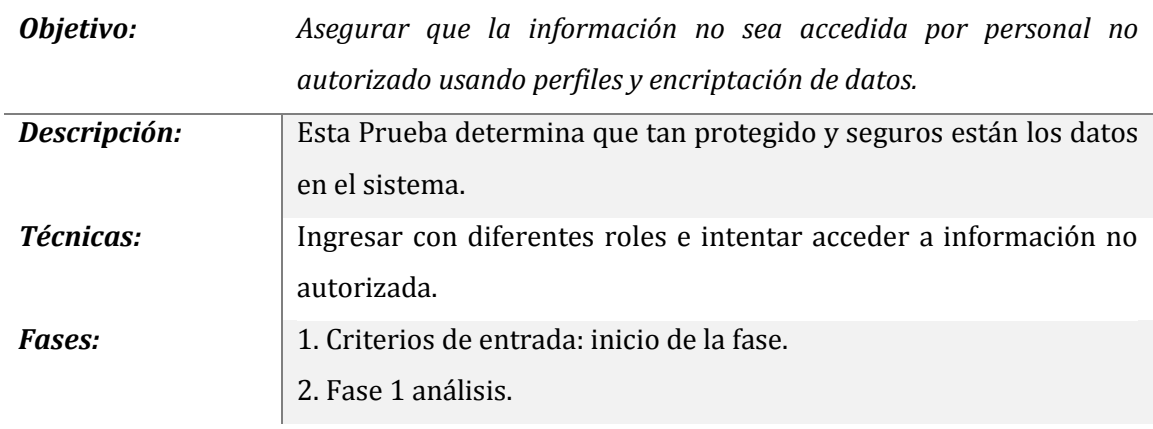

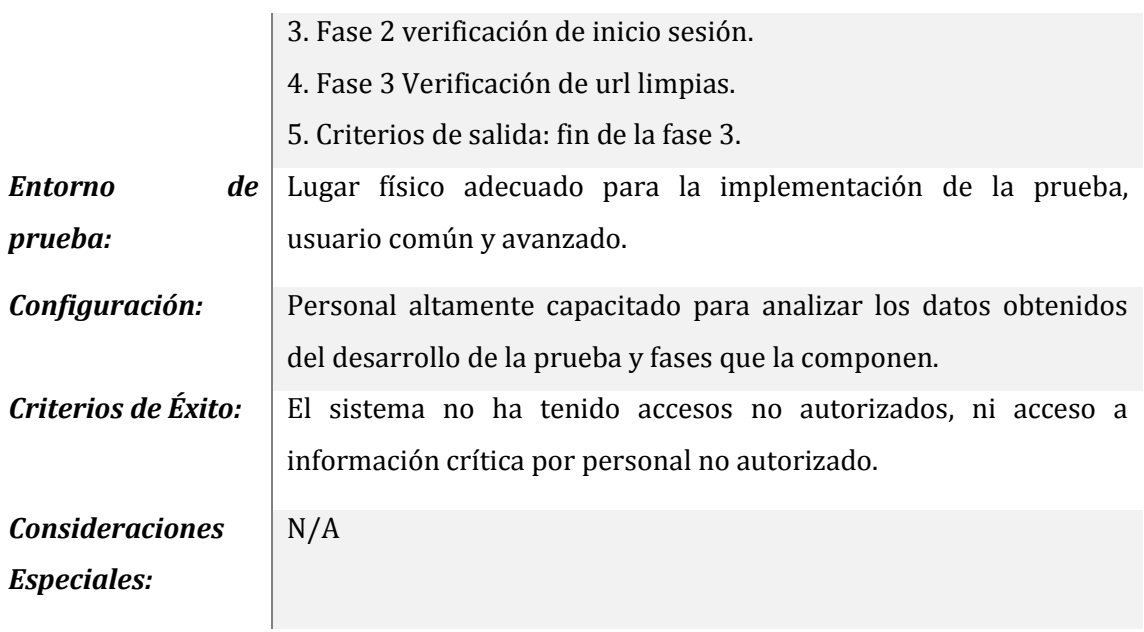

# **7.4.4 Pruebas de interfaz**

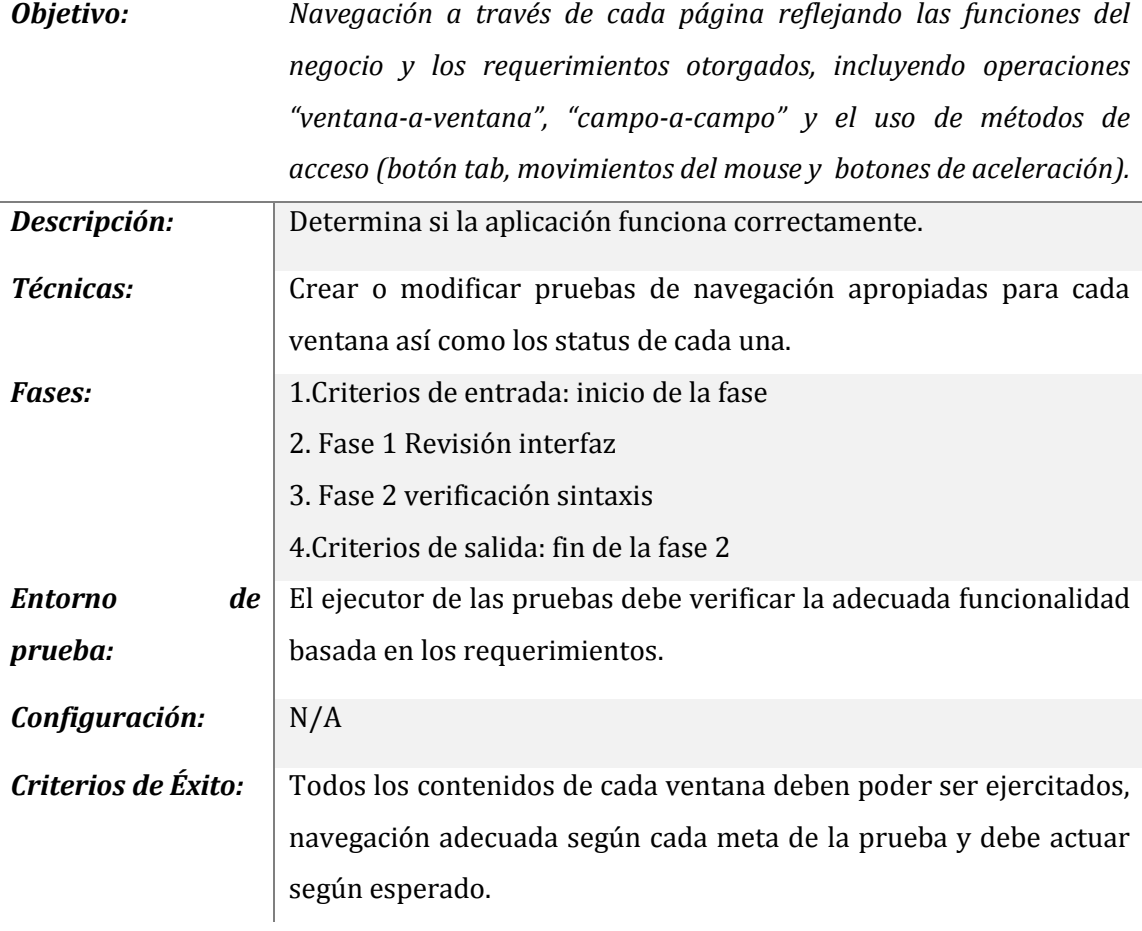

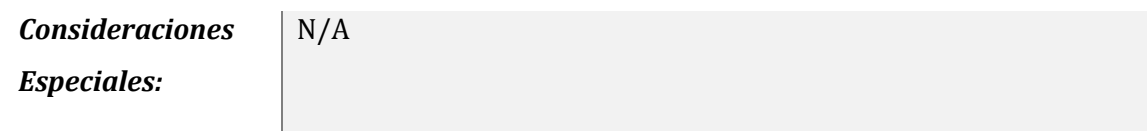

# **7.5 Modelo de trabajo**

A continuación en la Figura 10 se muestra el modelo de trabajo utilizado para realizar las pruebas.

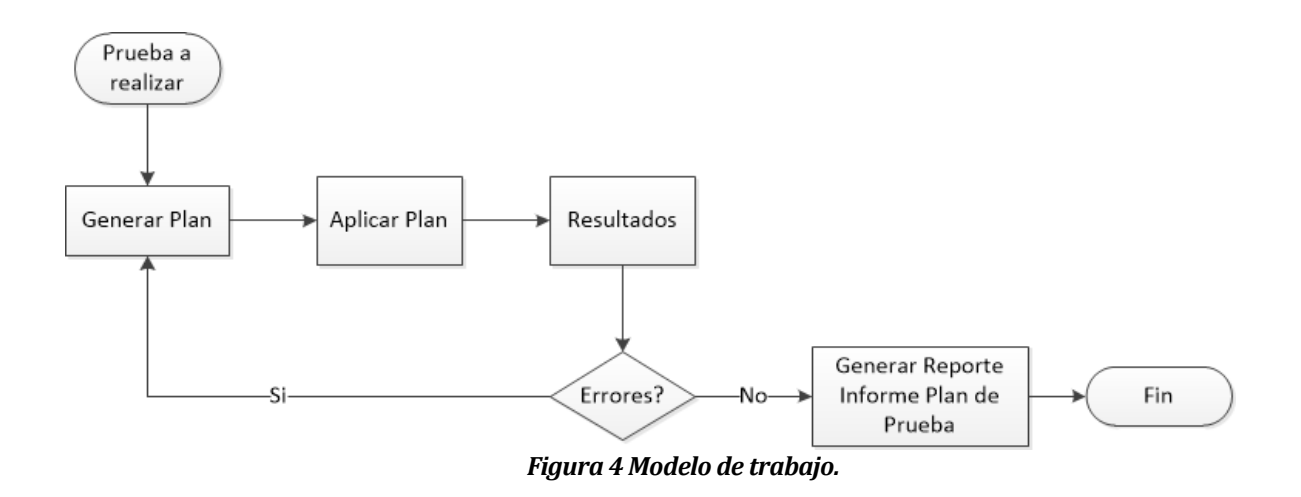

# **7.6 Pruebas de casos de uso**

Este artefacto define un conjunto de datos de entradas, condiciones de ejecución y resultados esperados de las pruebas, identificados para hacer una evaluación de los aspectos específicos de un elemento objeto de prueba. Cada Caso de Prueba está asociado a un escenario de un Caso de Uso en particular.

Los casos de prueba deben ser escritos con el detalle suficiente para que el probador pueda empezar rápidamente a ejecutar pruebas y a encontrar defectos. Además, estos reflejan trazabilidad con los casos de uso, las especificaciones suplementarias de requerimientos y diseño del sistema, garantizando que los procedimientos de pruebas sean compatibles con las necesidades de los usuarios/clientes.[ANEXO C1.1]

#### **7.6.1 Resultados pruebas de casos de uso**

A continuación en la Tabla 13 y en la Figura 11 se muestran los resultados obtenidos de las pruebas realizadas a 10 casos de usos.

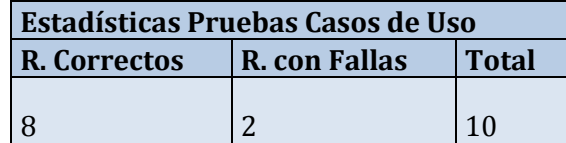

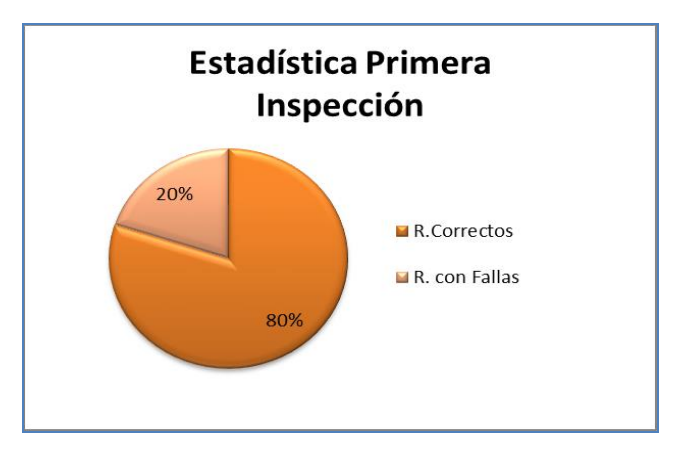

*Tabla 13 Estadísticas pruebas de casos de uso.*

*Figura 5 Estadística pruebas de casos de uso*

Se encontraron 8 errores, lo que corresponde a un 20% de fallas, concluyendo que la factibilidad de que los casos de uso reflejen los flujos deseados es posible. Esto se debe a la temprana detección de los errores y la gravedad de los fallos, los cuales son posibles de corregir.

# **7.7 Pruebas de usabilidad**

Es una técnica usada en el diseño de interacciones centrado en el usuario para evaluar un producto mediante pruebas con los usuarios mismos. Esto puede ser visto como una práctica de usabilidad irreemplazable, dado que entrega información directa de como los usuarios reales utilizan el sistema. [ANEXO C1.3]

## **7.7.1 Resultados pruebas de usabilidad**

A continuación en la Tabla 14 y en la Figura 12 se muestran los resultados obtenidos de las pruebas realizadas a 14 ámbitos de usabilidad del sistema.

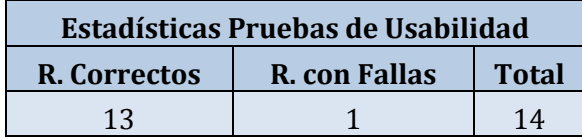

**Estadisticas Primera Inspeccion**  $R$ . Correctos R. con Fallas 93%

 *Tabla 14 Estadísticas pruebas de usabilidad.*

*Figura 6 Estadísticas pruebas de usabilidad*

El porcentaje de fallas son del 7%, concluyendo que la factibilidad de que el proyecto tenga una buena usabilidad es posible. Esto se debe a la temprana detección de los errores y la gravedad de los fallos, los cuales son posibles de corregir.

# **7.8 Pruebas de interfaz**

Las actividades de esta etapa consisten en hacer revisiones precisas de la forma en que se despliegan las páginas del sitio y ver si cumple con los términos de referencia en estos temas y además, si cumple con los propósitos solicitados por el cliente. [ANEXO C1.2]

## **7.8.1 Resultados pruebas de interfaz**

A continuación en la Tabla 15 y en la Figura 13 se muestran los resultados obtenidos de las pruebas realizadas a 10 casos de usos.

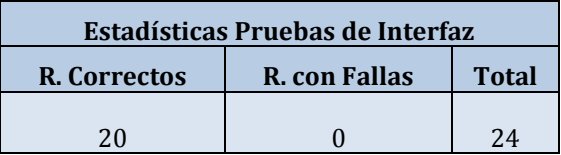

| Estadistica de Pruebas de Interfaz |               |
|------------------------------------|---------------|
| 0%                                 | R.Correctos   |
| 100%                               | R. con Fallas |

 *Tabla 15 Estadísticas pruebas de Interfaz.*

*Figura 7 Estadísticas pruebas de Interfaz.*

El porcentaje de fallas son del 0%, concluyendo que la interfaz del proyecto es buena, cumpliendo con los despliegues de las páginas y sus referencias, además de desempeñar correctamente los criterios que el cliente presentó en los requerimientos en este ámbito.

# **7.9 Pruebas de seguridad**

Este tipo de pruebas tienen como principal objetivo verificar antes de la liberación del sistema, la aplicación de los mecanismos de protección incorporados y se realizan para detectar la consecuente existencia de vulnerabilidades y/o defectos de seguridad para eliminarlos y con eso evitar el riesgo y costo que ellos ocasionarían en el ambiente final de operación del sistema.

Cabe destacar que la aplicación cuenta con encriptación de claves de usuario a través de un algoritmo de reducción criptográfico llamado MD5. [ANEXO C1.4]
#### **7.9.1 Resultados pruebas de seguridad**

| <b>Estadisticas Pruebas de Seguridad</b> |  |              |  |  |  |  |  |
|------------------------------------------|--|--------------|--|--|--|--|--|
| <b>R.Correctos R. con Fallas</b>         |  | <b>Total</b> |  |  |  |  |  |
|                                          |  |              |  |  |  |  |  |

*Tabla 16 Estadísticas pruebas de seguridad.*

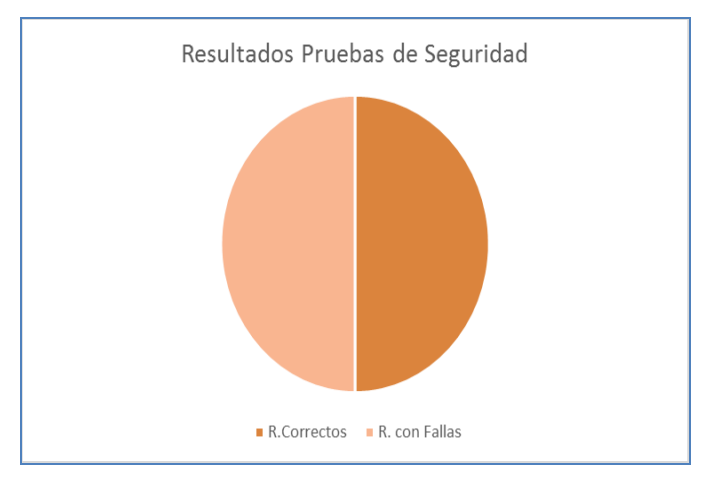

*Figura 8 Estadísticas pruebas de seguridad.*

El porcentaje de fallas obtenidas es del 50%, pero son solo del despliegue de mensajes, concluyendo que la seguridad del proyecto es buena, solo falta afinar los mensajes desplegados por el sistema. Esto se debe a la temprana detección de los errores y la gravedad de los fallos, los cuales son posibles de corregir.

#### **7.10 Conclusión de las pruebas**

De acuerdo a la información obtenida a través de las pruebas realizadas al proyecto, la conclusión obtenida es que gracias a las variadas formas de realización de estas, el software se acercará a un nivel de calidad aceptable para una posterior entrega.

Se observa que ningún proyecto, ya sea pequeño o grande, está libre de fallos, es por esto que es importante encontrarlos en el momento justo, para así tratarlos de corregir y no conllevar a un posible fracaso o en un software de alto costo por las constantes modificaciones.

*Universidad del Bío-Bío. Red de Bibliotecas - Chile*

# **CAPÍTULO 8: CAPACITACIÓN A USUARIOS**

#### **8.1 Introducción**

A continuación se presenta el plan de capacitaciones de usuarios que será utilizado al momento de implantar la aplicación web en la empresa.

#### **8.2 Tipo de capacitación**

La capacitación será de tipo práctica, esto se debe a que el sistema está diseñado para que cualquier usuario pueda utilizarlo sin tener un conocimiento específico sobre cómo manejar una aplicación web, esta capacitación consistirá en mostrar las opciones del sistema, como aprovechar sus funcionalidades y a cómo usar estas funcionalidades.

### **8.3 Usuarios a capacitar**

El proyecto contempla la capacitación de un administrador, el cual es el encargado de manejar el módulo de administración, pero surge la idea de capacitar más personal de la empresa, ya que si el administrador no está por determinadas condiciones, pueda haber más personas que puedan realizar este trabajo.

#### **8.4 Plan de capacitación**

La capacitación se llevará a cabo dentro de las dependencias de la empresa, se verán los siguientes temas por módulo:

- Modulo presentación de la empresa Que se mostrará en el sitio hacia el mundo, funcionalidades de cada sección del módulo.
- Modulo stock y reservas Que se mostrará en el módulo, las secciones que contiene, como realizar una reserva de un producto.
- Modulo administrador

¿Qué es el módulo de administración?, las secciones que contiene el módulo, mantenedor de productos, stock, recetas, reservas y reportes.

#### **CONCLUSIONES**

En el transcurso del desarrollo del proyecto se ha pasado por diversas situaciones que generaron nuevas experiencias de las cuales se puede concluir lo siguiente:

- Cuando se realiza un sistema informático nunca hay que tomarlo a la ligera por muy simple que este parezca, siempre debe estar sujeto a una planificación, ser metódico en el desarrollo más aún si no se cuenta con un equipo de trabajo ya que todas las responsabilidades están puestas en una persona. Es por esto que al realizar un sistema hay que dedicarle tiempo, ser ordenado y siempre buscar la forma de optimizar los recursos que se tengan.
- También un punto muy importante que se ha experimentado es la relación entre el desarrollador del sistema y el cliente, concluyendo que esta es fundamental a la hora de generar un buen sistema, muchas veces el cliente deja de lado un poco las revisiones del sistema dejando todo a cargo del desarrollador, sin aportar mucho en las primeras etapas de la implementación, siendo estas las más importantes. Esto incurre en posibles cambios improvisados al final de la entrega, ya que es muy probable que el cliente no le gusten algunas cosas que el desarrollador incluyó en el sistema, por ende los costos aumenten y las entregas no sean en el plazo establecido. Por consiguiente se debe tratar de inculcar al cliente que él es fundamental en el desarrollo para poder lograr un producto que sea a la medida de los requerimiento que él pidió.
- Por otra parte, se experimentó que los clientes muchas veces no saben realmente como un sistema informático puede llegar a potenciar su modelo de, lo consideran necesario, pero no fundamental, aún falta romper un poco el paradigma que se tiene de los sistemas informáticos, sacarle el verdadero provecho.
- En cuanto al trabajo en conjunto con la diseñadora creo que fue muy bueno, ya que como desarrollador se tiende más al cumplimento de las funcionalidad y se deja de lado un poco el diseño. Al trabajar en conjunto se logró un sistema completo tanto en funcionalidad y diseño acorde a los requerimientos del cliente.
- En cuanto al desarrollo del proyecto me encuentro satisfecho de haber utilizado el framework yii, en un comienzo fue muy difícil el desarrollo por la falta de conocimientos, pero al ir interiorizándome un poco más creo que es un excelente framework para desarrollar proyectos en PHP rápidamente, además de ser un framework mvc que tiene buena documentación y gran cantidad de componentes.
- En cuanto a la participación personal del desarrollo de este sistema creo que fue muy provechosa en todo sentido, ya que pude poner a prueba mis capacidades a la hora de enfrentar un proyecto, que al fin y al cabo es un desafío más que un trabajo, sentir la satisfacción de agilizar procesos que duraban medio día logren ser concretados en menos de un minuto, es algo que como futuro profesional de la informática tiene un gran valor.

### **BIBLIOGRAFÍA**

- 1. BOLAÑOS ALONSO, DANIEL [2008].Pruebas de software y JUnit: *un análisis en profundidad y ejemplos prácticos.*
- 2. ULLMAN, LARRY [2001].Guía de aprendizaje PHP.
- 3. RAMOS MONSO, MARTÍN [2004].Programación PHP: *sitios web dinámicos e interactivos.*
- 4. *PSALINAS.* [s.f.].Casos de usos*. Recuperado el 10 de 9 de 2013, de dcc.uchile: http://users.dcc.uchile.cl/~psalinas/uml/casosuso.html.*
- 5. [TAICHI.](http://es.wikipedia.org/wiki/Usuario:Taichi) [23 de 10 de 2005].Modelo de datos*. Recuperado el 5 de 11 de 2013, de wikipedia: http://es.wikipedia.org/wiki/Modelo\_de\_datos.*
- *6.* SALGADO, GUSTAVO. [17 de 6 de 2013]. Yii Framework*. Recuperado el 15 de 09 de 2013, de codigofacilito: http://codigofacilito.com/cursos/Yii.*
- 7. DANIEL G. [18 de 06 de 2005]. Pruebas de software. *Recuperado el 5 de 11 de 2013, de wikipedia: http://es.wikipedia.org/wiki/Pruebas\_de\_software.*

*Universidad del Bío-Bío. Red de Bibliotecas - Chile*

# **ANEXO A1: CASOS DE USO**

### **A1.1 Casos de uso genéricos**

A continuación se presenta desde la Figura 2 hasta la Figura 7 los casos de uso de gestión y reportes del caso de uso general de la aplicación web.

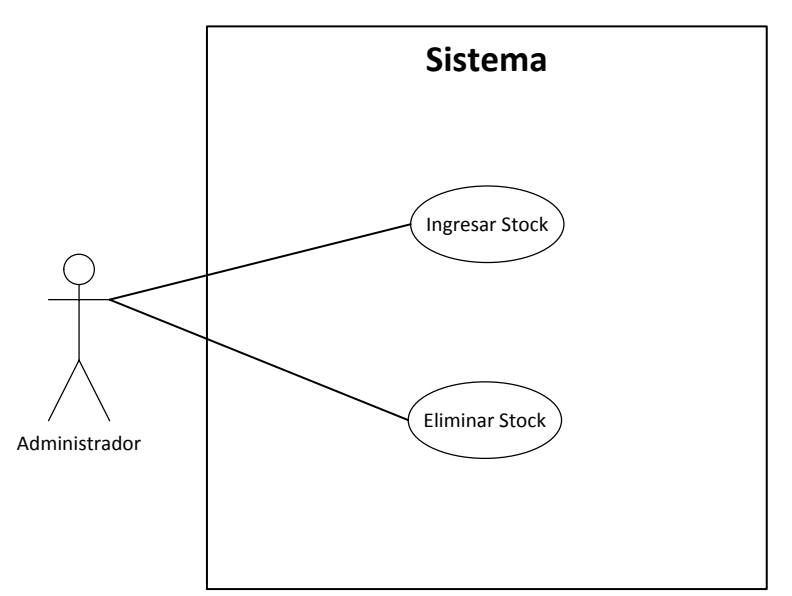

*Figura 9 Caso de uso gestionar stock.*

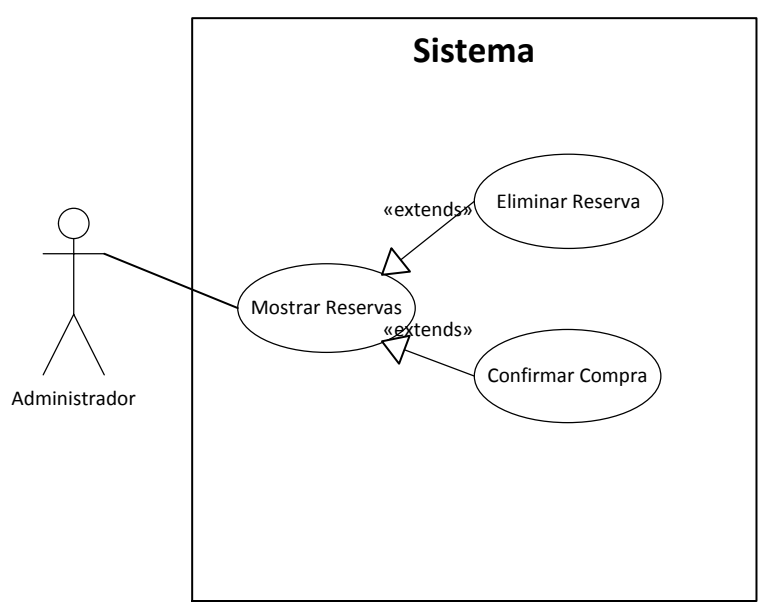

*Figura 10 Caso de uso gestionar reserva*

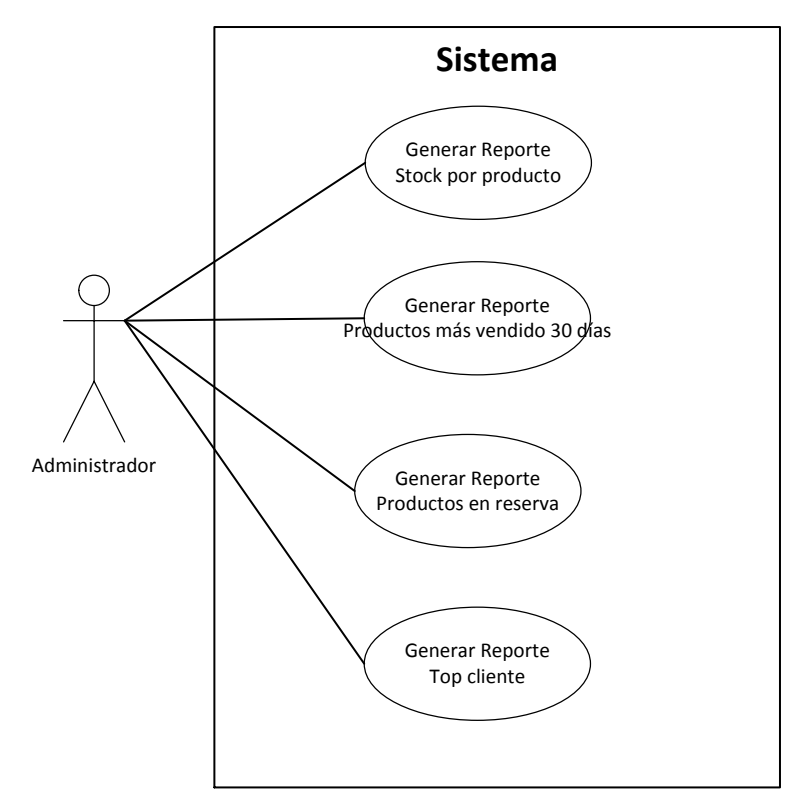

*Figura 11 Caso de uso generar reportes*

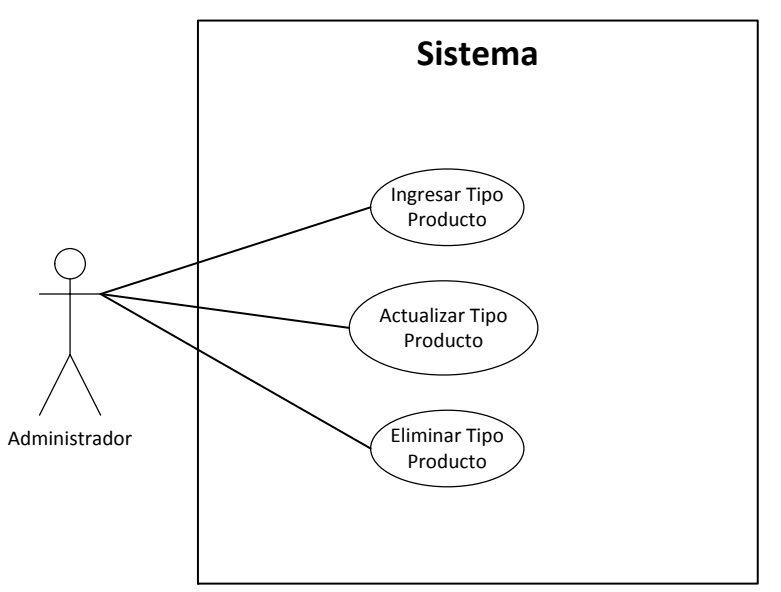

*Figura 12 Caso de uso gestionar producto*

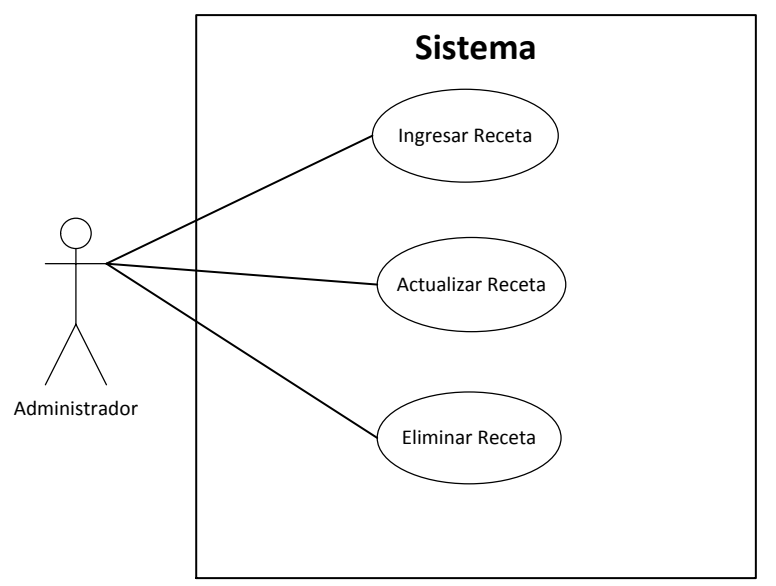

*Figura 13 Caso de uso gestionar receta*

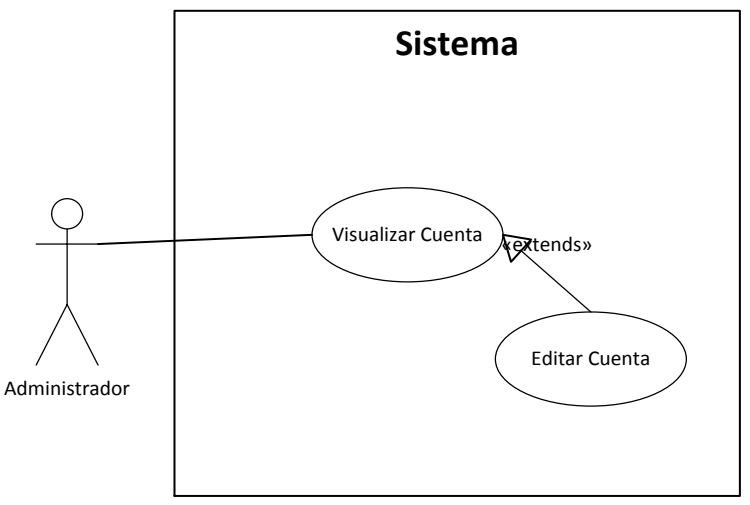

*Figura 14 Caso de uso gestionar cuenta administrador*

*Universidad del Bío-Bío. Red de Bibliotecas - Chile*

# **ANEXO B1: DISEÑO DE INTERFACES**

### **B1.1 Introducción**

Su objetivo es que las aplicaciones sean más atractivos y además, que la interacción con el usuario sea lo más intuitiva posible.

A continuación se presentara los estándares básicos de la interfaz y algunas capturas principales del sistema expuesto.

#### **B1.2 Estándares de la interfaz**

A continuación se mencionan las normas que utiliza la aplicación web en el ámbito de la interfaz.

Conceptos básicos:

- Plataforma: Web
- Tipo de navegador: A través de browser, ya sea Google Chrome, Mozilla, Internet Explorer 11 u otros.
- Resolución mínima de pantalla: 800x600 px.
- Resolución recomendable de pantalla: 1600x900 px.
- Resolución máxima de pantalla: 1920x1080 px.
- Imagen corporativa: Se utiliza los colores corporativos y el logo correspondiente

#### Icono y colores utilizados:

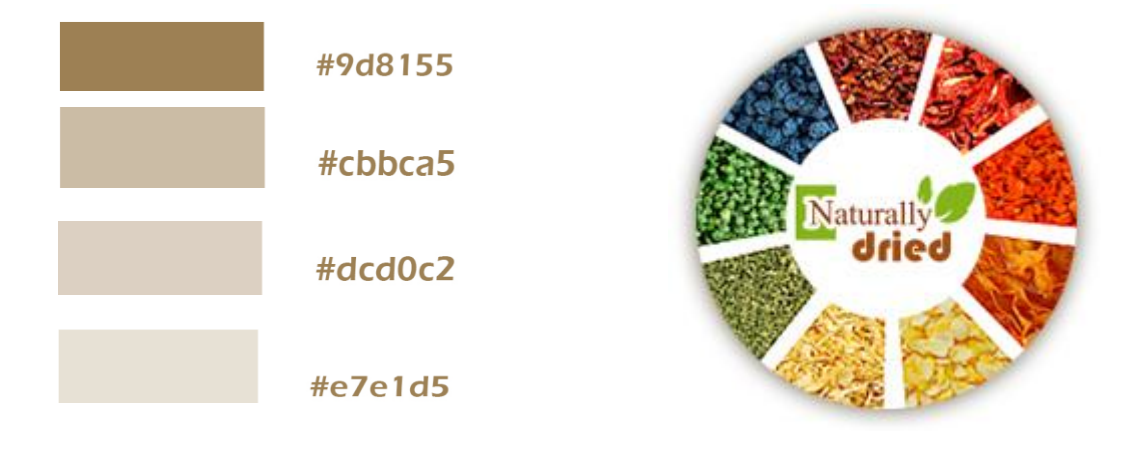

#### **B1.3 Interfaz de la aplicación**

A continuación se mostraran algunas de las pantallas más importantes de la aplicación para conceptualizar las funcionalidades que el sistema otorga.

En la Figura 15 se aprecia la pantalla principal del sistema enfatizando notoriamente el logo de la empresa, además de destacar sobriedad en los colores y diseño.

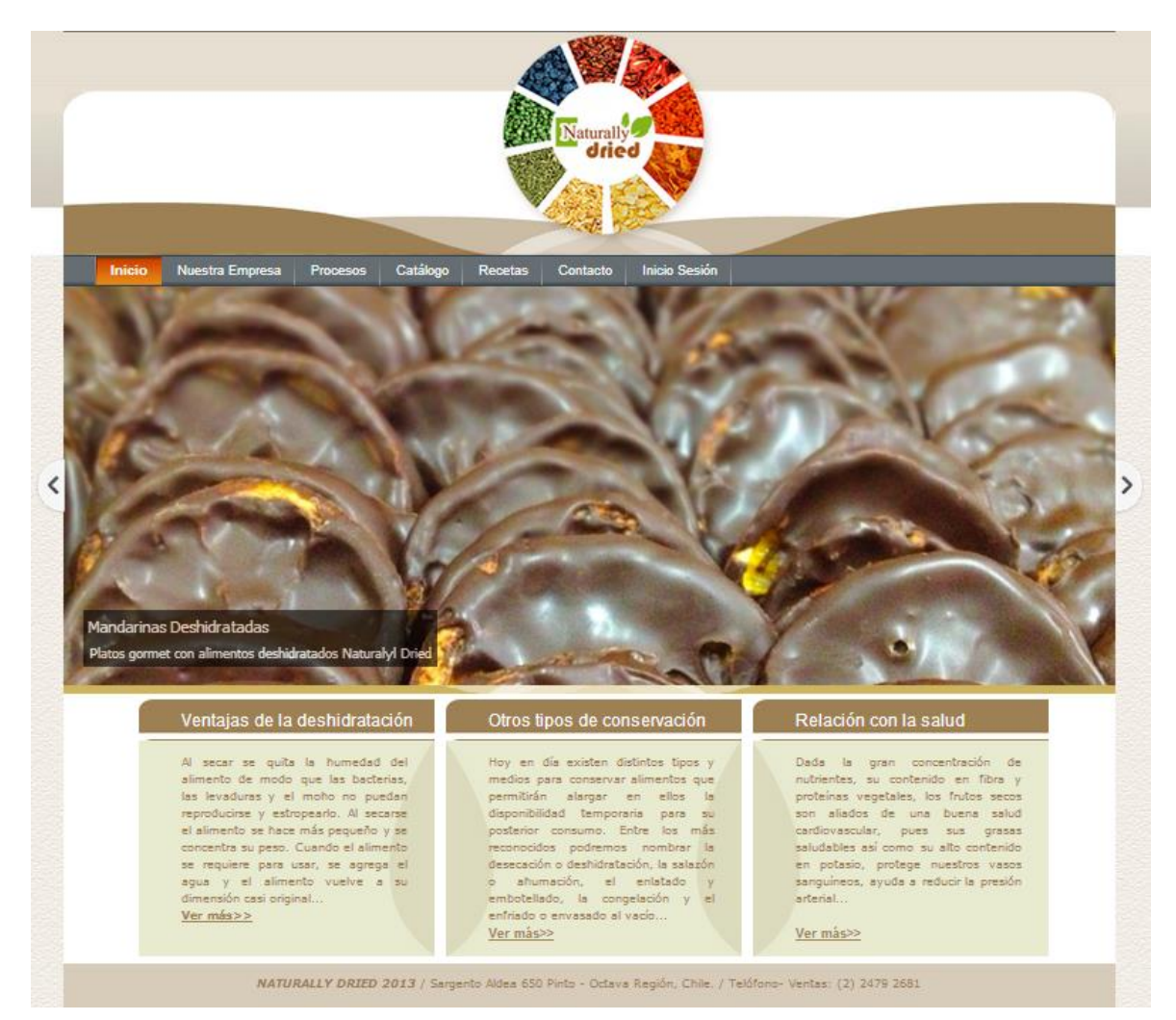

*Figura 15 Pantalla principal Naturally Dried.*

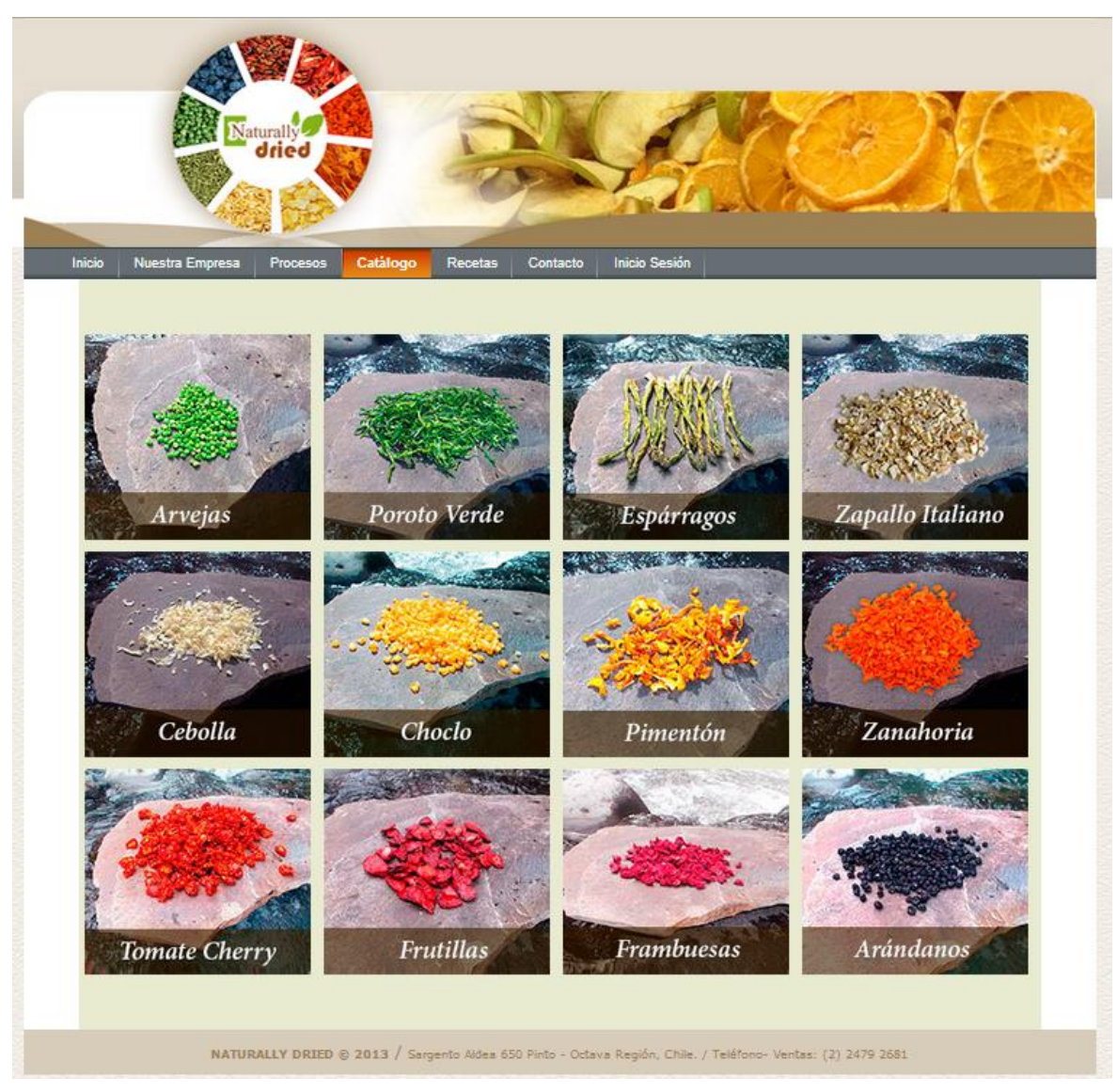

En la Figura 16 se aprecia el catálogo informativo de productos de la empresa.

*Figura 16 Catálogo de productos Naturally Dried.*

En la Figura 17 se aprecia la sección de rectas, cabe destacar que esta sección es administrable.

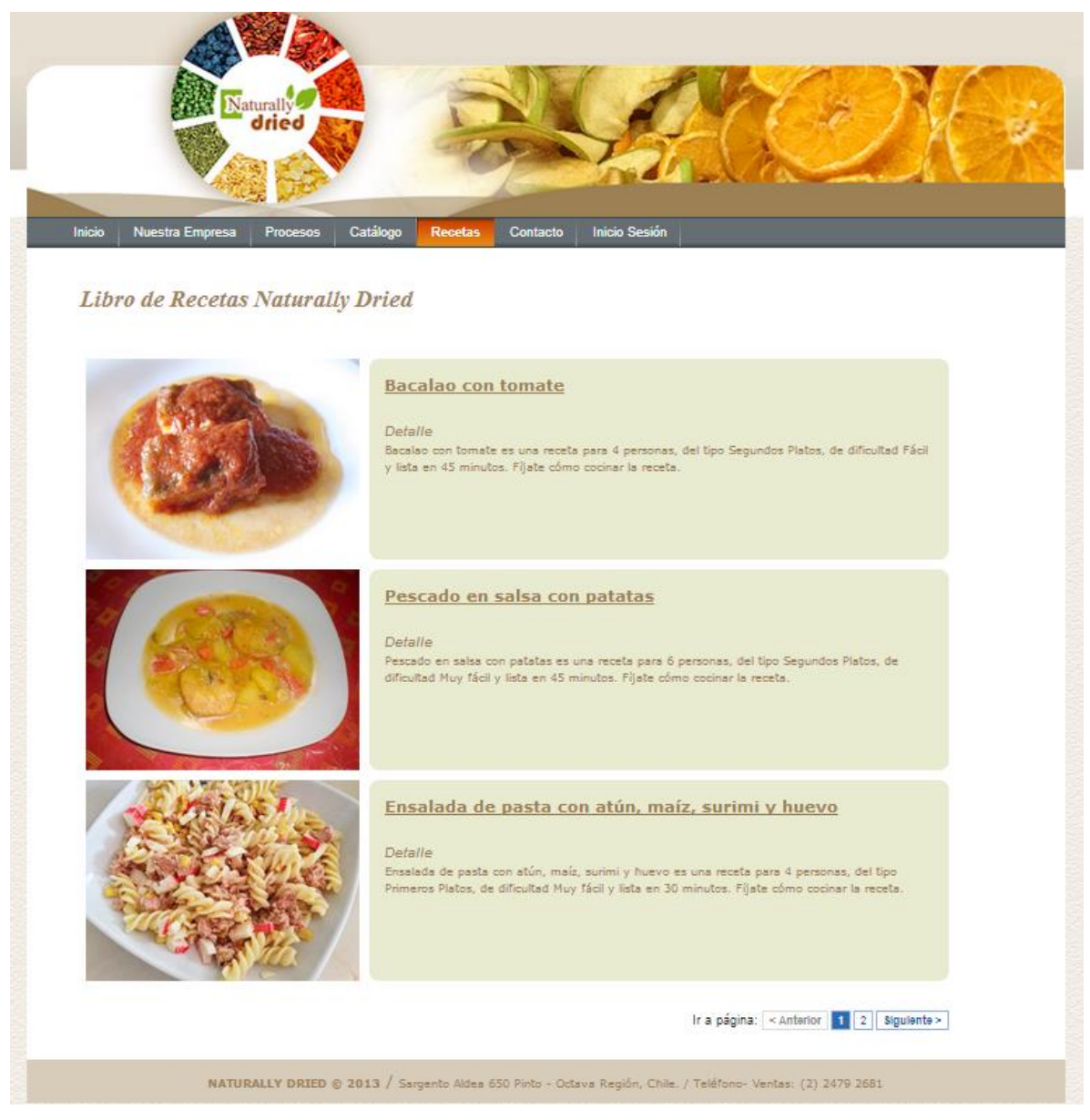

*Figura 17 Recetas Naturally Dried.*

En la Figura 18 se aprecia la sección de reserva con un listado de reservas realizadas por un cliente.

|        |                                   | Naturally <sup>1</sup> |          |         |                     |        |          |                       |         |  |
|--------|-----------------------------------|------------------------|----------|---------|---------------------|--------|----------|-----------------------|---------|--|
|        |                                   |                        |          |         |                     |        |          |                       |         |  |
| Inicio | Nuestra Empresa                   | Procesos               | Catálogo | Recetas | <b>Productos</b>    | Cuenta | Contacto | Salir (luxdh@live.cl) |         |  |
|        | Reservas vigentes Naturally Dried |                        |          |         |                     |        |          |                       |         |  |
|        | <b>Fecha Reserva</b>              |                        |          |         | <b>Fecha Retiro</b> |        |          | Estado                |         |  |
|        | 2013-11-28                        |                        |          |         | 2013-12-17          |        |          | Procesado             | Ver mas |  |
|        | 2013-11-28                        |                        |          |         | 2013-11-29          |        |          | Activo                | Ver mas |  |
|        | 2013-12-01                        |                        |          |         | 2013-12-27          |        |          | Activo                | Ver mas |  |
|        | 2013-12-05                        |                        |          |         | 2013-12-25          |        |          | Activo                | yer mas |  |
|        | 2013-12-05                        |                        |          |         | 2013-12-19          |        |          | Activo                | Ver mas |  |

*Figura 18 Reservas Naturally Dried*

En la Figura 19 se aprecia la sección de stock de productos, donde se pueden agregar o eliminar stock.

|               | Naturally                                 |                                    |                                                       |                             |
|---------------|-------------------------------------------|------------------------------------|-------------------------------------------------------|-----------------------------|
| <b>Inicio</b> | Catálogo<br><b>Productos</b><br>Recetas   | <b>Stock</b><br>Recetas<br>Reserva | Salir (lucho_dh@live.cl)<br>Cuenta<br><b>Reportes</b> |                             |
|               |                                           |                                    |                                                       |                             |
|               | <b>Stock de Productos Naturally Dried</b> |                                    |                                                       | Viendo 1-4 de 4 resultados. |
| Nombre        | Corte                                     | Formato                            | Cantidad                                              | Eliminar<br>Agregar         |
| Tomate        | Entero                                    | 500g                               | $\ddot{\phantom{1}}$                                  | $\boldsymbol{\omega}$<br>÷  |
| Zanahoria     | Picado                                    | 250g                               | $\overline{2}$                                        | Ø<br>Ŧ                      |
| Arandano      | Entero                                    | 1kg                                | $\overline{7}$                                        | $\boldsymbol{\Omega}$<br>Ŧ  |

*Figura 19 Stock de productos Naturally Dried*

En la Figura 20 se aprecia la sección de productos para ser reservados, estos son mostrados en forma de catálogo.

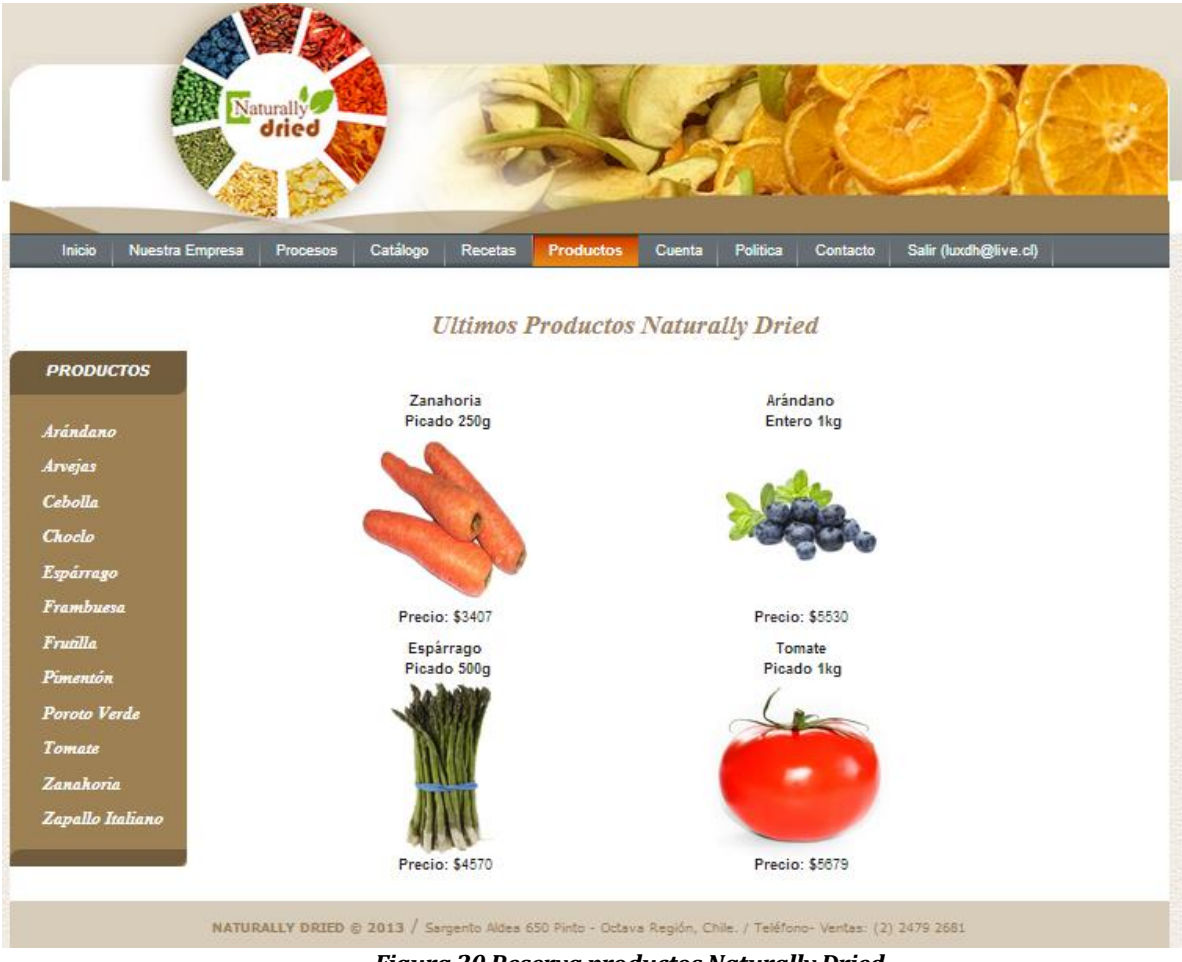

*Figura 20 Reserva productos Naturally Dried*

En la Figura 21 se aprecia la sección del carrito de compras donde se mostrara un listado con todos los productos que han sido agregados.

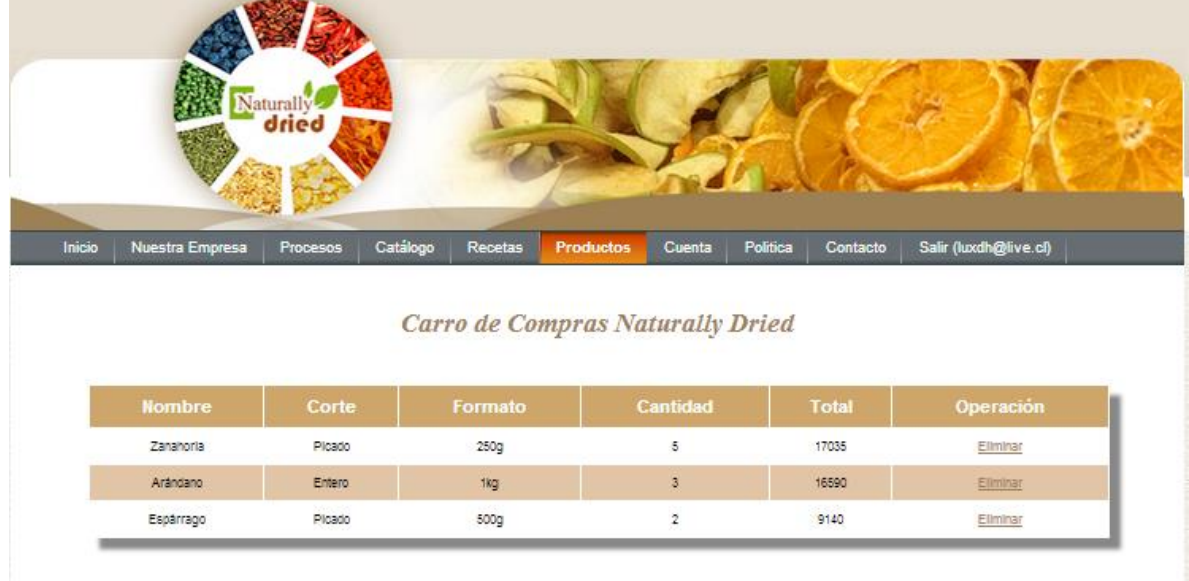

#### *Figura 21 Carrito de compras Naturally Dried.*

En la Figura 22 se aprecia el mantenedor de productos del módulo administrador.

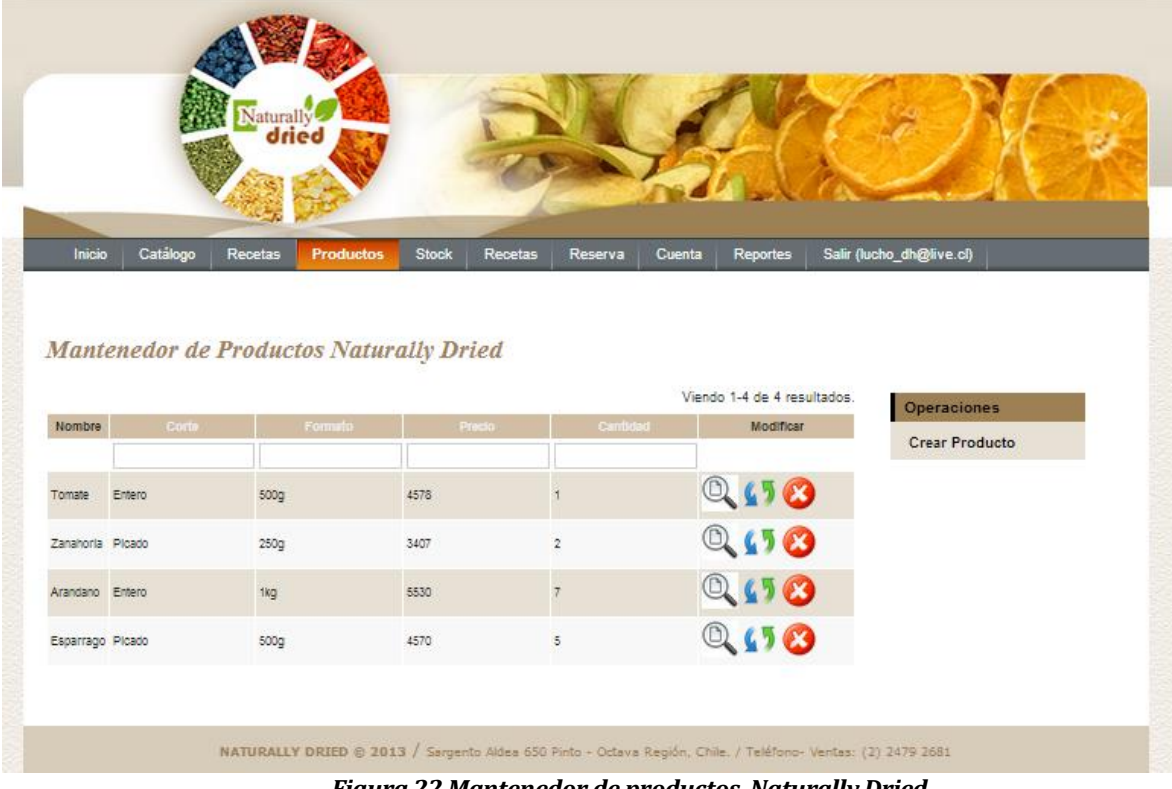

*Figura 22 Mantenedor de productos Naturally Dried*

En la Figura 23 se aprecia el mantenedor de reservas de productos, en el cual se pueden visualizar las reservas, cambiar el estado a procesado, confirmado o cancelado.

|                    | Naturally                              |                                  |         |                |                     |                                                                  |                          |  |
|--------------------|----------------------------------------|----------------------------------|---------|----------------|---------------------|------------------------------------------------------------------|--------------------------|--|
|                    | dried                                  |                                  |         |                |                     |                                                                  |                          |  |
|                    |                                        |                                  |         |                |                     |                                                                  |                          |  |
| Catálogo<br>Inicio | Recetas                                | <b>Productos</b><br><b>Stock</b> | Recetas | <b>Reserva</b> | Cuenta              | Reportes                                                         | Salir (lucho_dh@live.cl) |  |
|                    |                                        |                                  |         |                |                     |                                                                  |                          |  |
|                    | Mantenedor de Reservas Naturally Dried |                                  |         |                |                     |                                                                  |                          |  |
|                    |                                        |                                  |         |                |                     |                                                                  |                          |  |
| C Usuario          | Fecha Reserva                          | Fecha Retiro                     | Estado  |                |                     | Viendo 1-9 de 9 resultados.<br>Ver Procesada Confirmada Cancelar | Operaciones              |  |
|                    |                                        |                                  |         |                |                     |                                                                  | Procesadas               |  |
| luxdh@live.cl      | 2013-11-28                             | 2013-11-29                       | Activo  |                |                     |                                                                  |                          |  |
| luxdh@live.cl      | 2013-12-01                             | 2013-12-27                       | Activo  |                | ٥                   |                                                                  |                          |  |
| luxdh@live.cl      | 2013-12-05                             | 2013-12-25                       | Activo  |                | $\ddot{\mathbf{Q}}$ |                                                                  |                          |  |
| luxdh@live.cl      | 2013-12-05                             | 2013-12-19                       | Activo  |                | $\ddot{\Omega}$     |                                                                  |                          |  |
| luxdh@live.cl      | 2013-12-05                             | 2013-12-19                       | Activo  |                | ¢.                  |                                                                  |                          |  |
| luxdh@live.cl      | 2013-12-05                             | 2013-12-19                       | Activo  |                | $\bullet$           |                                                                  |                          |  |
| luxdh@live.cl      | 2013-12-05                             | 2013-12-13                       | Activo  |                | $\ddot{\mathbf{Q}}$ |                                                                  |                          |  |
|                    | 2013-12-05                             | 2013-12-19                       | Activo  |                | ۰                   |                                                                  |                          |  |
| luxdh@live.cl      |                                        | 2013-12-26                       | Activo  |                |                     |                                                                  |                          |  |
| luxdh@live.cl      | 2013-12-05                             |                                  |         |                |                     |                                                                  |                          |  |

*Figura 23 Mantenedor de reservas Naturally Dried*

*Universidad del Bío-Bío. Red de Bibliotecas - Chile*

# **ANEXO C1: PRUEBAS DE SOFTWARE**

# **C1.1 Validación casos de uso**

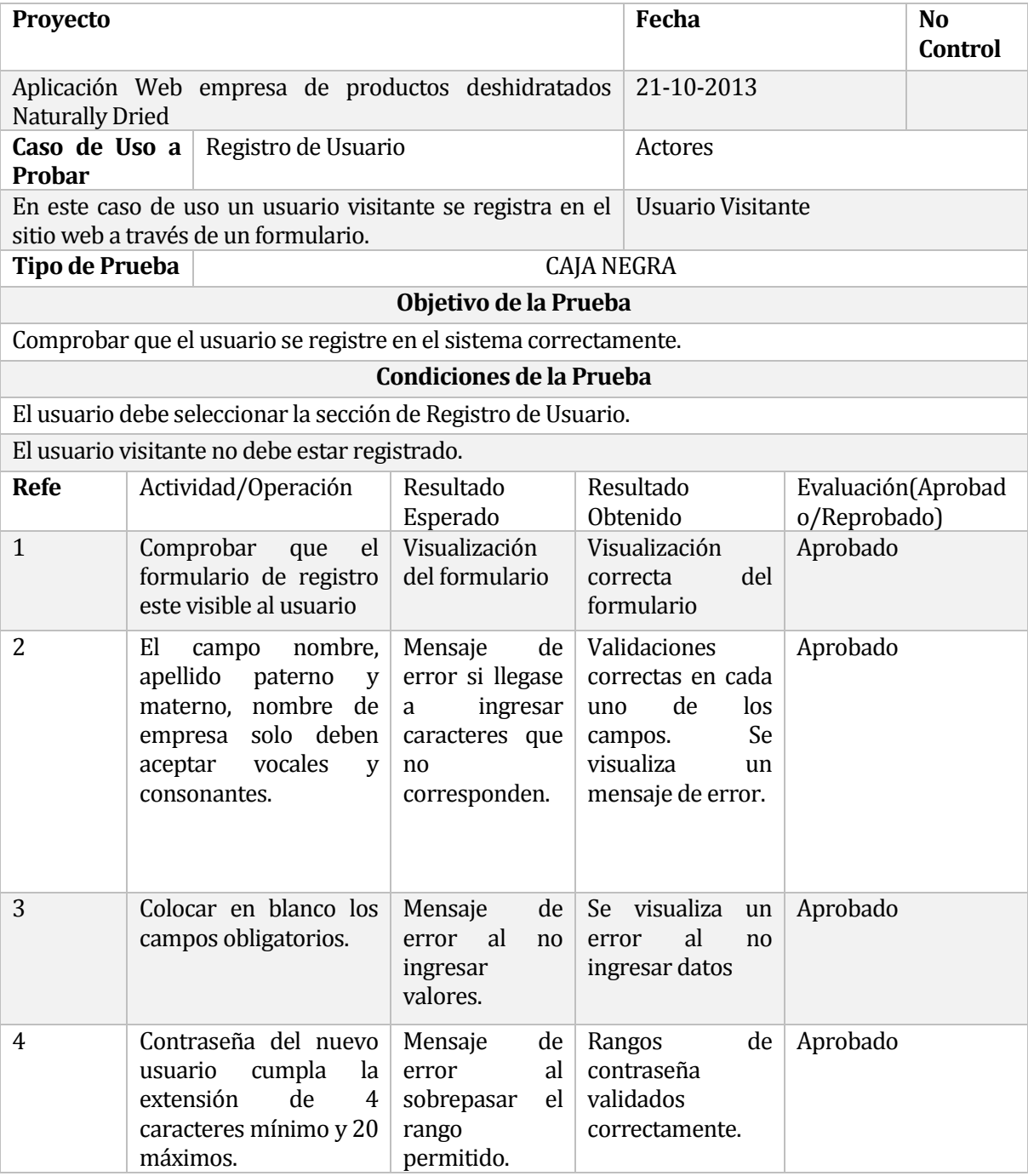

*Tabla 17 Validación caso de uso registro de usurario.*

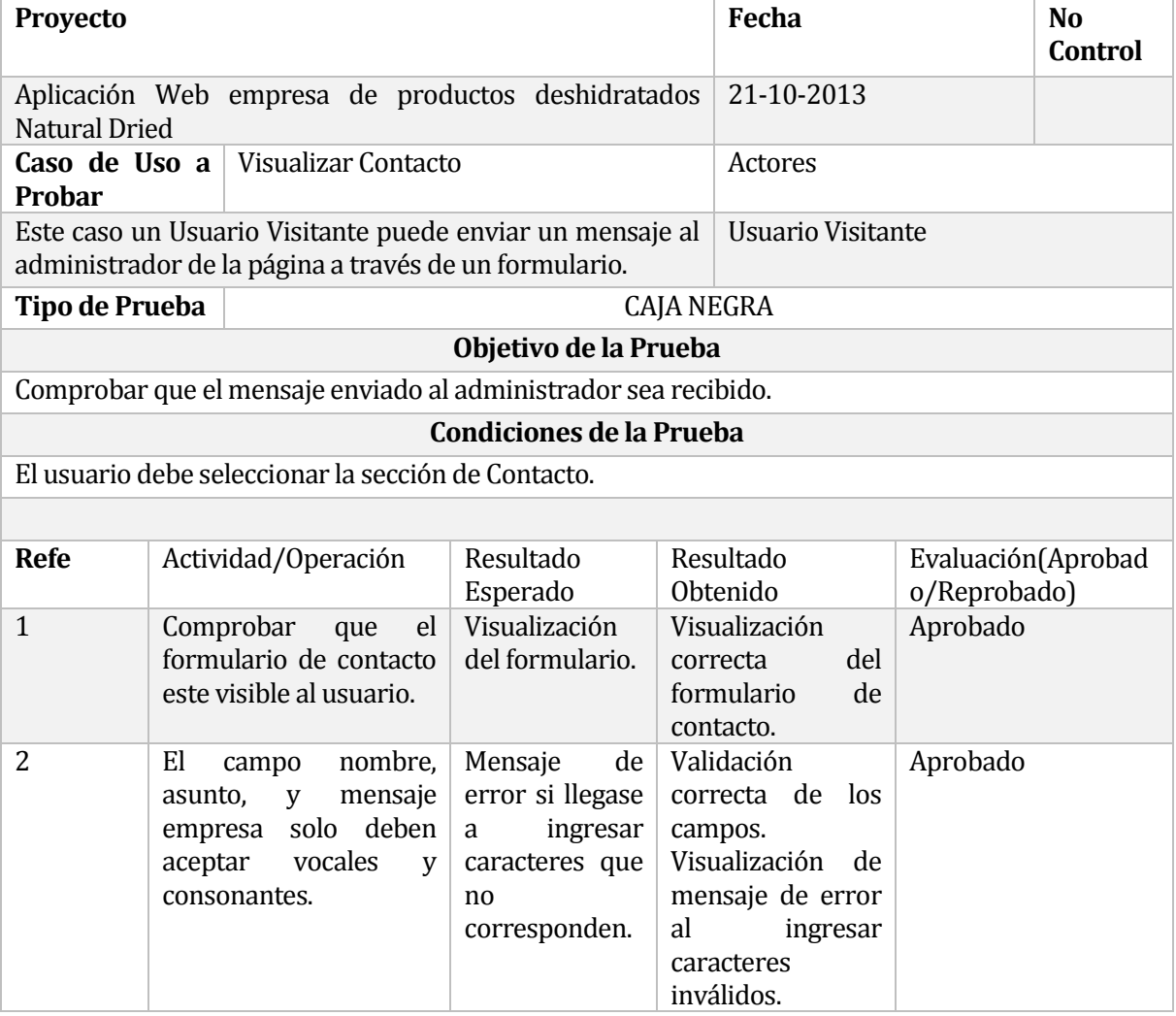

*Tabla 18 Validación caso de uso visualizar contacto.*

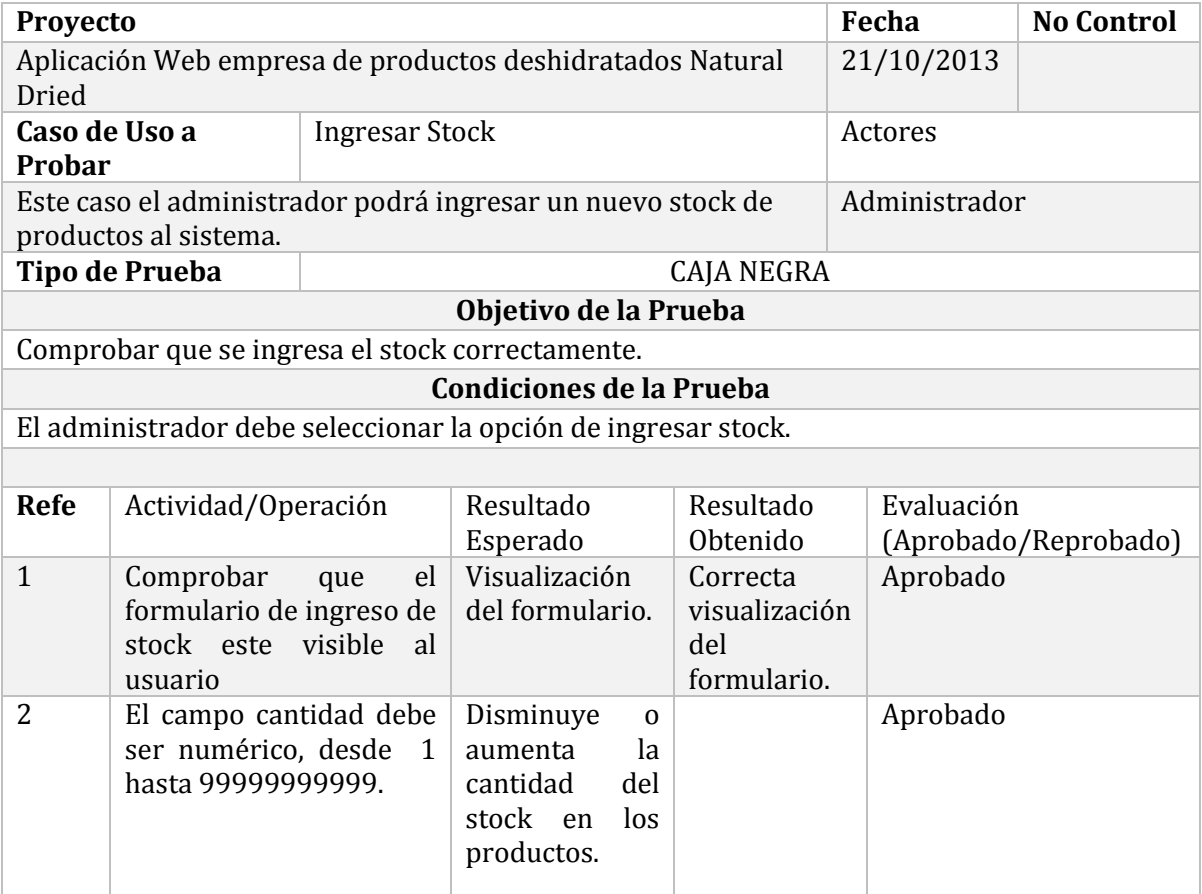

*Tabla 19 Validación caso de uso ingresar stock.*

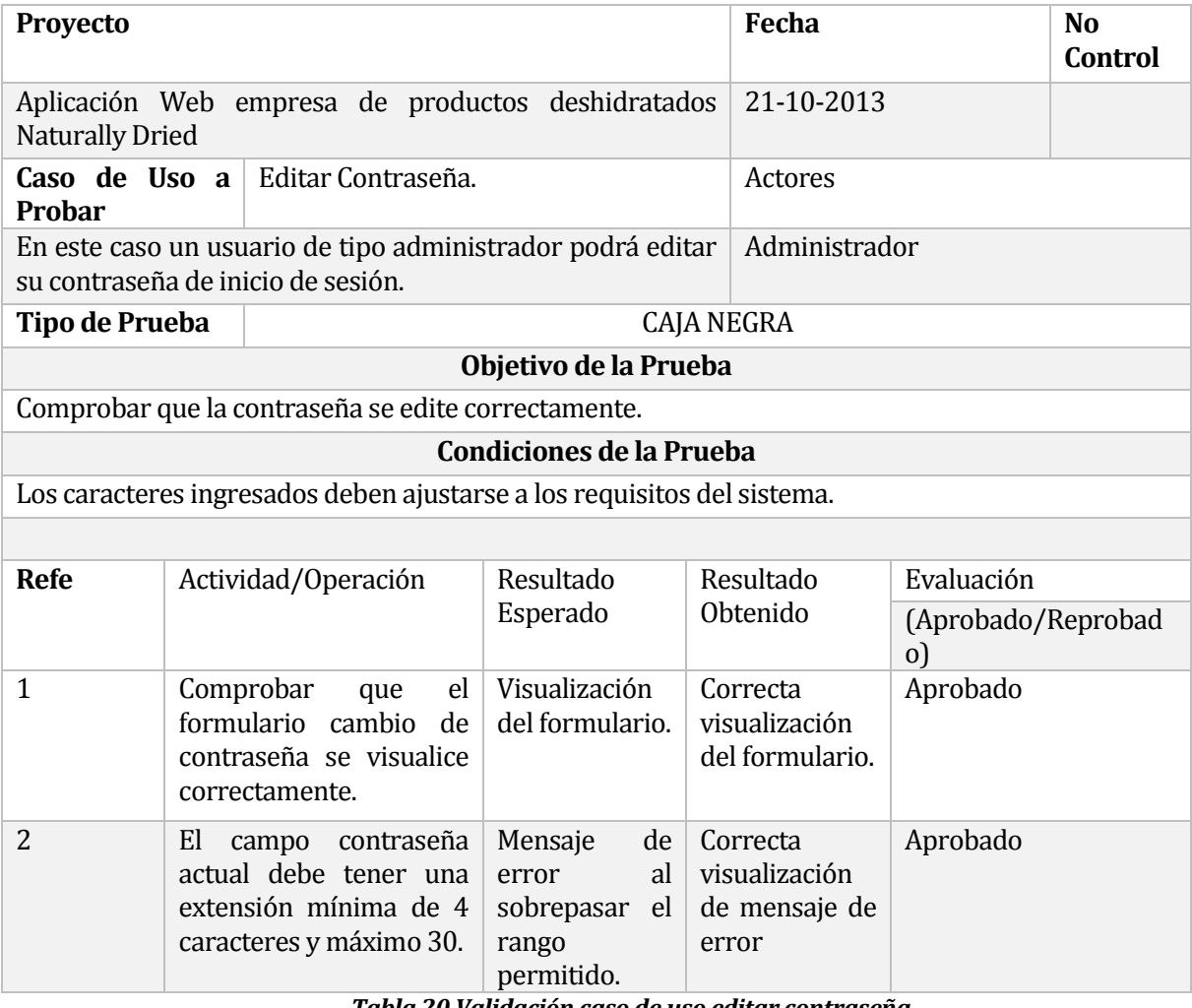

*Tabla 20 Validación caso de uso editar contraseña.*

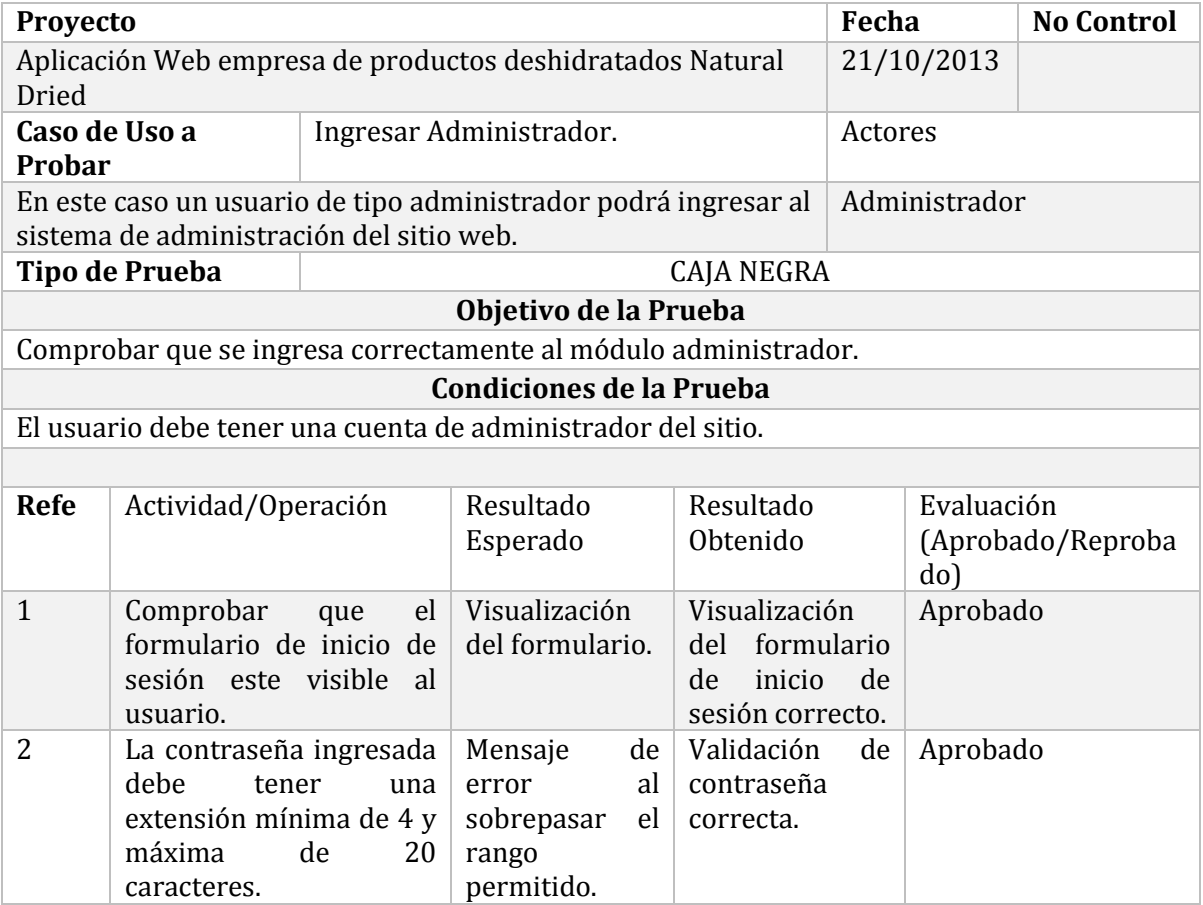

*Tabla 21 Validación caso de uso ingresar administrador.*

## **C1.2 Pruebas de GUI**

Identificación de siglas:

- AP: Aprobado.
- AO: Aprobado con observación.
- FA: Falla.
- NA: No aplica.

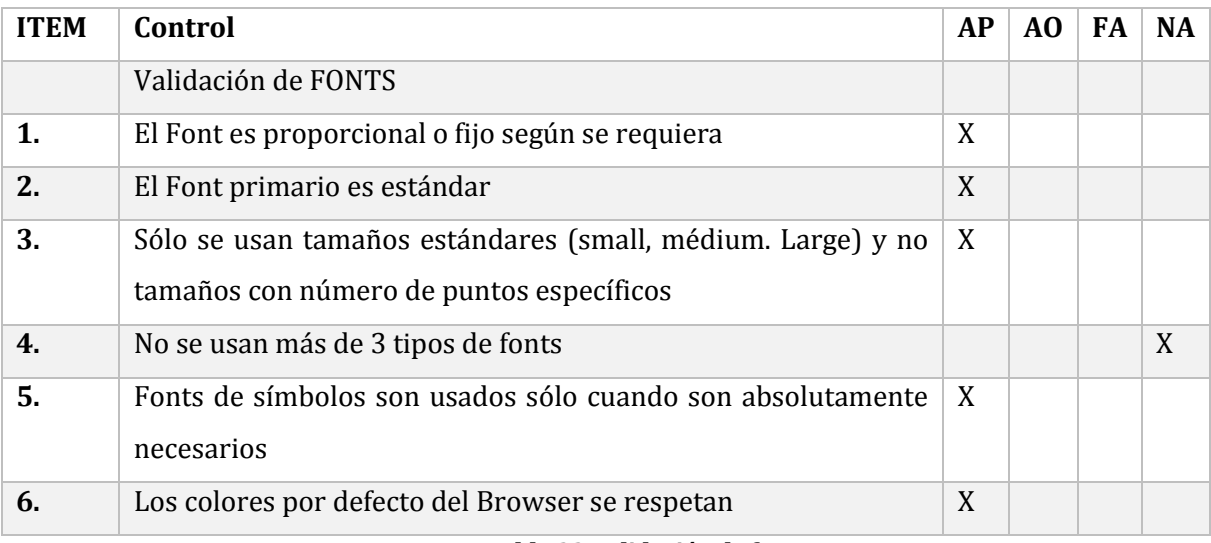

### *Tabla 22 Validación de fonts*

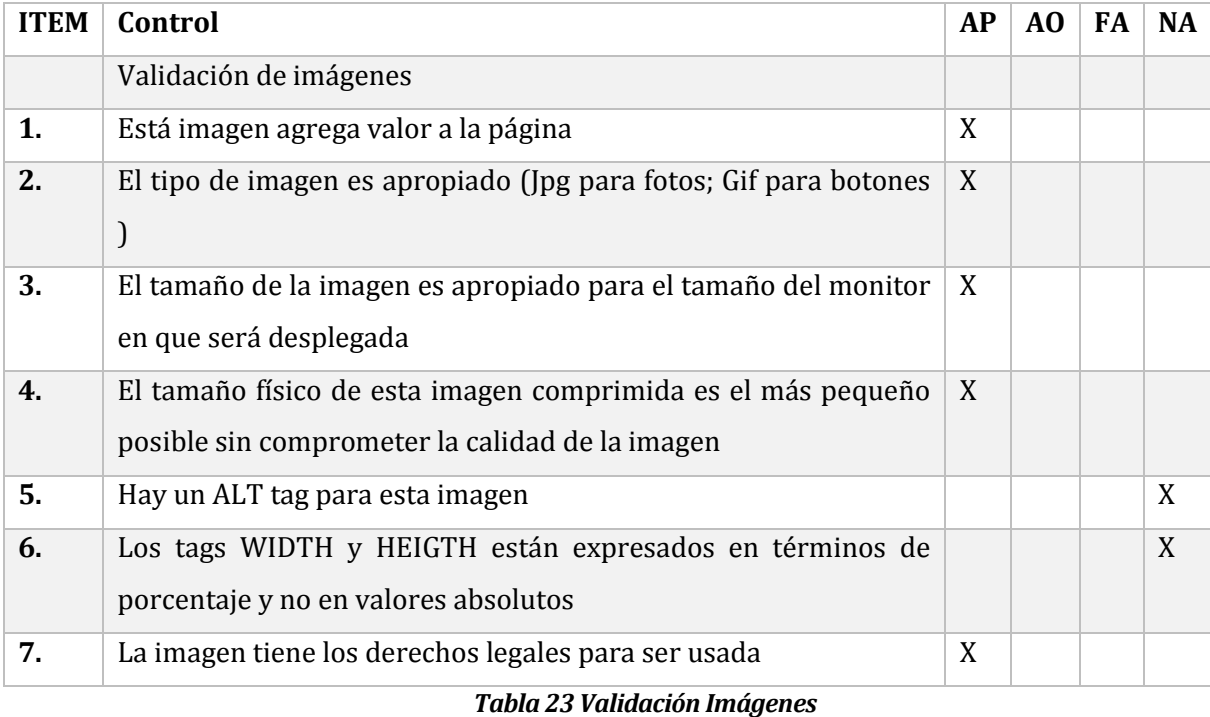

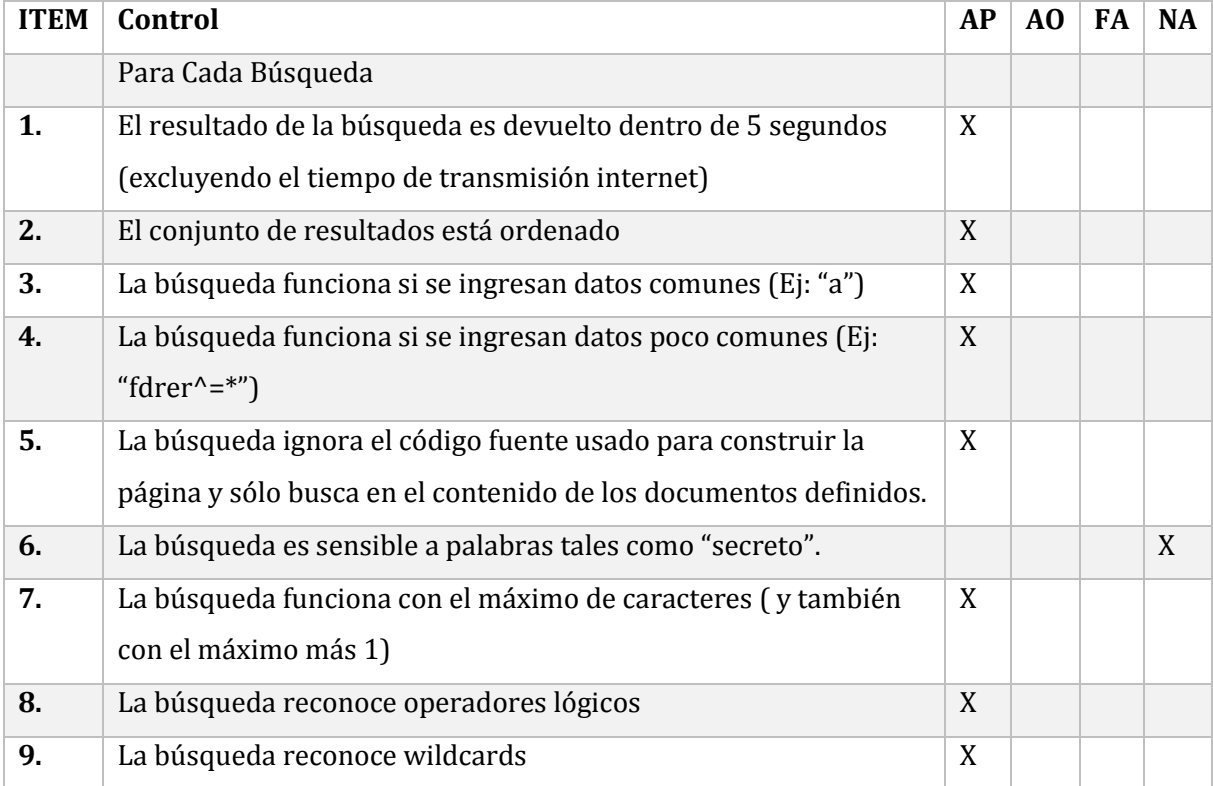

# **C1.3 Pruebas de usabilidad**

Identificación de siglas:

- AP: Aprobado.
- AO: Aprobado con observación.
- FA: Falla.
- NA: No aplica.

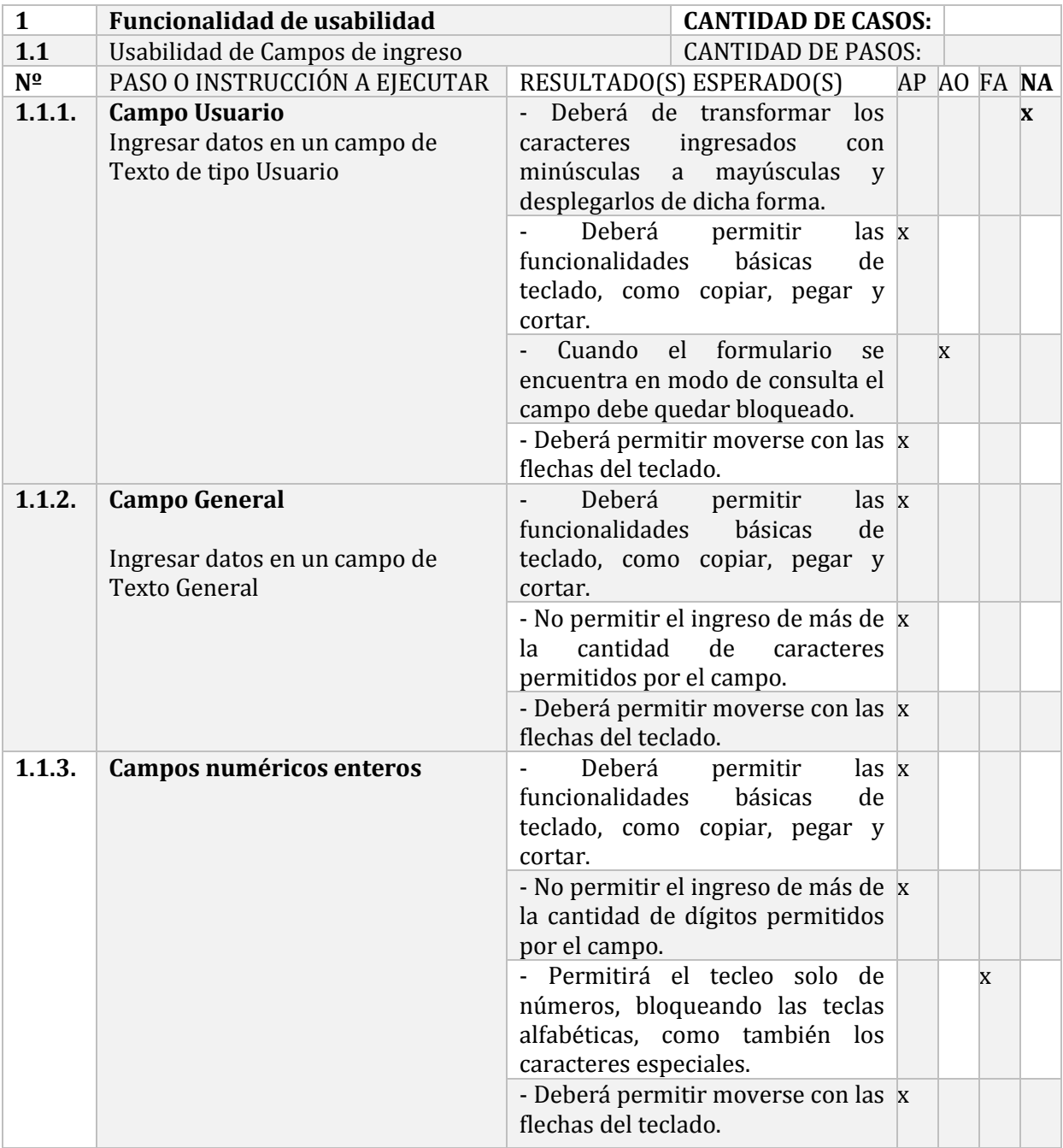

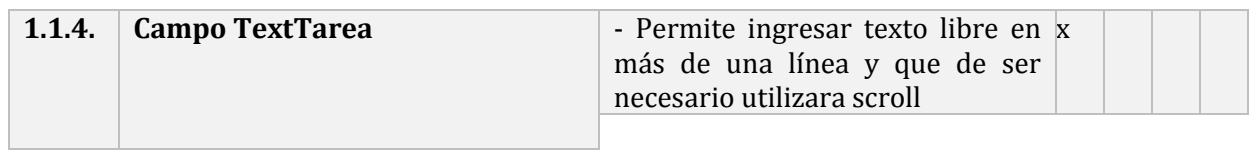

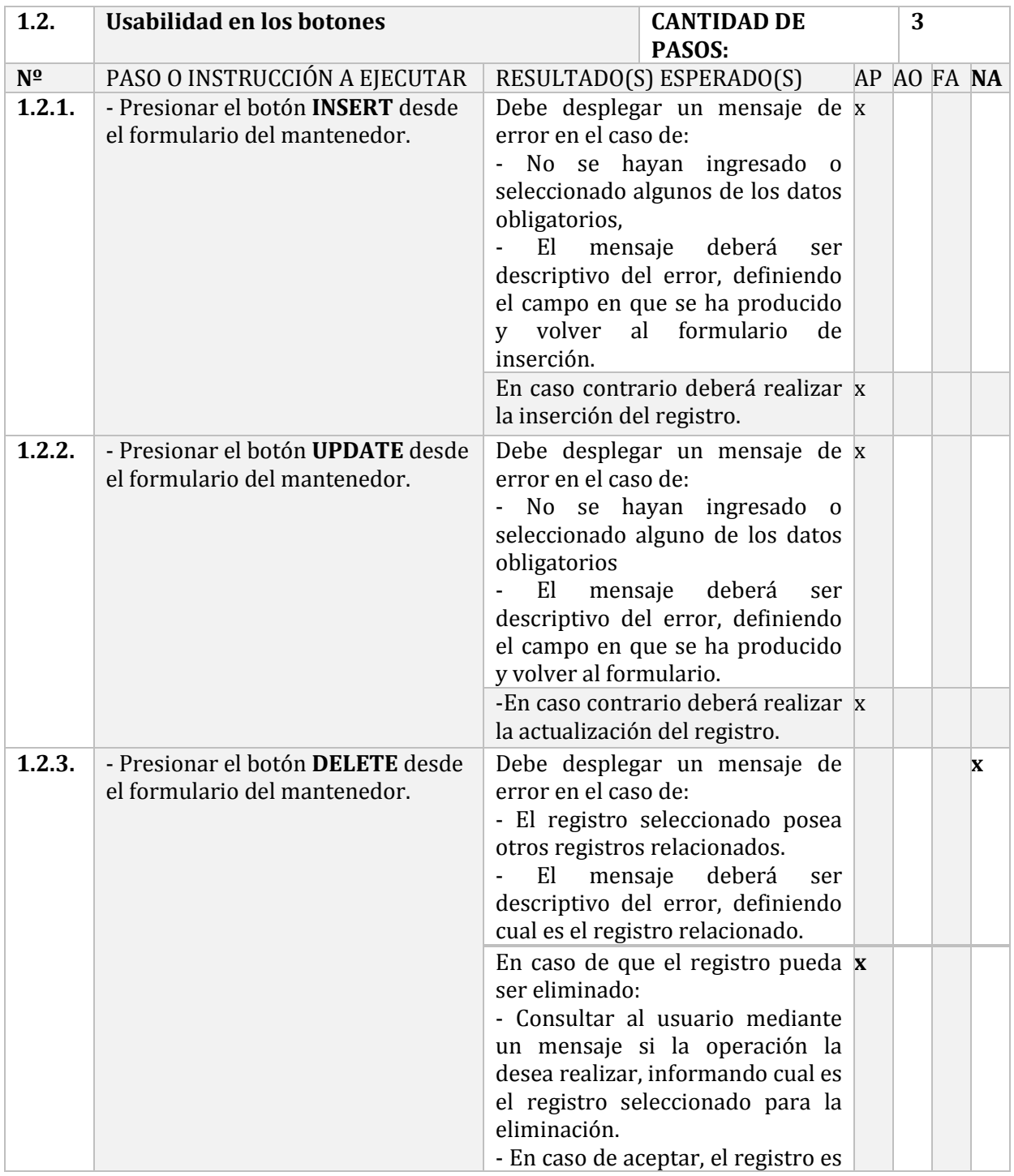

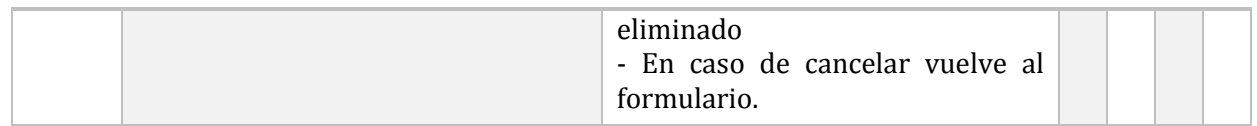

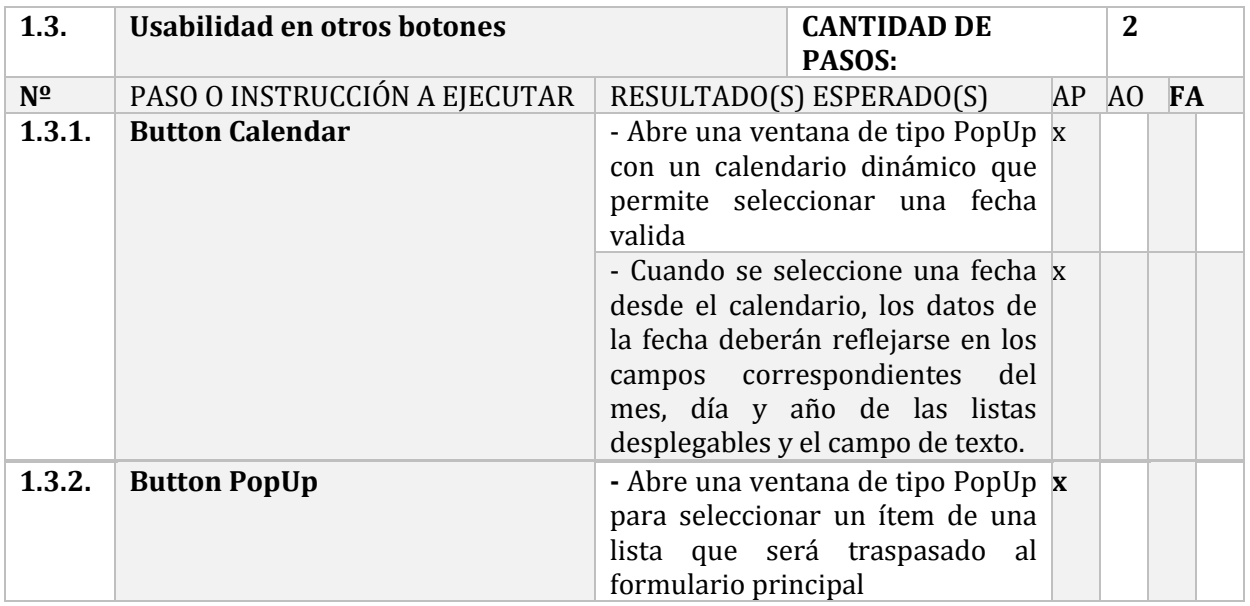

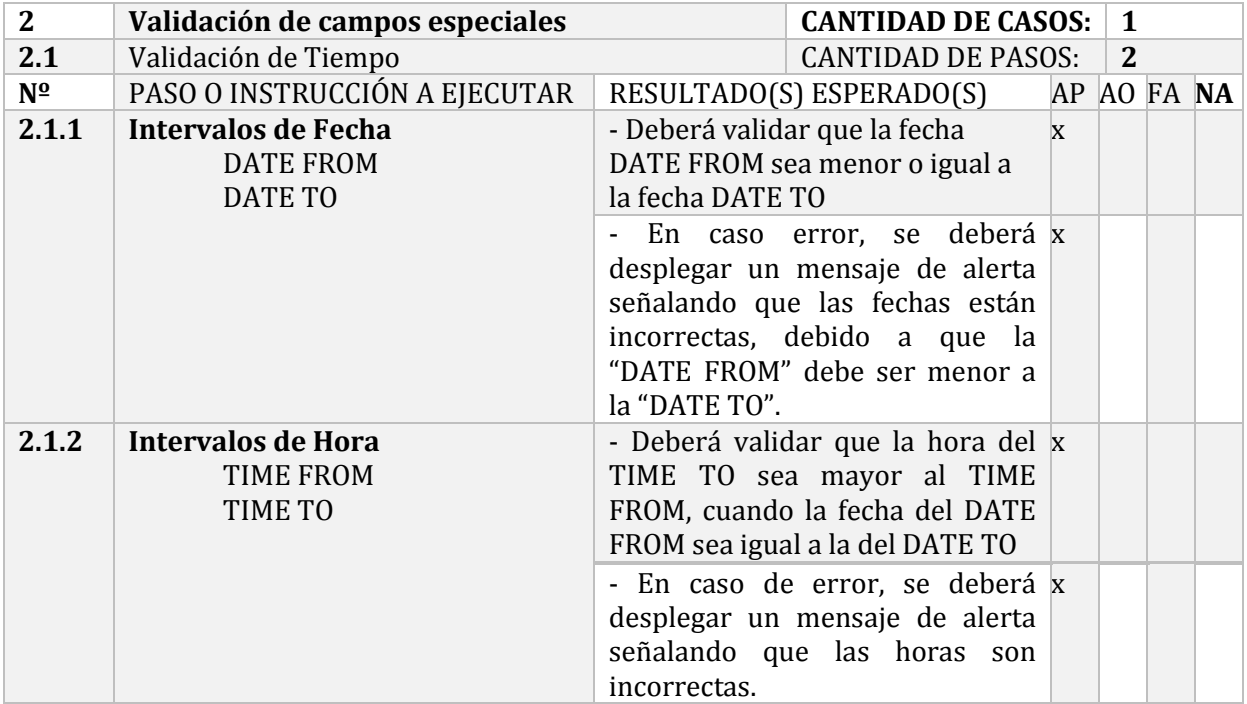

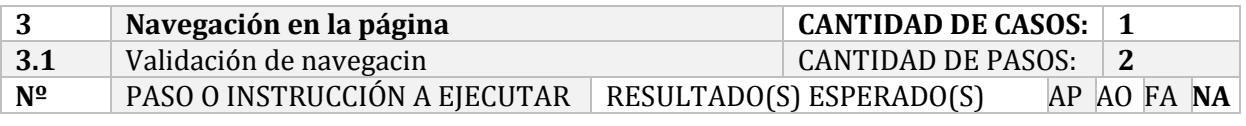

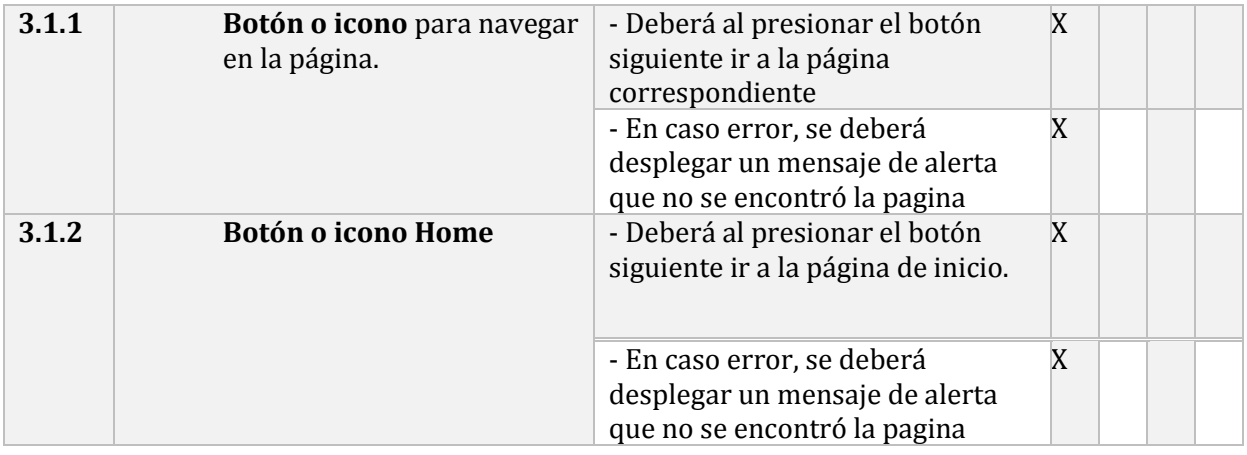

## **C1.4 Pruebas de seguridad**

Identificación de siglas:

- AP: Aprobado.
- AO: Aprobado con observación.
- FA: Falla.
- NA: No aplica.

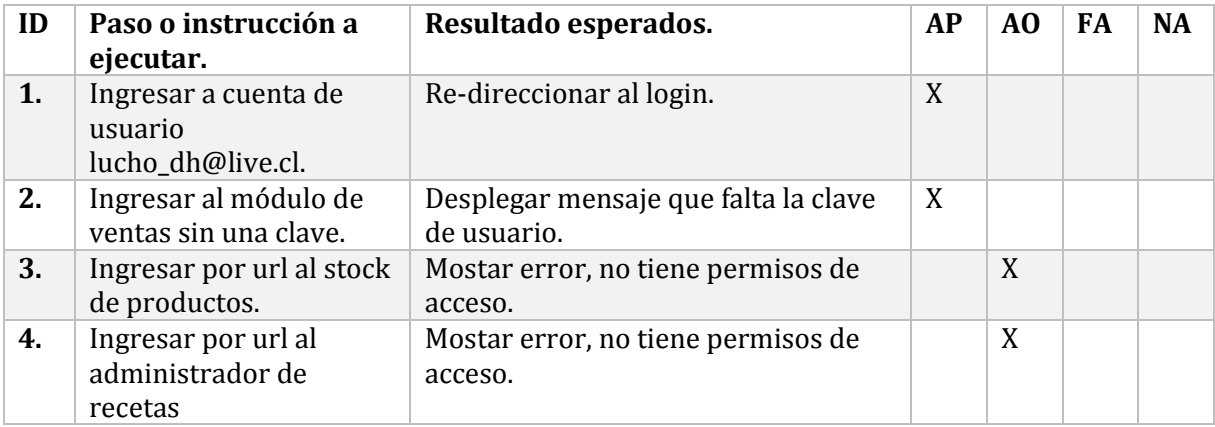

Aprobado con observación:

- ID 3. Se muestra el error 404, con el mensaje "no tiene permisos de acceso".
- ID 4. Se muestra el error 404, con el mensaje "no tiene permisos de acceso".